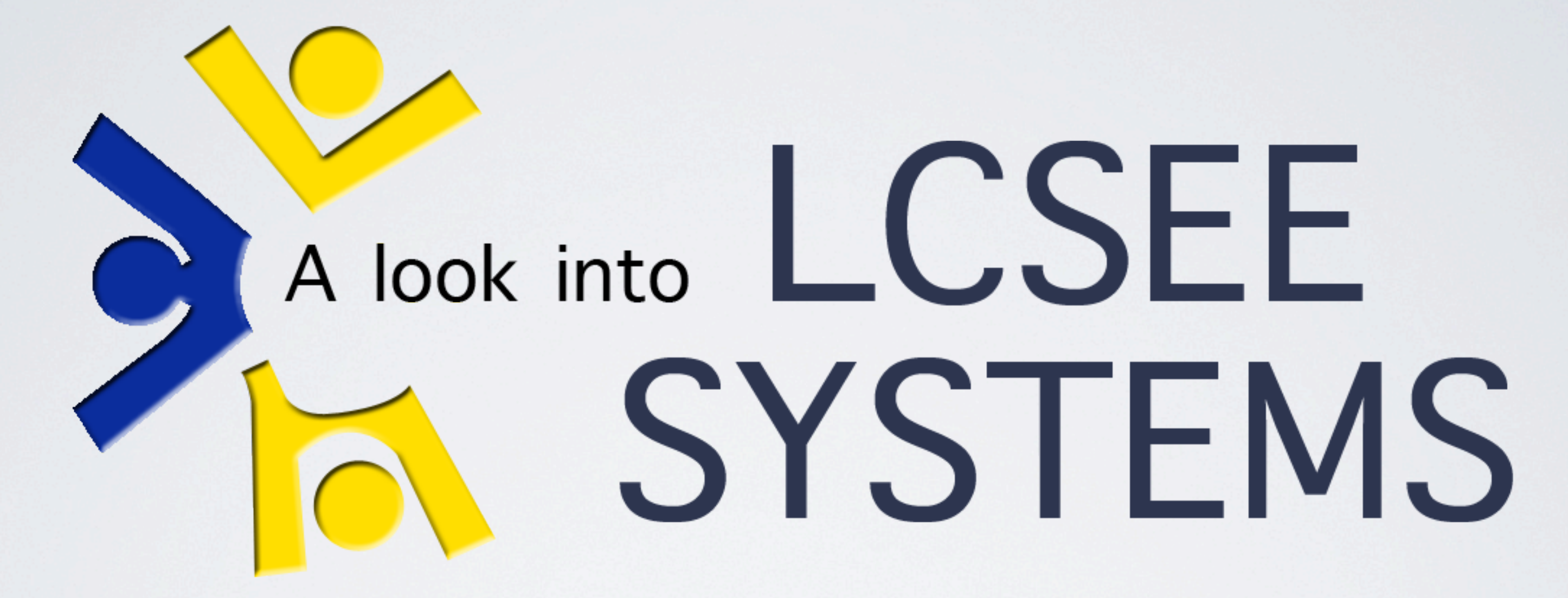

Linux Based Infrastructure Management

[Tim Bielawa \(@tbielawa\) timbielawa@gmail.com](mailto:timothy.bielawa@mail.wvu.edu?subject=email%20subject) <http://tbielawa.com>

### Grocks regular expressions

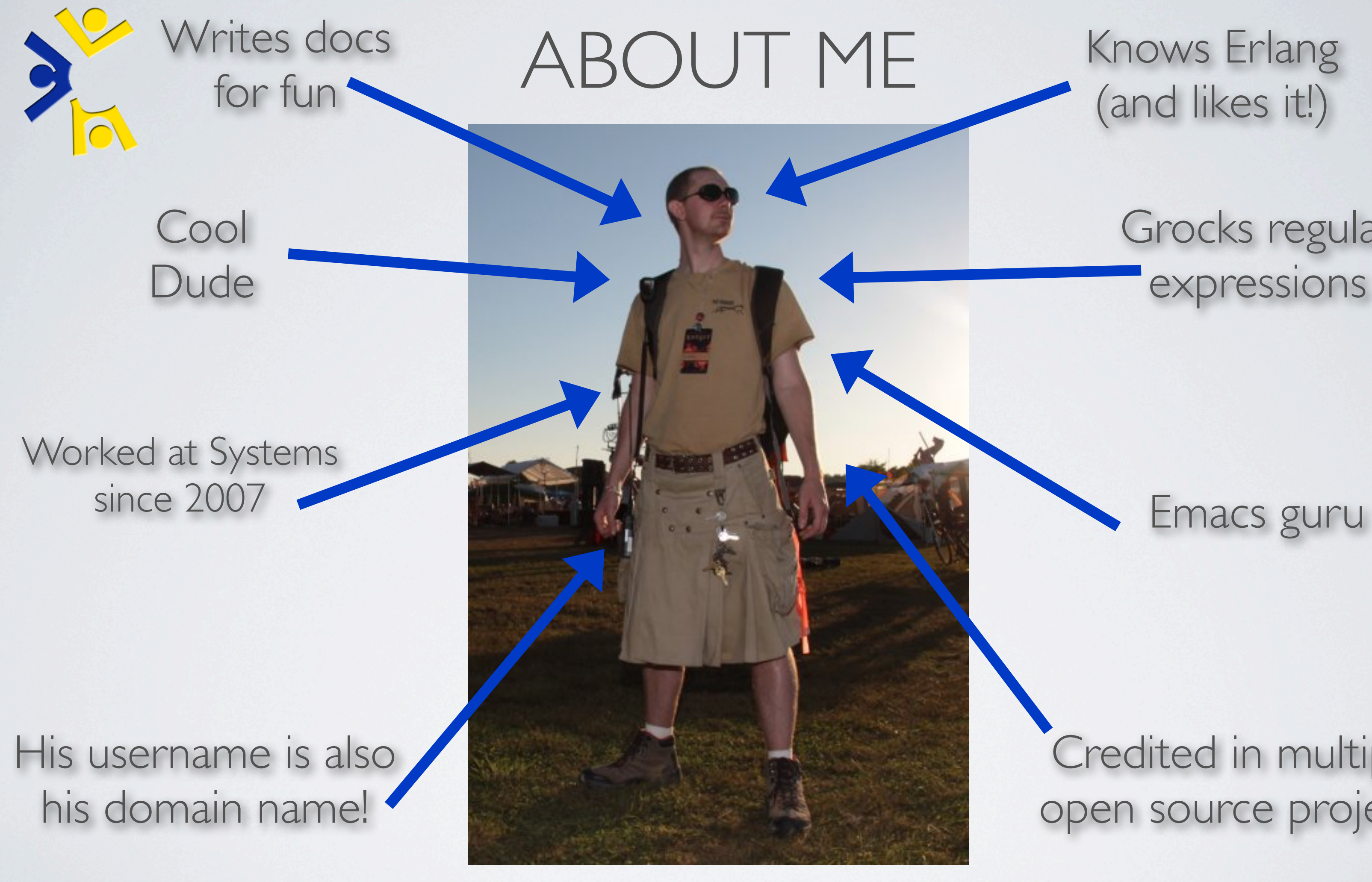

### Credited in multiple open source projects

Thursday, November 4, 2010 2

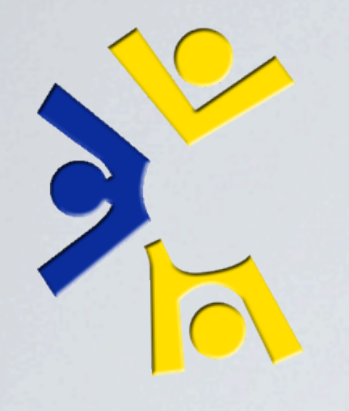

## Examine the LCSEE Linux infrastructure from two different points of view.

Thursday, November 4, 2010 3

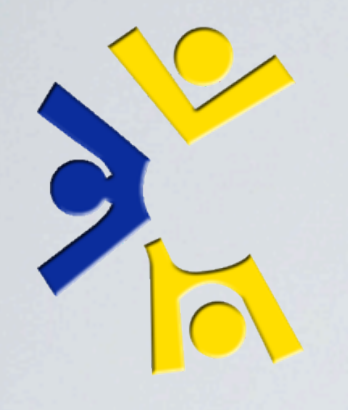

## Examine the LCSEE Linux infrastructure from two different points of view.

We'll call them:

Thursday, November 4, 2010 3

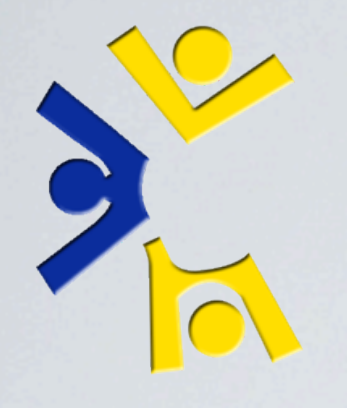

Examine the LCSEE Linux infrastructure from two different points of view.

We'll call them:

1. "Things you see"

Thursday, November 4, 2010 3

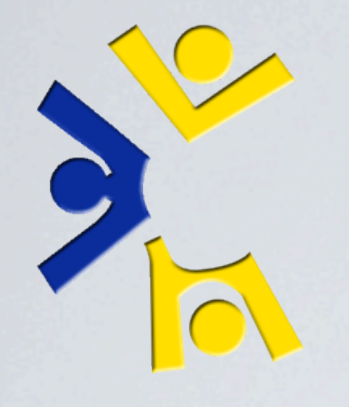

Examine the LCSEE Linux infrastructure from two different points of view.

We'll call them:

1. "Things you see" 2. "Things you don't see"

Thursday, November 4, 2010 3

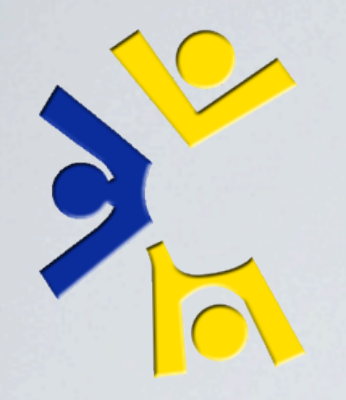

## THE TAKE-AWAY (PART 1)

What you should get from this discussion

The guys in 701 do more than: 1. Create accounts 2. Reset passwords 3. Fix paper jams

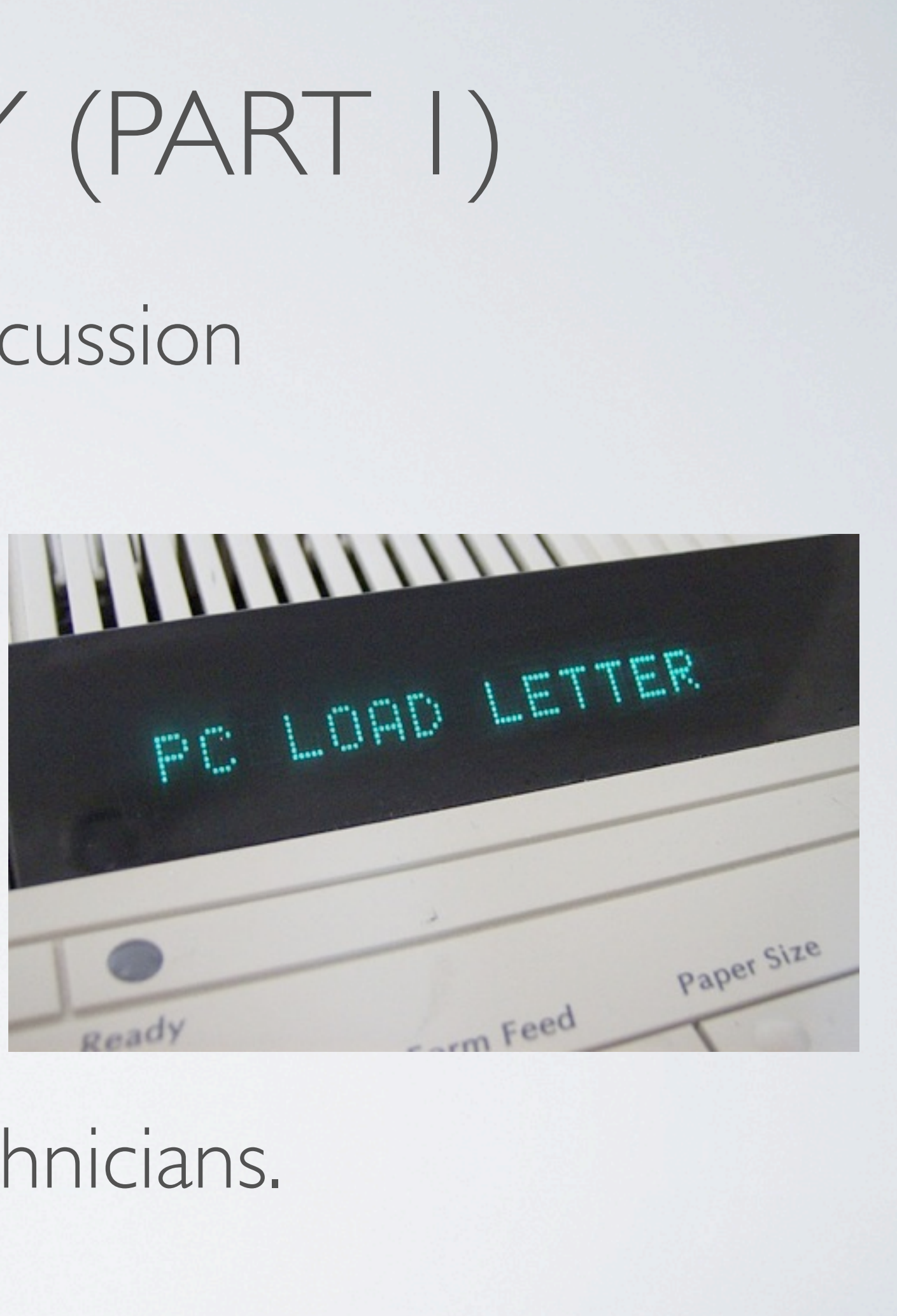

They're all actually quite skilled technicians.

Thursday, November 4, 2010

Support order: Administrative Staff. Students. Faculty

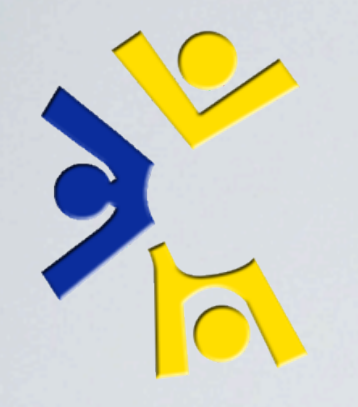

THE TAKE-AWAY (PART II)

... in addition to that....

You will become insanely jealous of your peers working for systems as you realize:

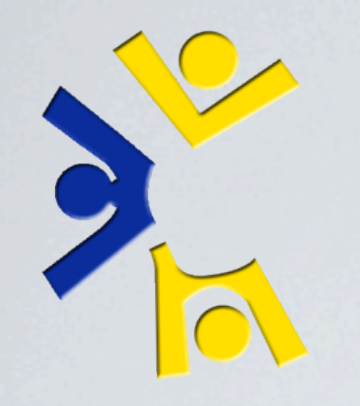

THE TAKE-AWAY (PART II)

... in addition to that....

You will become insanely jealous of your peers working for systems as you realize:

Working for Systems is the best job opportunity you'll ever have if you're going into the IT field after college.

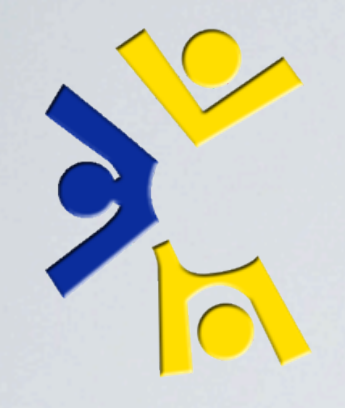

## THE TAKE-AWAY (PART III?)

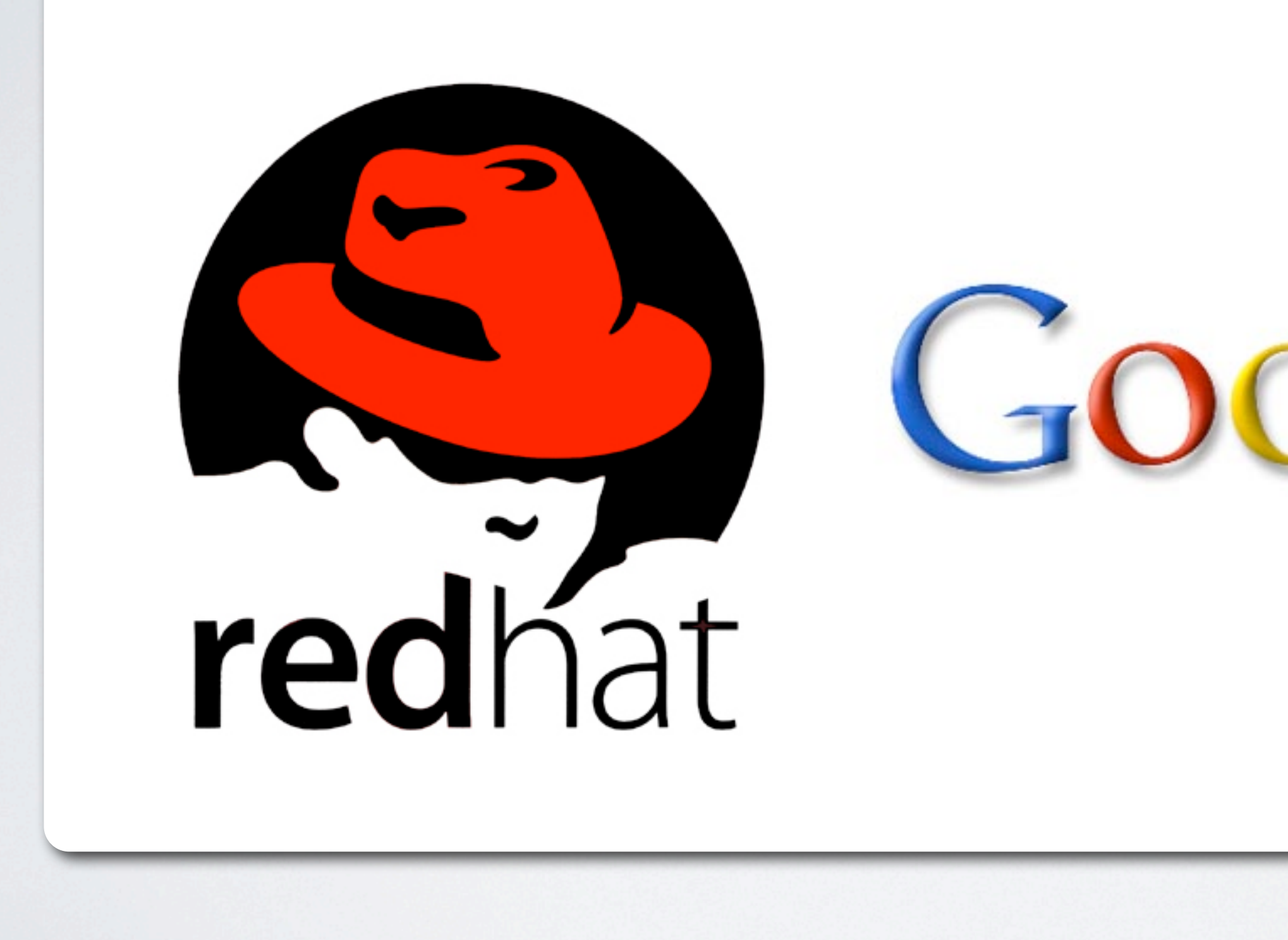

Thursday, November 4, 2010 6

3: Just ask the people who have gone on to work at RedHat and Google after having worked here.

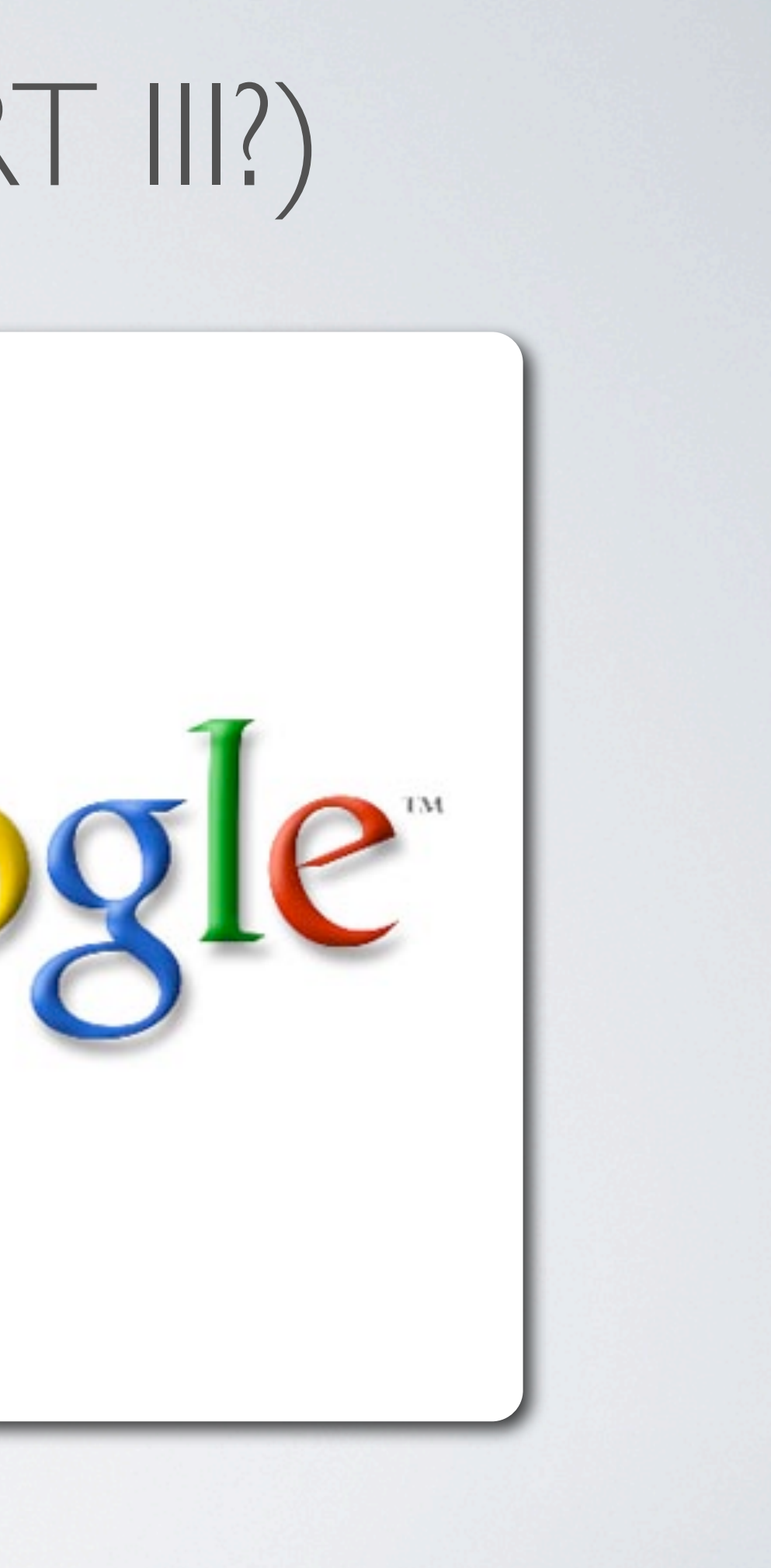

‣*Why can't I login to Shell?* ‣*Can you reset my password?* ‣*Is the server down?* ‣*Why does 756 ESB suck?* ‣*Will you recommend me for systems?*

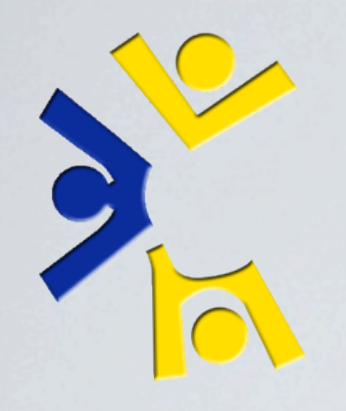

### WHAT NOT TO EXPECT/ REJECTED TITLES FOR THIS PRESENTATION

I like to call this slide "Questions I will not be answering."

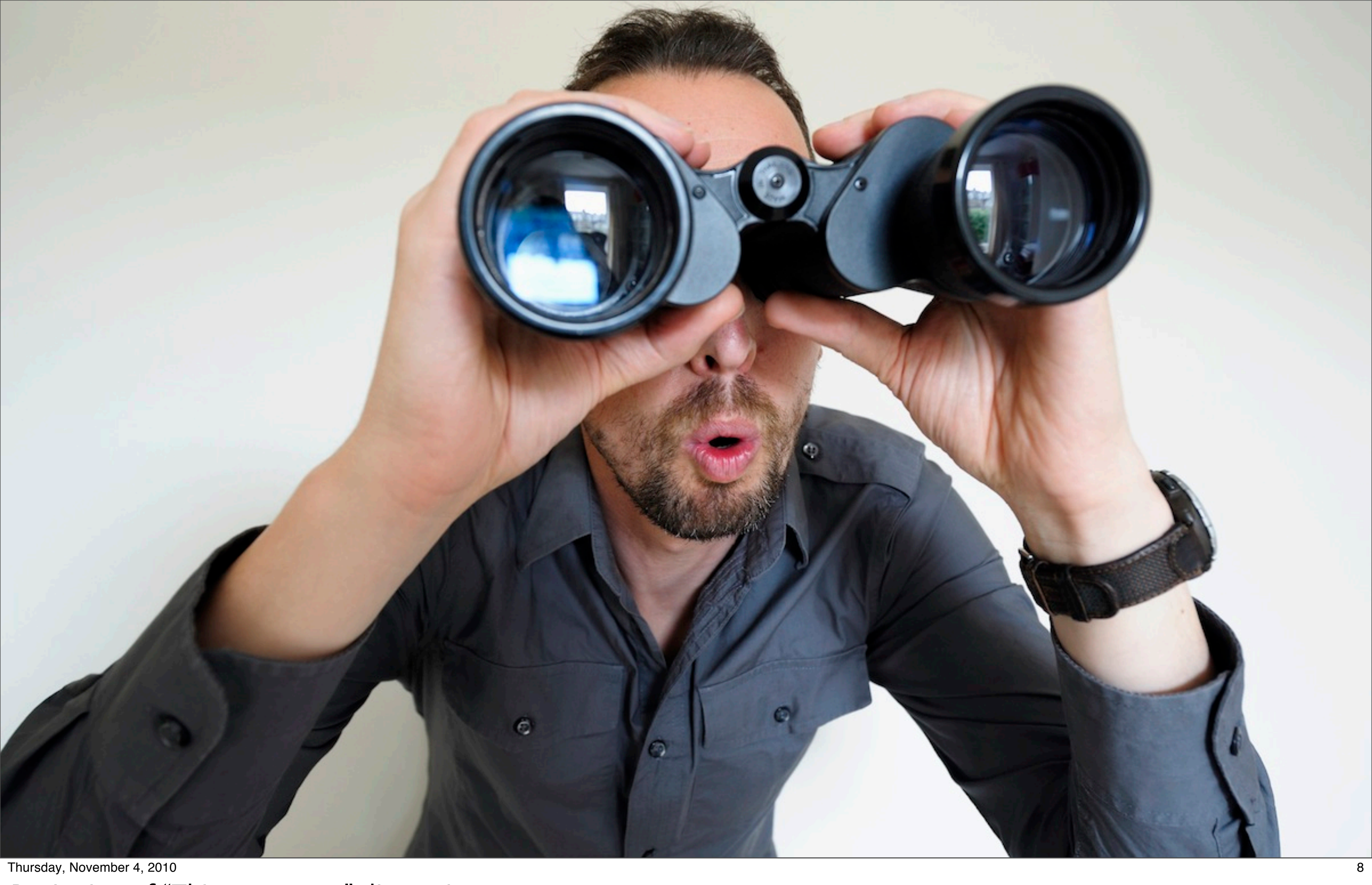

Thursday, November 4, 2010 Beginning of "Things you see" discussion

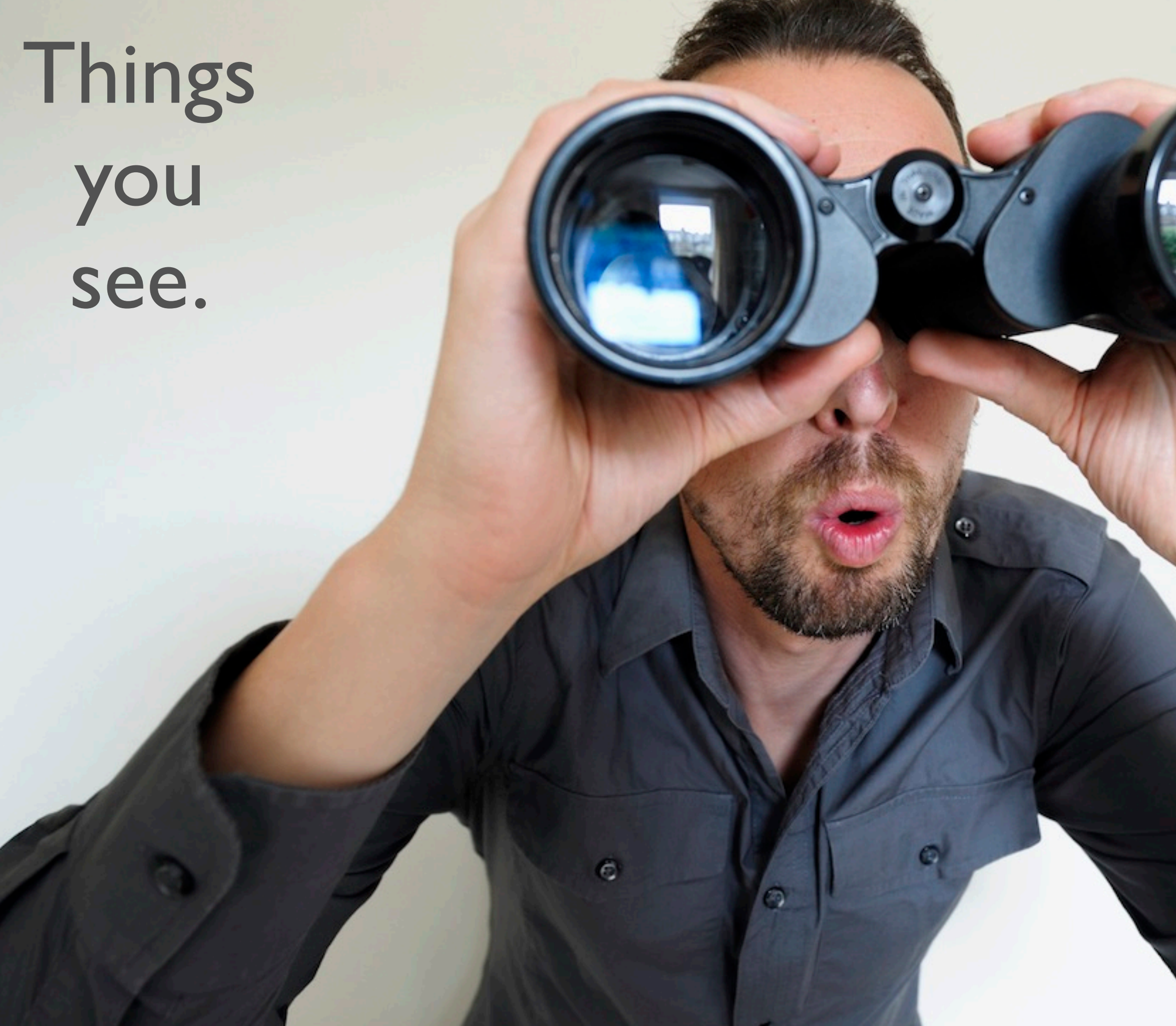

Thursday, November 4, 2010 8 Beginning of "Things you see" discussion

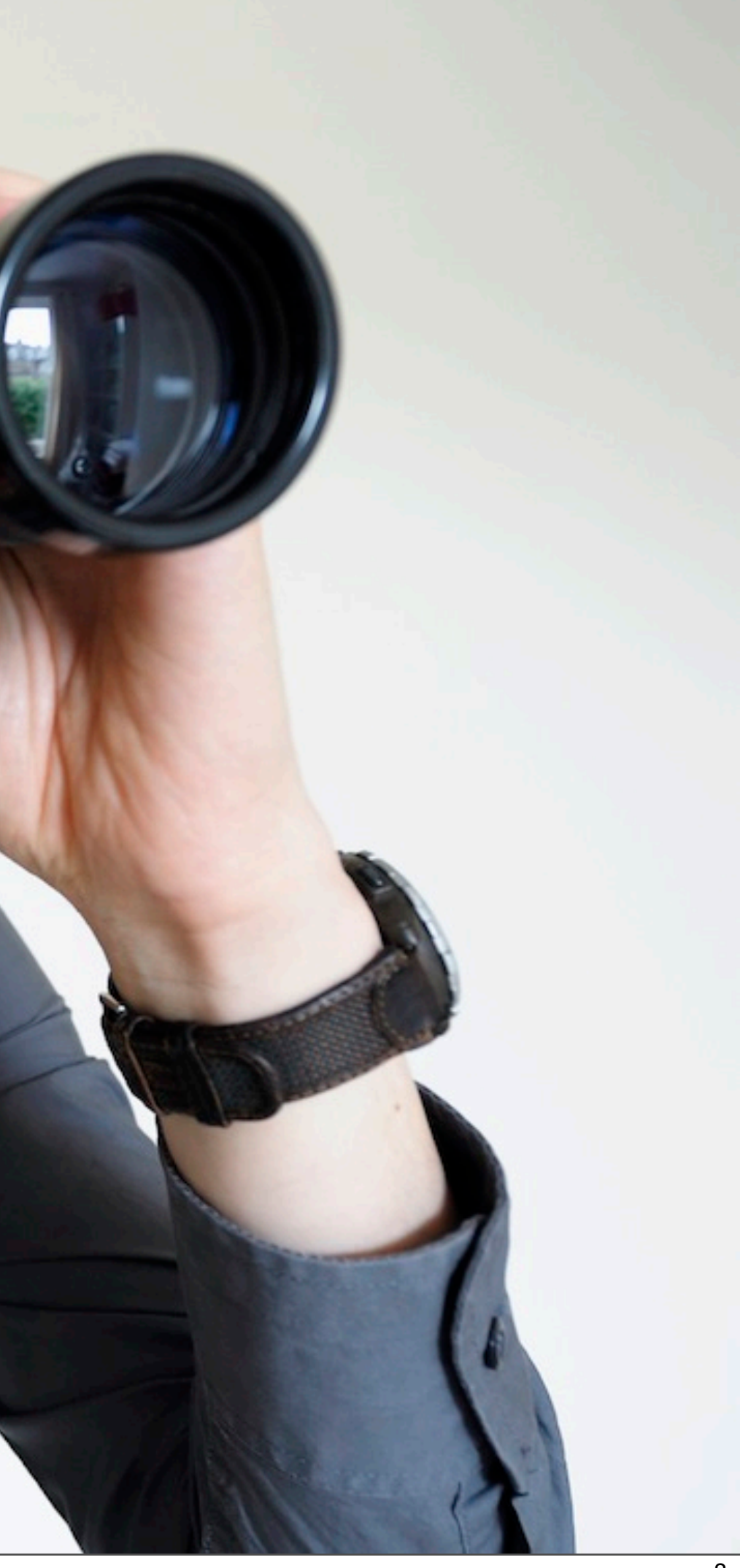

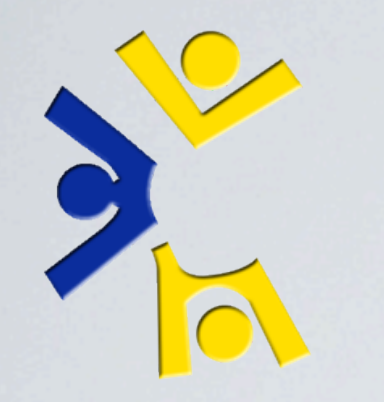

# CSEE ACCOUNT CREATION

- •Creates the user account, group, and home directory entries in our directory
- •Creates the home directory on the remote file server
- •Generates and prints the new account information form
- And more...

Account creation/maintenance is handled by a software packaged called python-accounts.

When python-accounts was developed, pre-2003, nothing else handled managing Posix UNIX accounts and Windows Domain accounts at at the same time. Until just recently we also maintained our own windows domain with roaming profiles.

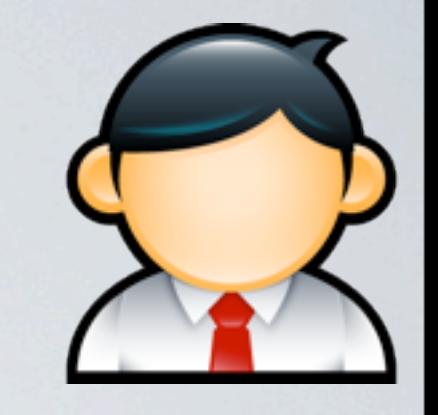

Thursday, November 4, 2010 9

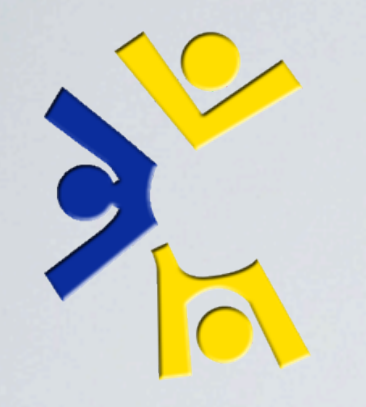

# USING 756 FOR CS110 LAB

Lab machines, shell servers, they both have quite a bit of software installed on them. Most of that software has to be configured to work correctly.

**Problem**: Configuring machines by hand is a slow and errorprone process, what's the solution? A common answer is to set up a Configuration Management System.

What does LCSEE do for configuration management?

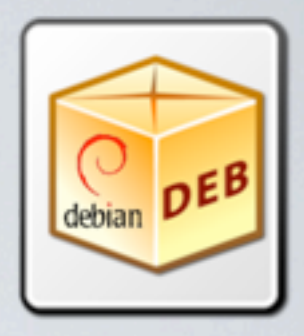

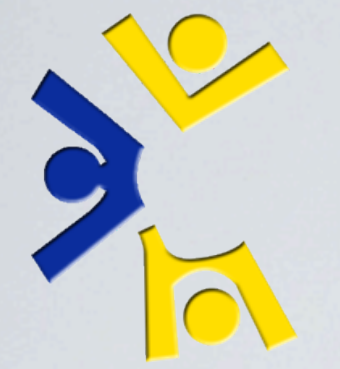

## SYSTEM CONFIGURATION

- •Packages available on mirror
- Install with apt
- •SVN holds package sources
- New packages automatically verified by mirror
- Instant notification of changes via e-mail & IRC

### More on LOUD later!

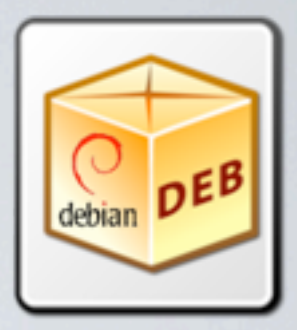

### SVN + Debian Packaging = LOUD

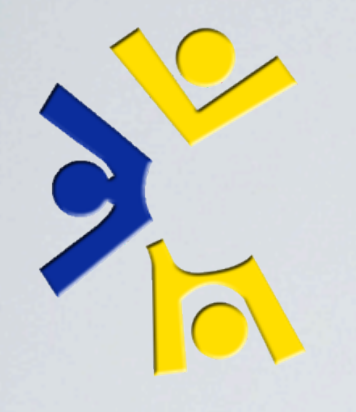

## VISITING YOUR PROFESSORS WEB PAGE

• The Helpdesk website, LOUD Email Guide<sup>[1]</sup>, and Internal Staff Docs are saved in packages. Everything else is on one of our 5 file servers.

- •**Problem**: Data is stored all over the place! How does the web server access it all?
- •Solution: Proxying internet-facing web server

[1] - http://www.csee.wvu.edu/helpdesk/userdocs/loud-email-guide.html

Thursday, November 4, 2010 12

In the past we had 3 web servers. The web servers mounted nfs shares from each file servers. This depended on LDAP to discover the proper mount location, and nfs for the actual export.

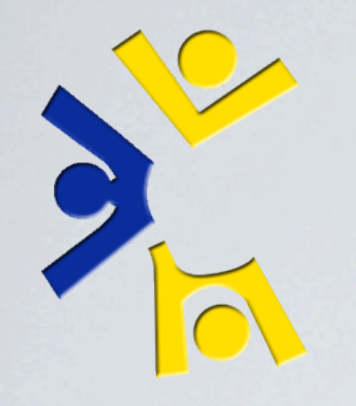

## VISITING YOUR PROFESSORS WEB PAGE

•Internet-facing web server generates list of addressable content each hour from our LDAP directory

•Example:

ProxyPass /~hayhurst http://fileserver005:8000/~hayhurst

ProxyPassReverse /~hayhurst http://fileserver005:8000/~hayhurst

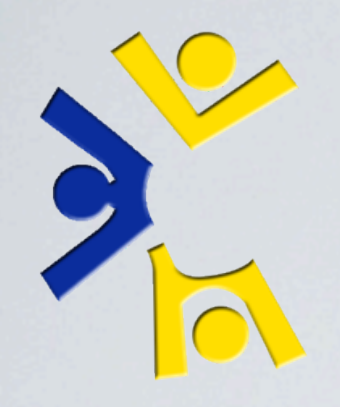

### VISITING YOUR PROFESSORS WEB PAGE

## *In-browser example using: <http://www.csee.wvu.edu/~tbielawa/systemstalk>*

Thursday, November 4, 2010 14

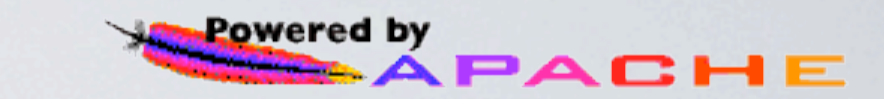

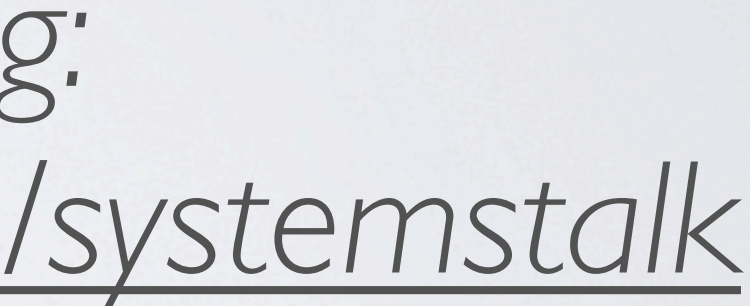

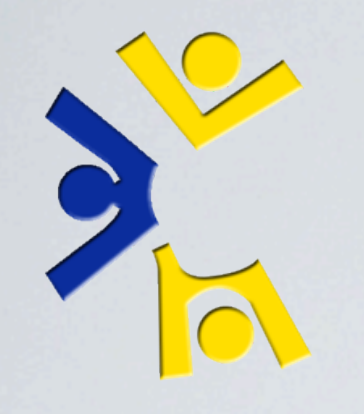

# USING THE SHELL "POOL"

- We have 8 shell servers allocated to our "pool"
- •Some times you end up on shell001
- ...and other times on shell004?
- •"Dead" shells are kicked out of the pool
- Recovered shells come back automatically

Thursday, November 4, 2010 15

Which I'm sure leaves you all with one burning question.......

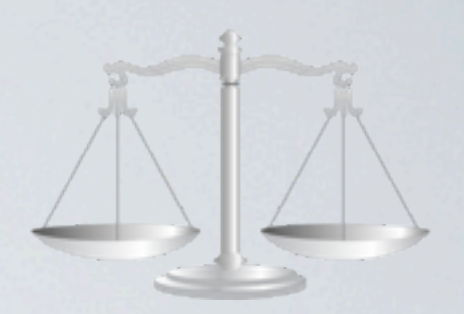

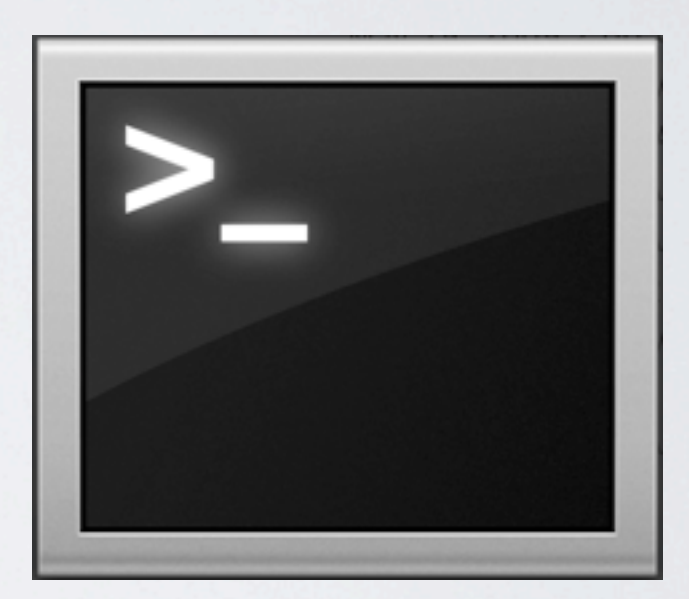

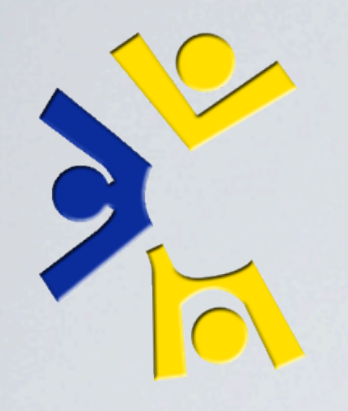

## ARE WE WIZARDS?

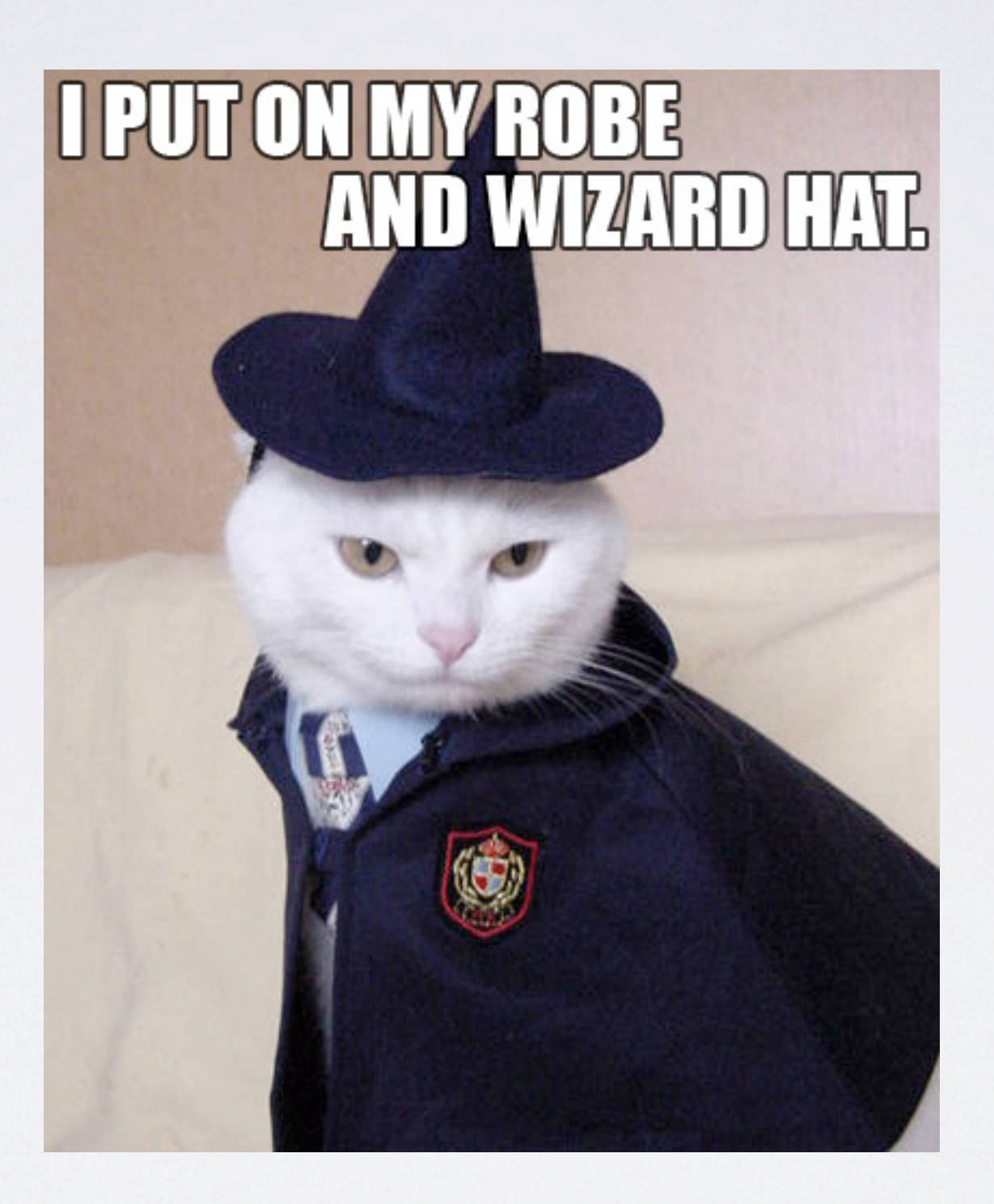

Thursday, November 4, 2010 16

Are we wizards?

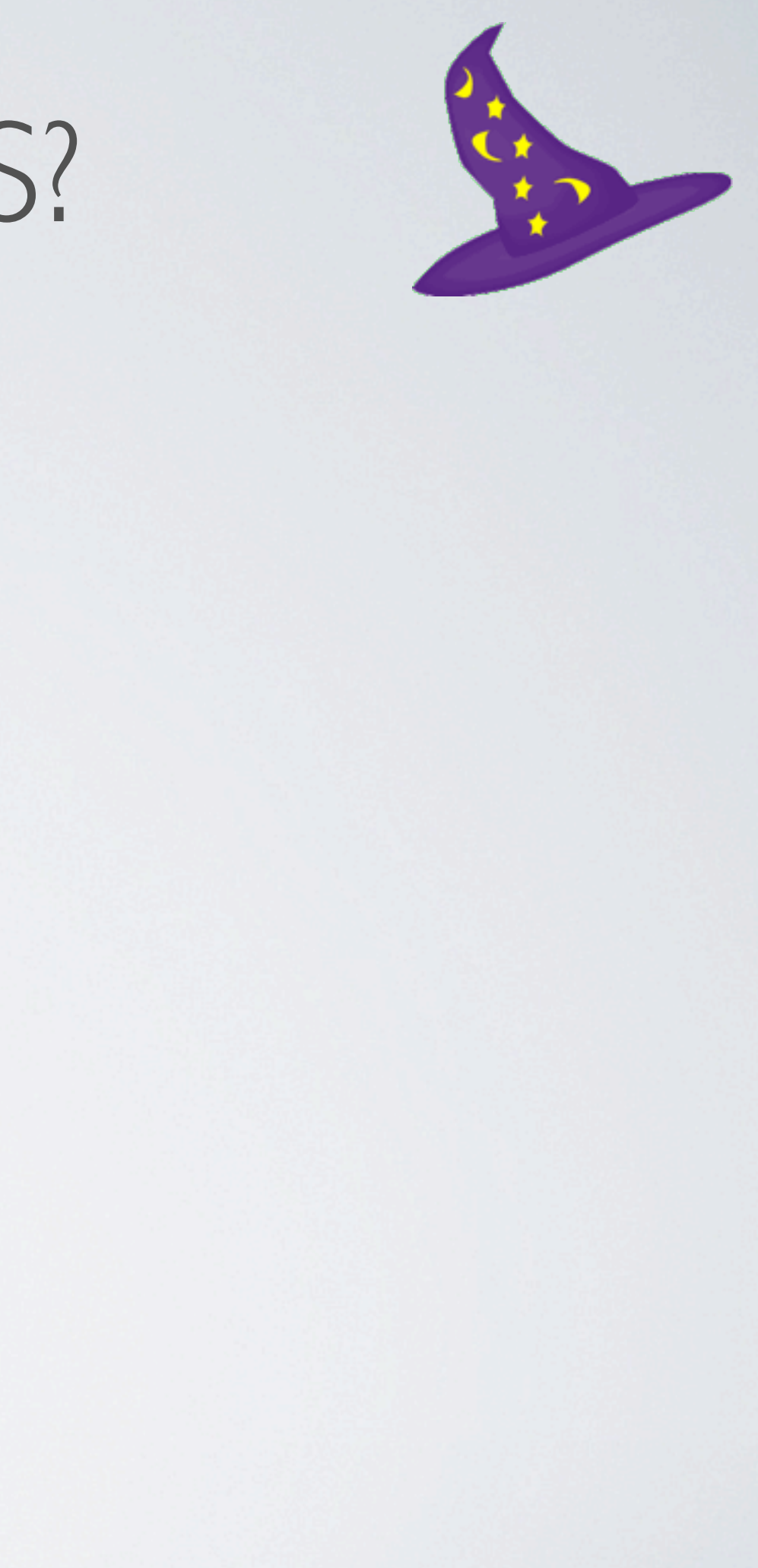

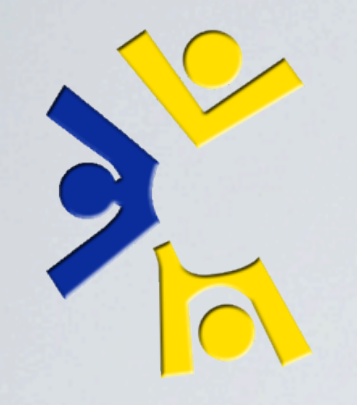

## USING THE SHELL "POOL"

 $0<sup>1</sup>$ 

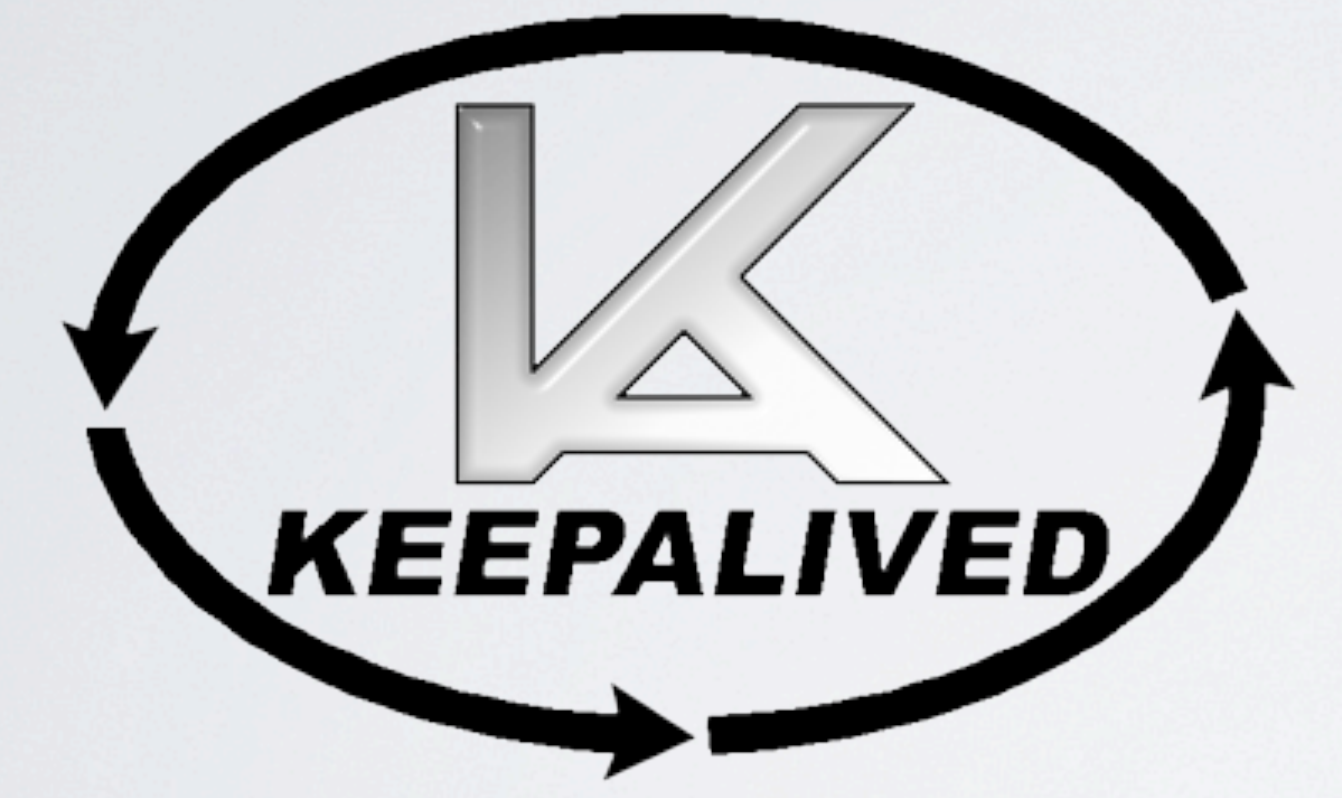

Thursday, November 4, 2010 17

kad - health monitoring; lvs/ipvsadm - virtual server clusters (routing). State-full failover, but no state-full fail-back.

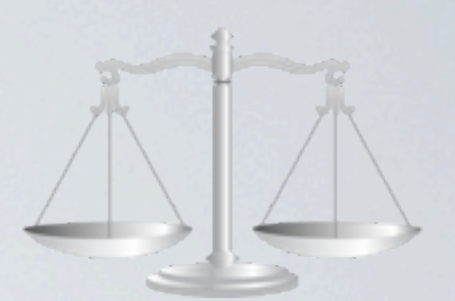

## *Command line example: ipvsadm usage*

Thursday, November 4, 2010 18

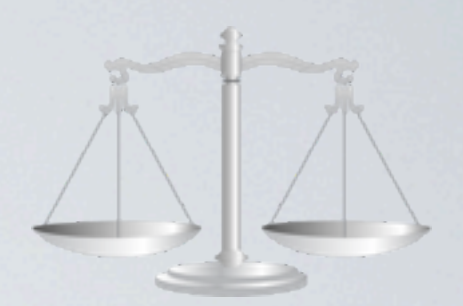

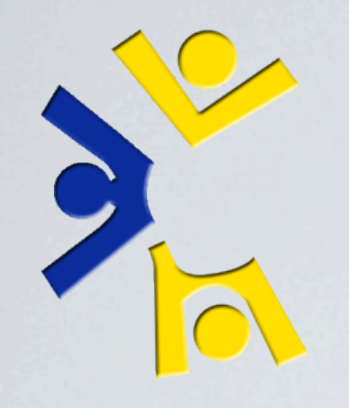

# USING THE SHELL "POOL"

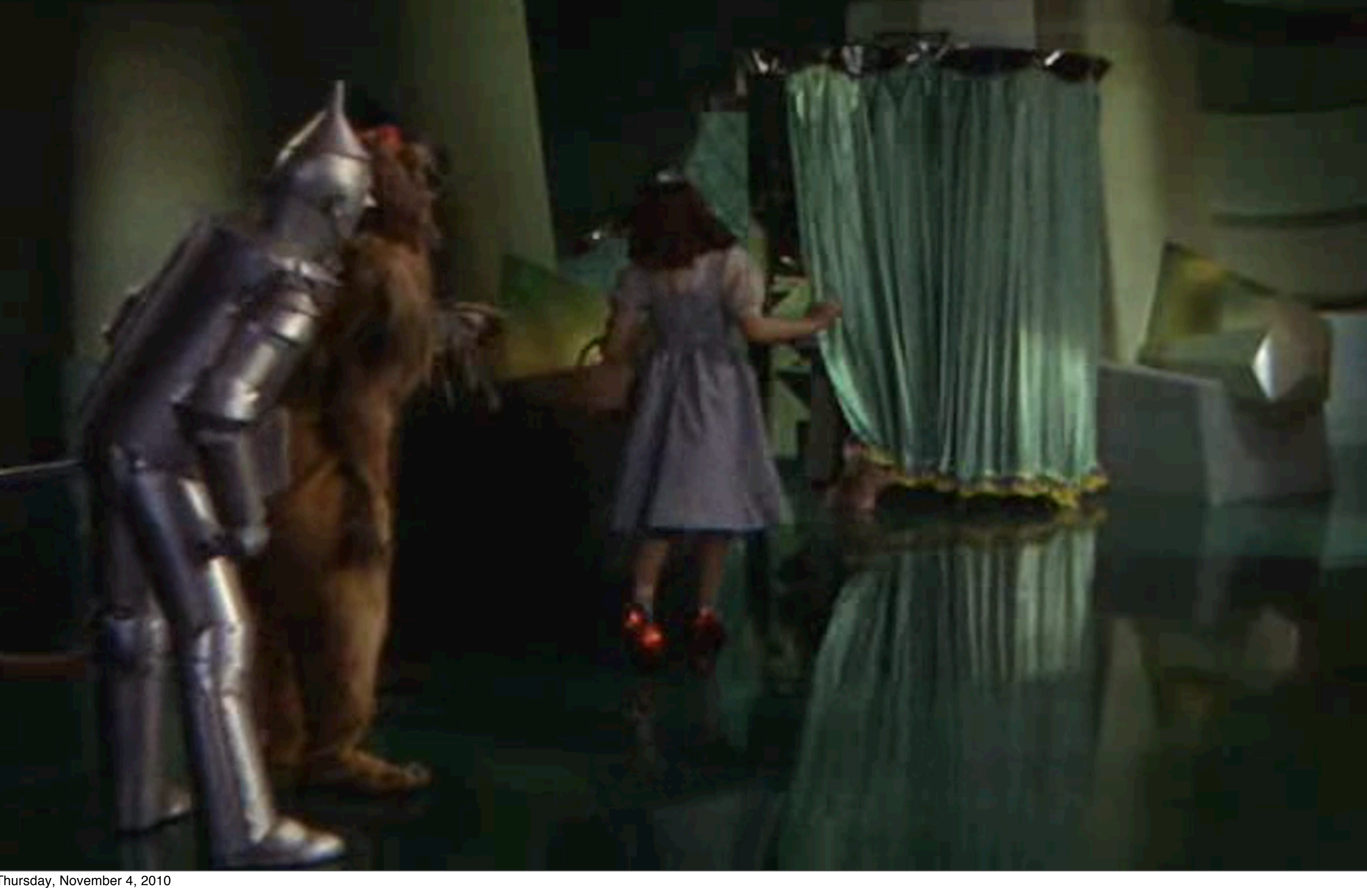

Beginning of "Things you don't see section": LDAP. Software Requests. Monitoring. Data Center. Backups. Issue Tracking. Giving Back. Documentation. System Provisioning (LOUD).

## Things you don't see.

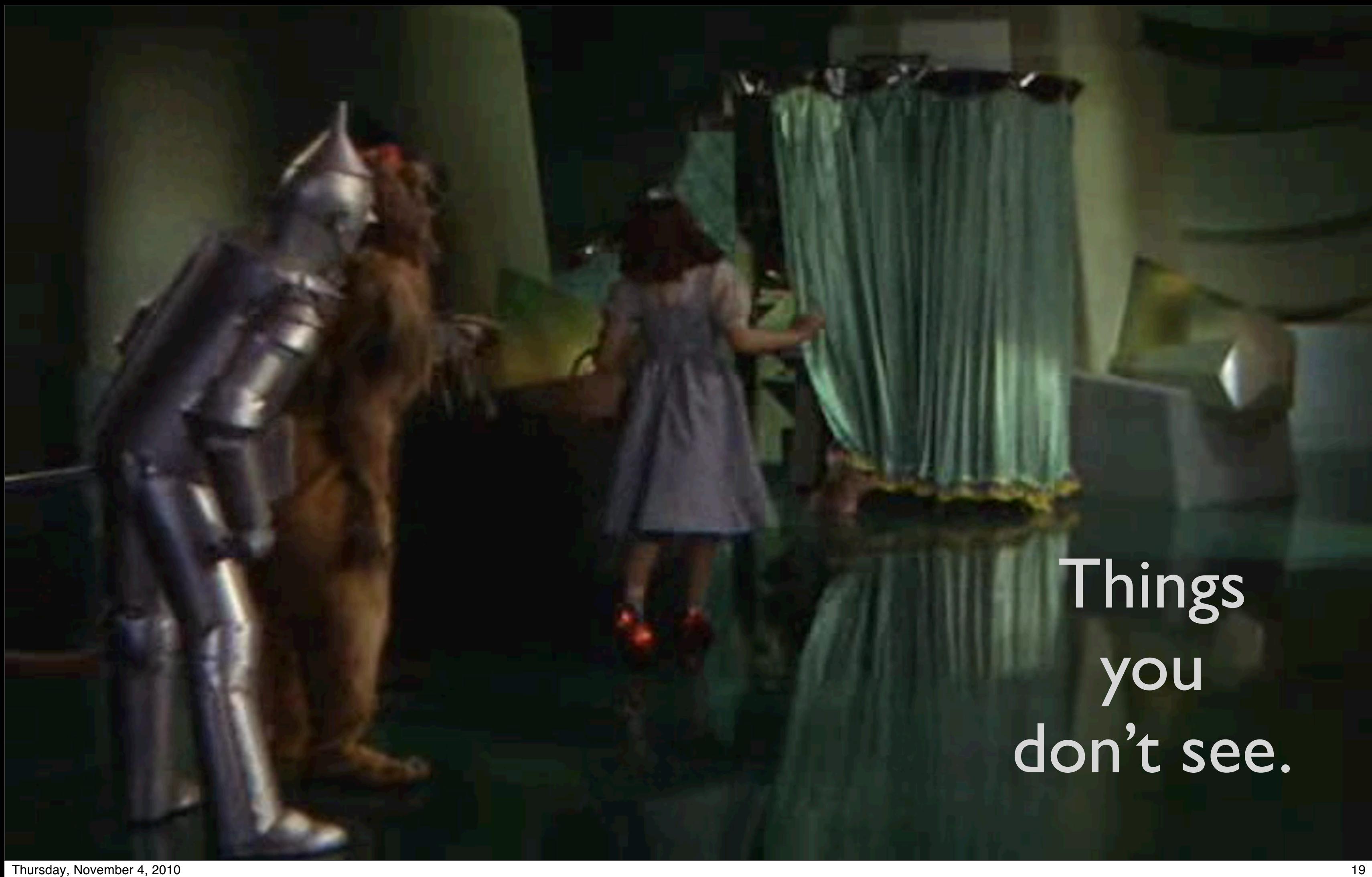

Beginning of "Things you don't see section": LDAP. Software Requests. Monitoring. Data Center. Backups. Issue Tracking. Giving Back. Documentation. System Provisioning (LOUD).

- File Servers: 5
- File Server Capacity: 1.8 TiB
- •Virtual Hosts (Production): 20
- •Virtual Guests (Production): 44
- Base-Images: 9 (77 GiB total)
- User/Class Data: | TiB
- Server Data: 120 GiB
- Shell Servers: 8
- DHCP Servers: 2
- Lab Machines: 138
- Configuration Packages: 166
- User Accounts: 2,700
- •Networked Printers: 36
- SVN Servers: 3
- SVN Repositories: 79
- •Wikis: 30
- 
- Student Workers: 6

### INTERESTING NUMBERS\*TEXT **TOO MUCH**

\*Sampled on 2010/10/26

# • Issue Tracker Tickets: >95,000

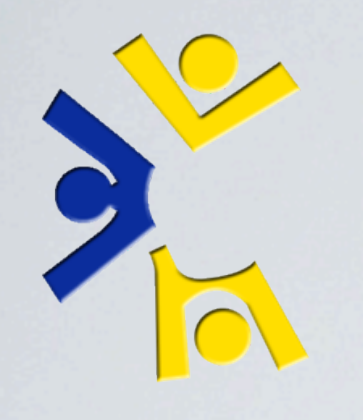

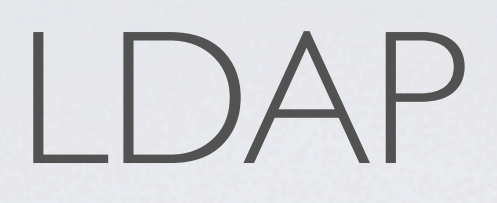

## What's that I hear you saying?

Thursday, November 4, 2010 21

When it comes to internal operations, our LDAP server is the most important service we maintain, bar none.

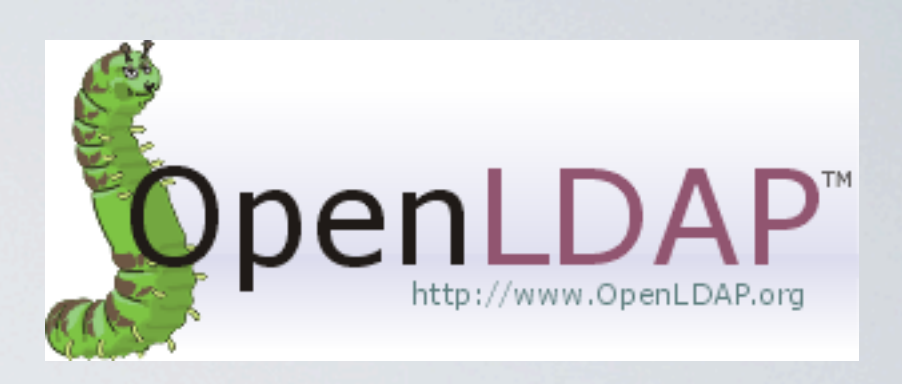

### What's that I hear you saying?

## *"Please Tim, tell me about LDAP!"*

Thursday, November 4, 2010 21

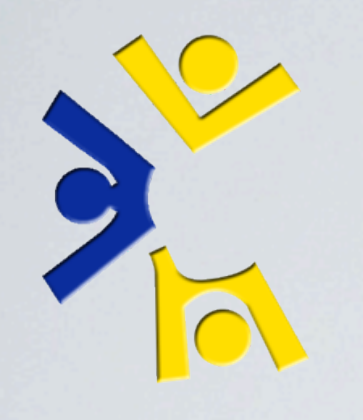

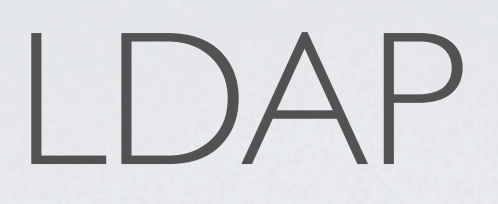

When it comes to internal operations, our LDAP server is the most important service we maintain, bar none.

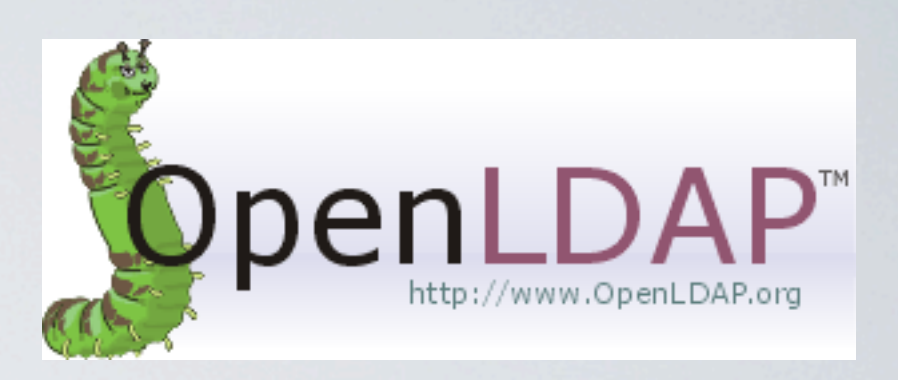

### *"Please Tim, tell me about LDAP!"*

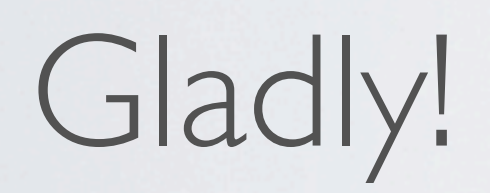

Thursday, November 4, 2010 21

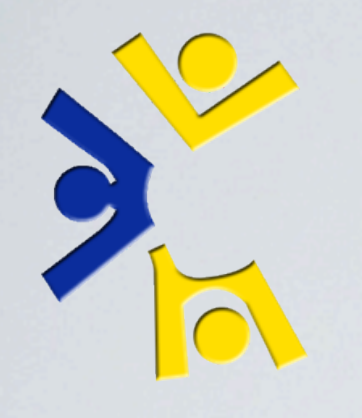

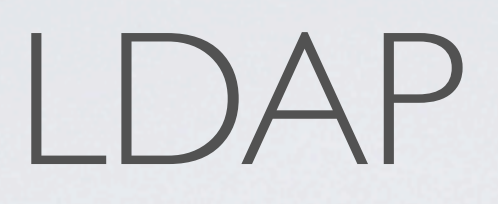

## What's that I hear you saying?

When it comes to internal operations, our LDAP server is the most important service we maintain, bar none.

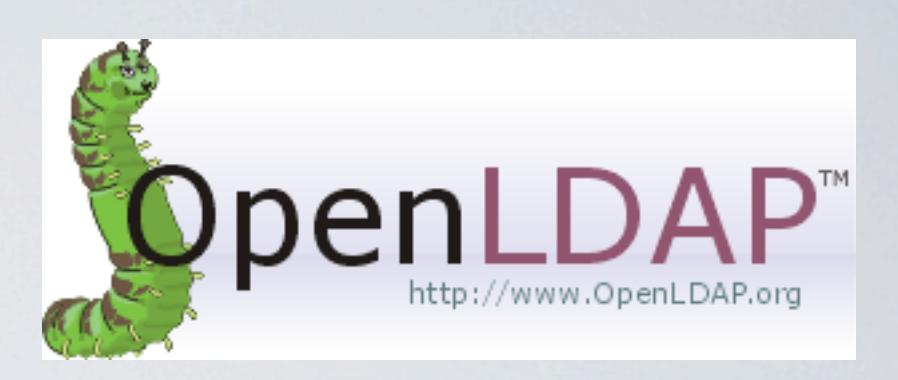

## Directories are easy to They look just like the directed graphs you're already familiar with from

your data structures

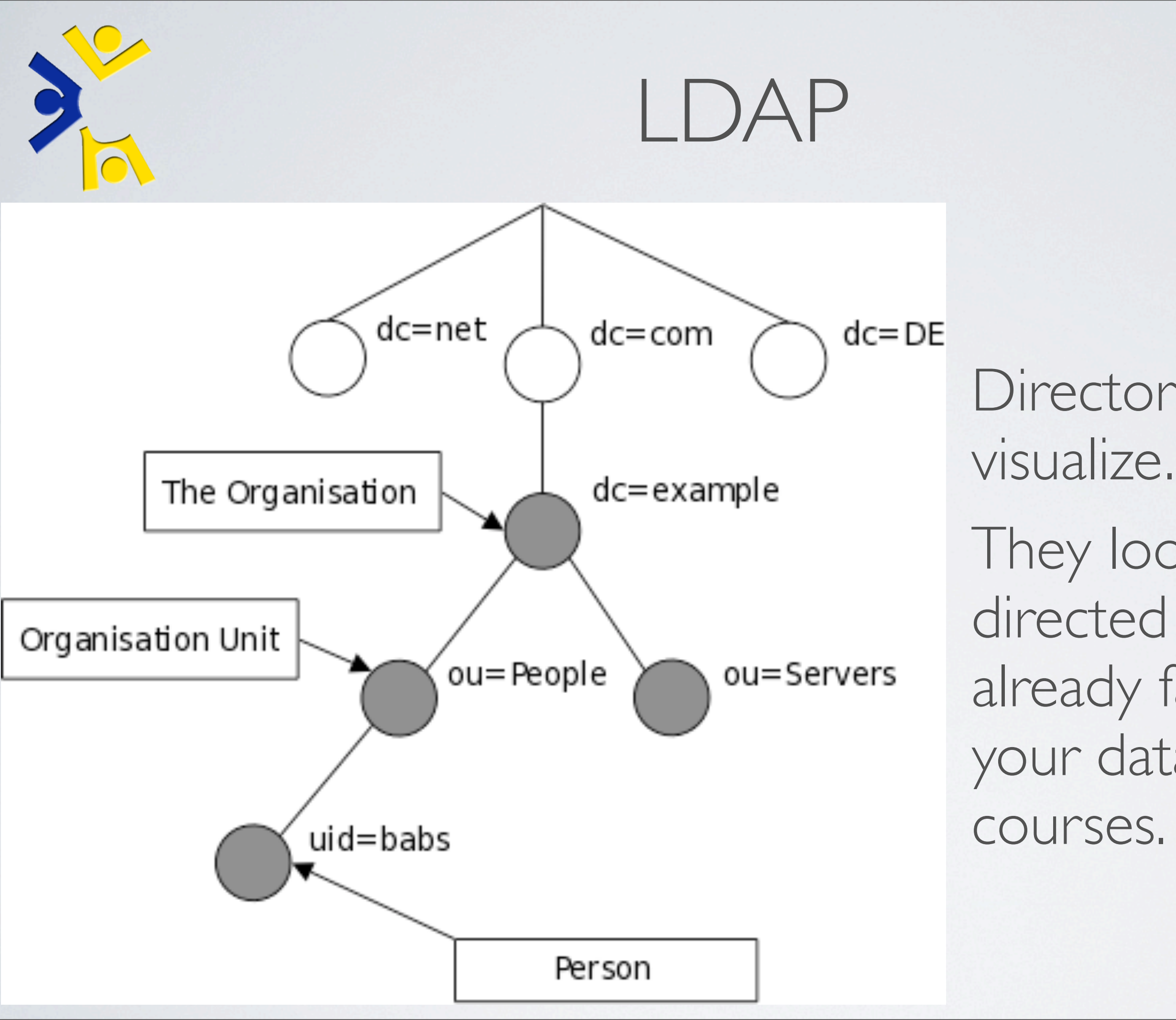

Thursday, November 4, 2010 22

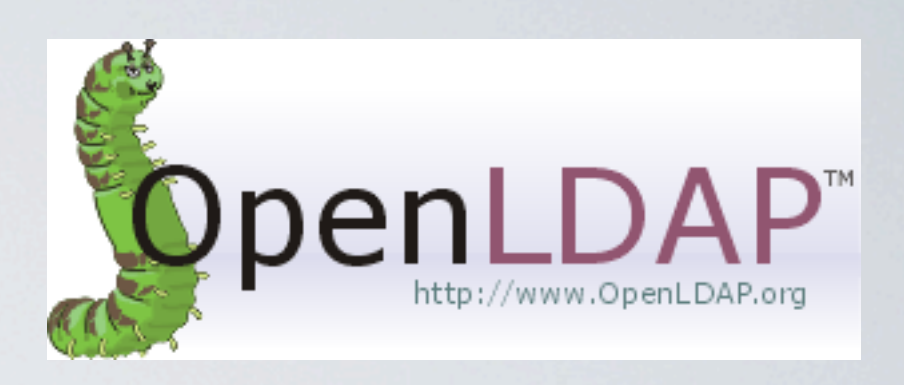

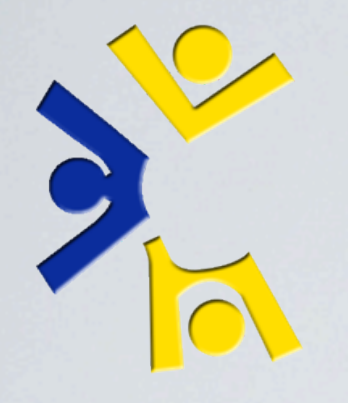

### Survey: Can anyone name some (not OpenLDAP) LDAP implementations?

Thursday, November 4, 2010 23

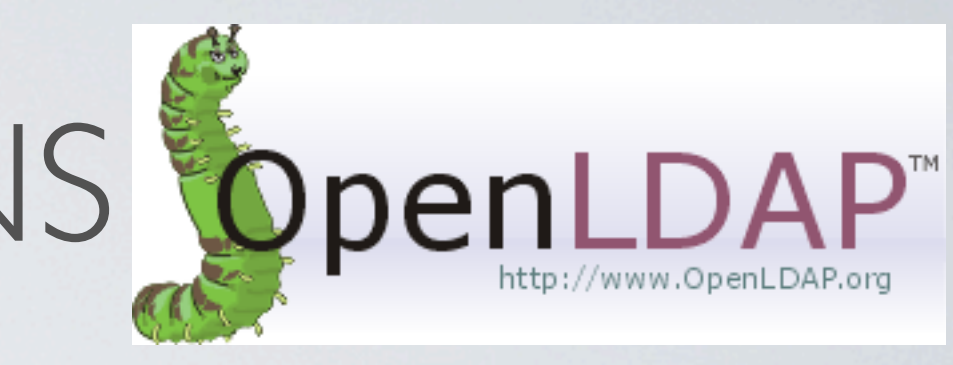

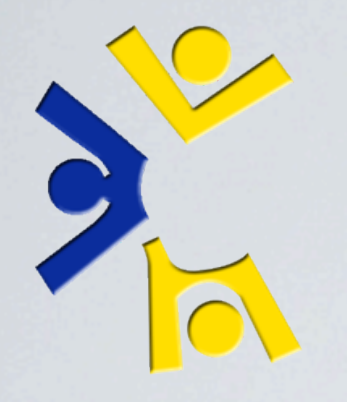

Survey: Can anyone name some (not OpenLDAP) LDAP implementations?

### •Microsoft Active Directory (AD)

Thursday, November 4, 2010 23

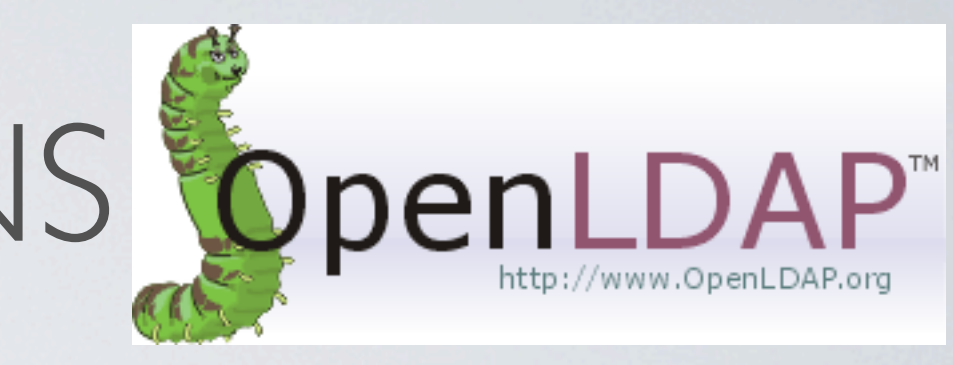

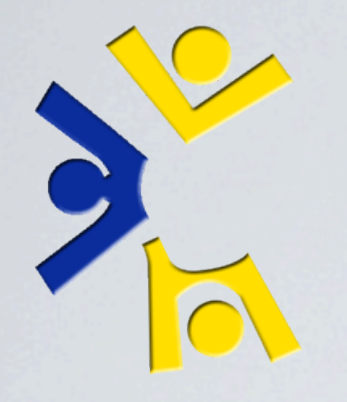

Survey: Can anyone name some (not OpenLDAP) LDAP implementations?

### •Microsoft Active Directory (AD)

### •The Domain Name System (DNS)

Thursday, November 4, 2010 23

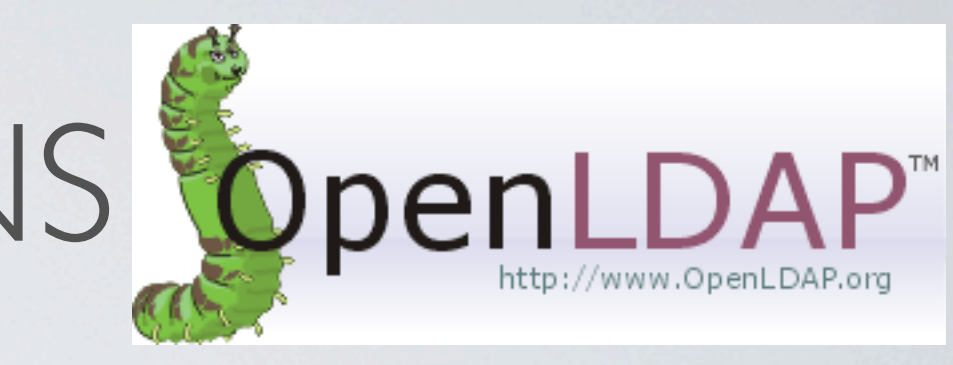

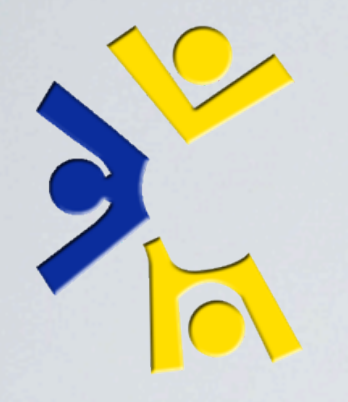

Survey: Can anyone name some (not OpenLDAP) LDAP implementations?

### •Microsoft Active Directory (AD)

- •The Domain Name System (DNS)
- •Network Information Service (NIS)

Thursday, November 4, 2010 23

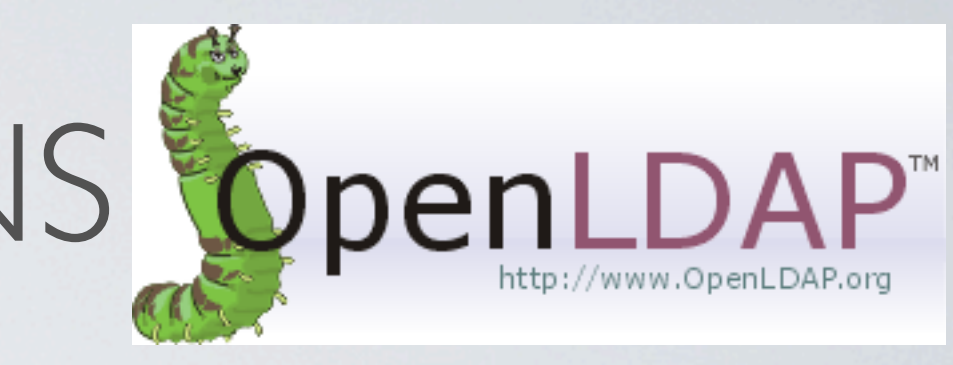

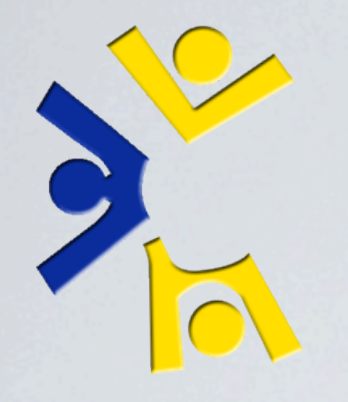

- •Microsoft Active Directory (AD)
- •The Domain Name System (DNS)
- Network Information Service (NIS)

Survey: Can anyone name some (not OpenLDAP) LDAP implementations?

### •OpenLDAP

Thursday, November 4, 2010 23

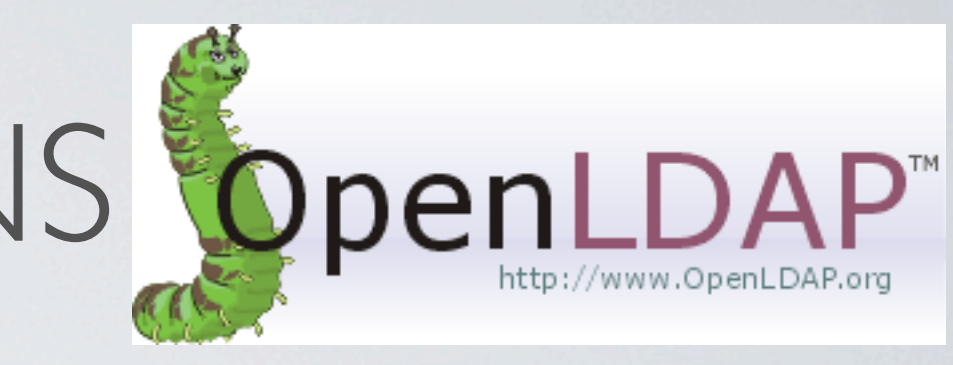

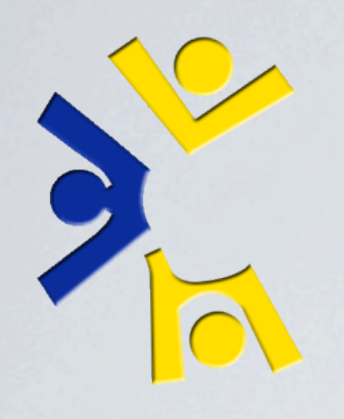

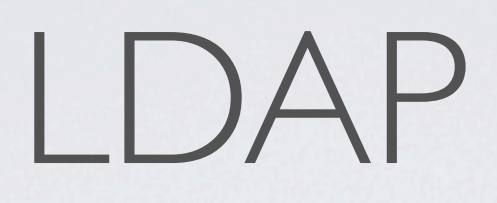

# •Command line

## •Libraries for scripting

Thursday, November 4, 2010 24

General purpose queries through command line. Use libraries for more involved operations.

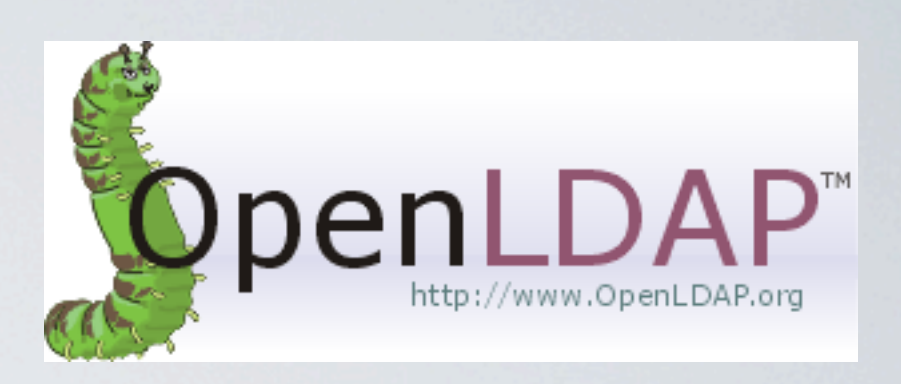
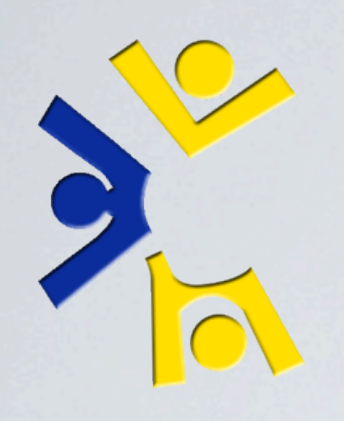

## LDAP

*Command line example: Some basic LDAP queries*

Show an account Locate a real machine Locate a virtual machine Identify a users file server

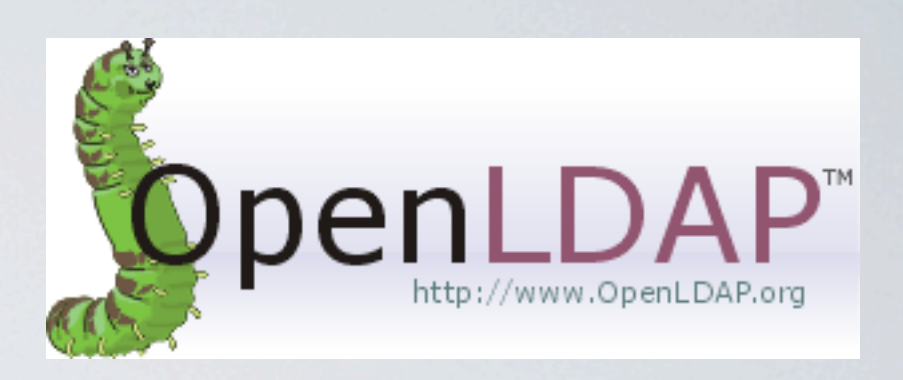

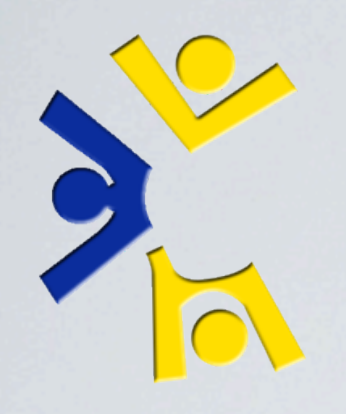

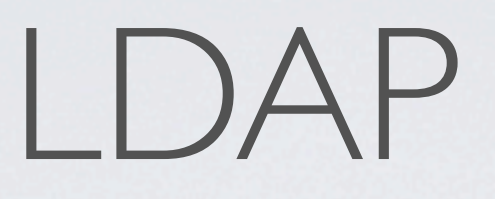

## Here's how we use some of the information stored for one of our load balancers.

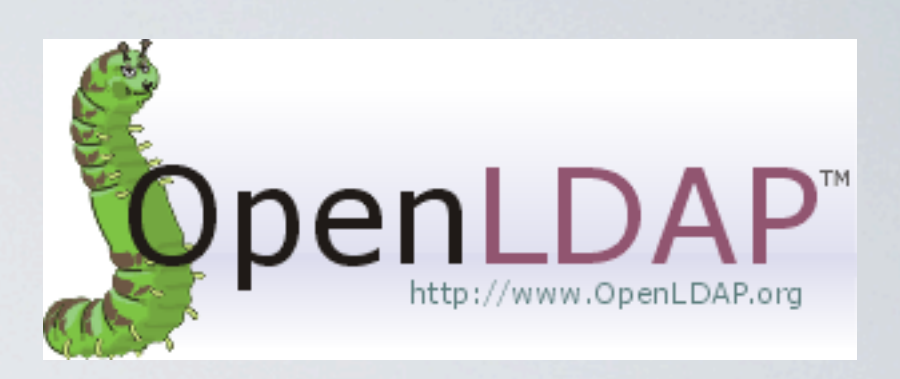

## LDAP ENTRY FOR LVS002

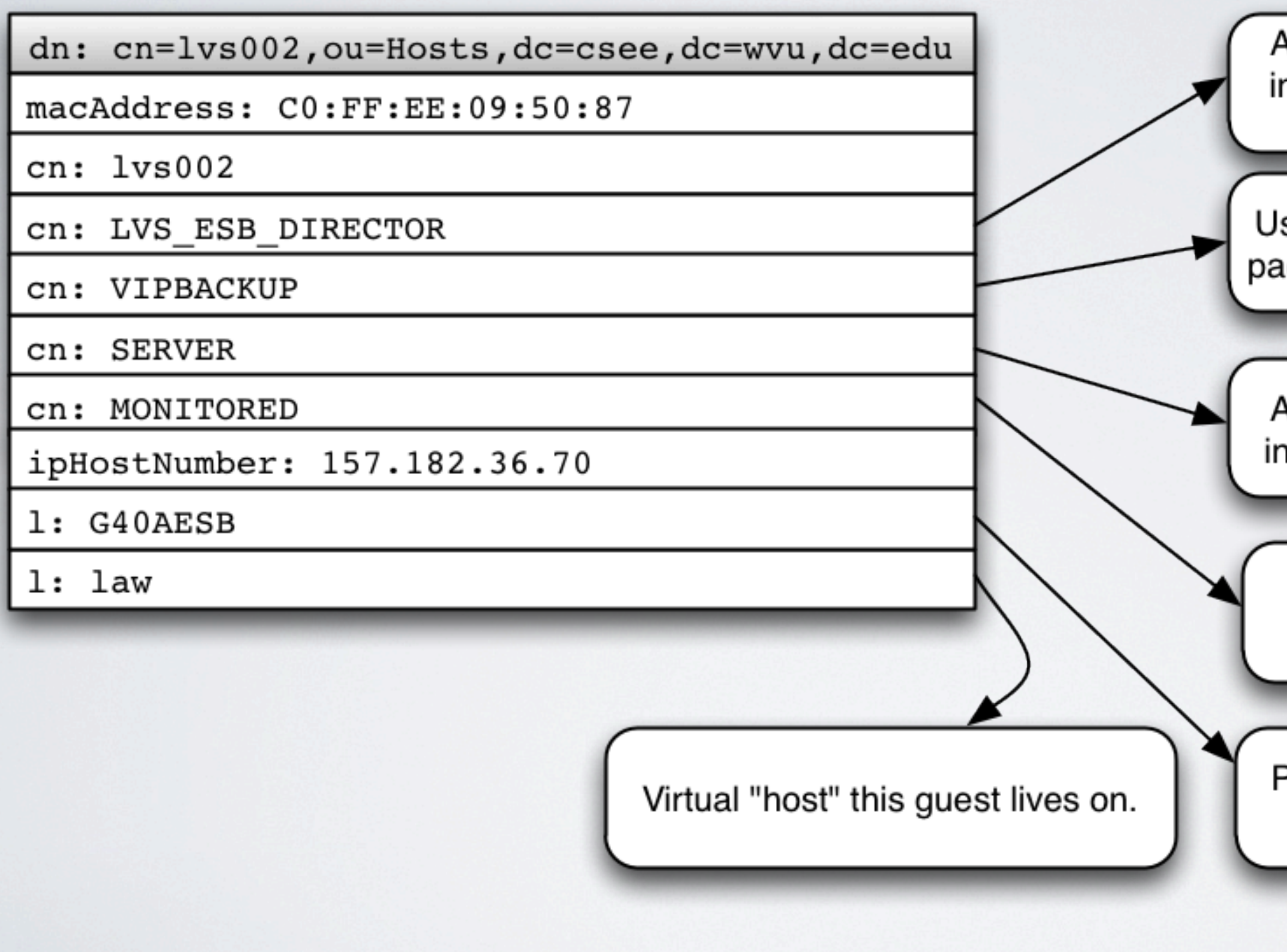

Autoinstall knows this means to install the Icsee-esb-Ivs-director package.

Used in the Icsee-esb-Ivs-director package to configure as a backup.

Autoinstall knows this means to install the Icsee-server package.

Nagios will monitor this host.

Physical room virtual machine is located in.

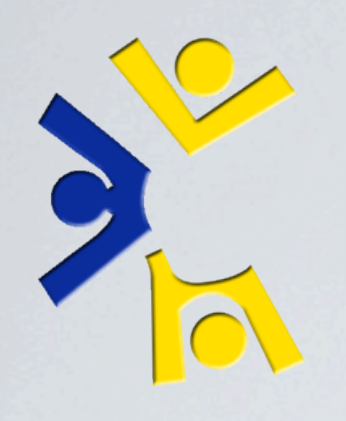

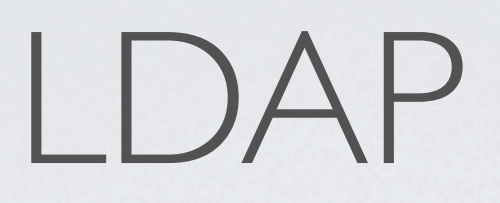

## If any of this seems overwhelming to you, it's worth mentioning that LDAP is one of the *first* things you learn when working for systems.

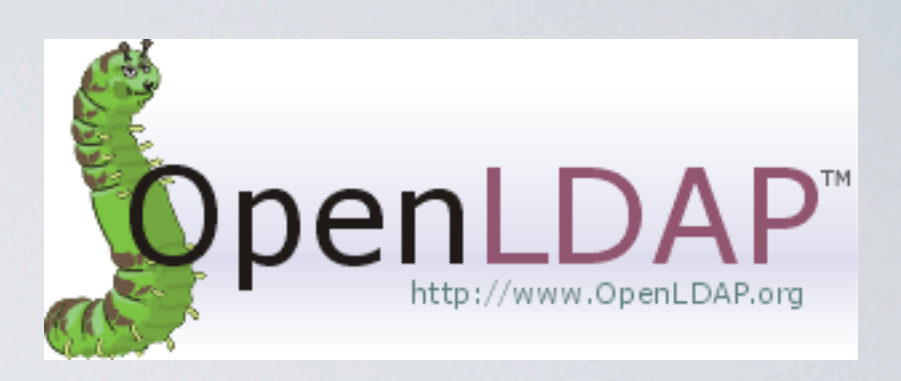

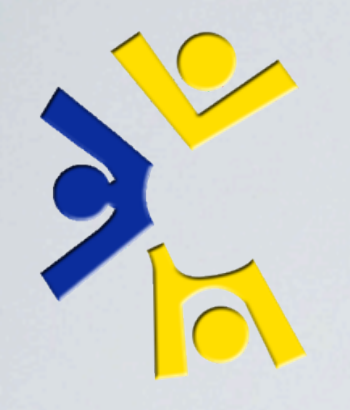

## SOFTWARE REQUESTS

Thursday, November 4, 2010 29

Requests taken yearly, SW for shell and labs. Usually already on mirrors. If not, then we package it.

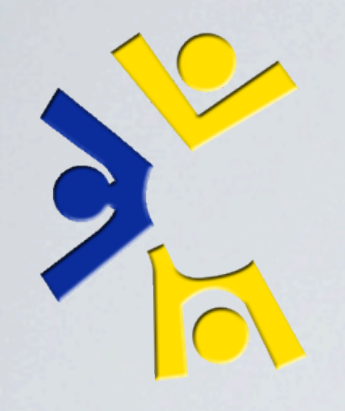

## SOFTWARE REQUESTS

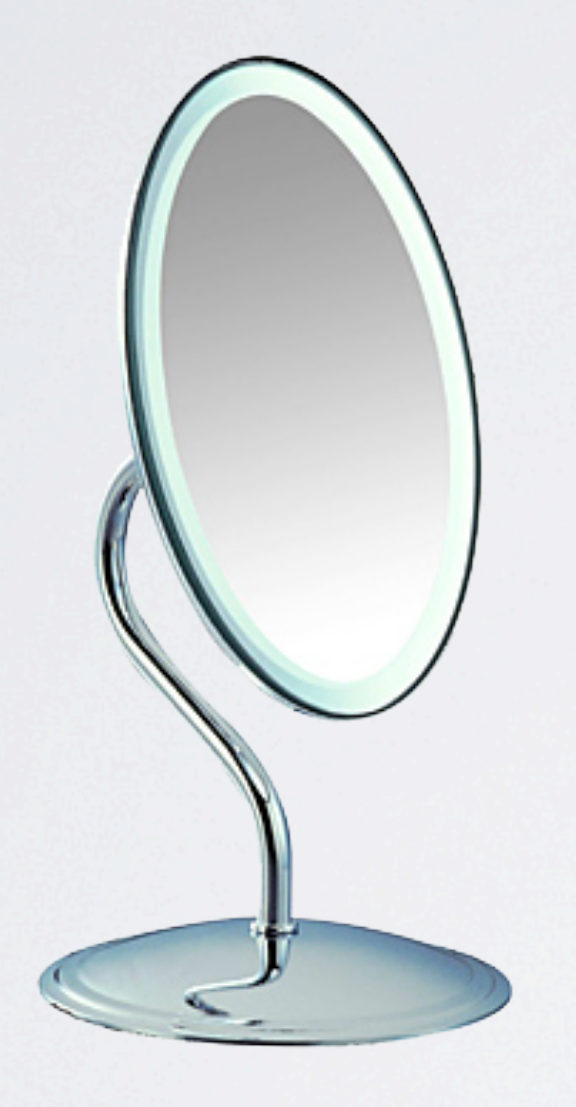

Thursday, November 4, 2010 29

Requests taken yearly, SW for shell and labs. Usually already on mirrors. If not, then we package it.

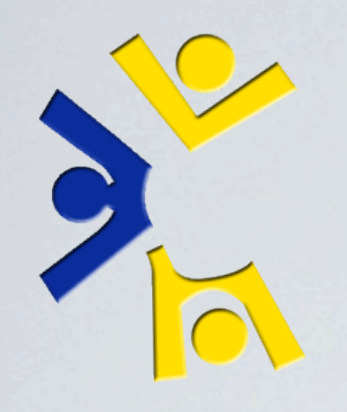

## SOFTWARE REQUESTS

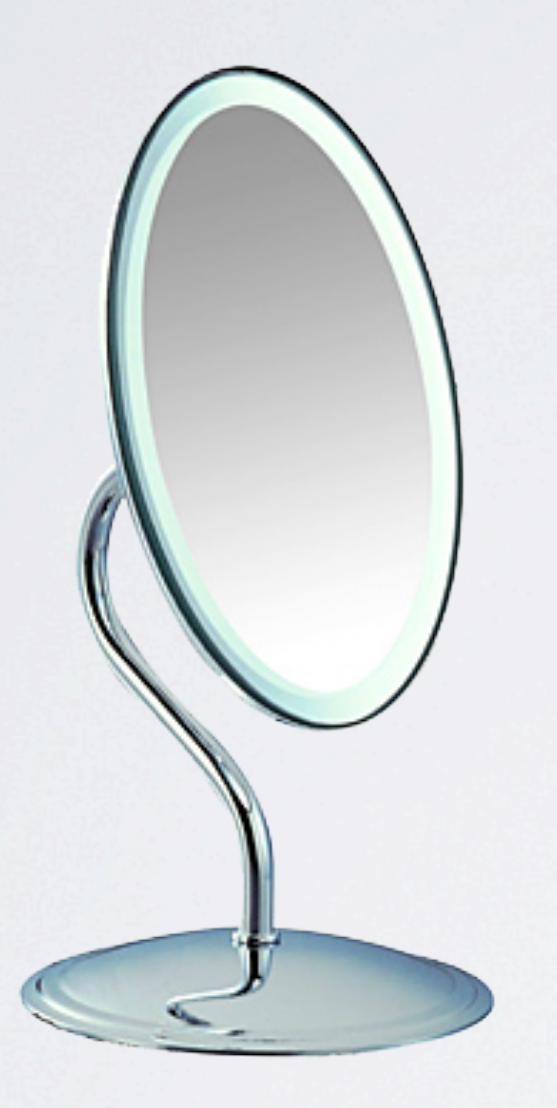

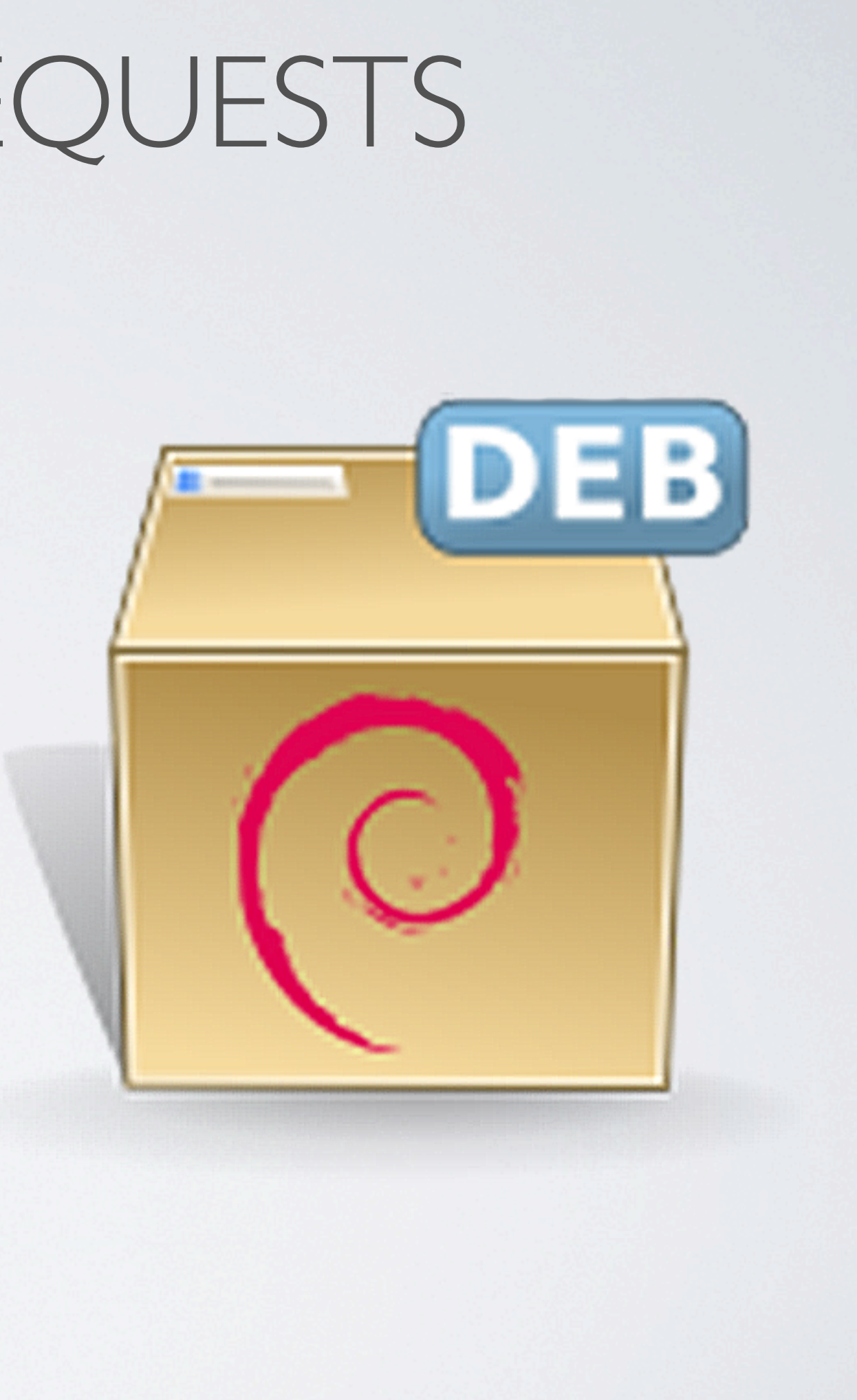

Thursday, November 4, 2010 29

Requests taken yearly, SW for shell and labs. Usually already on mirrors. If not, then we package it.

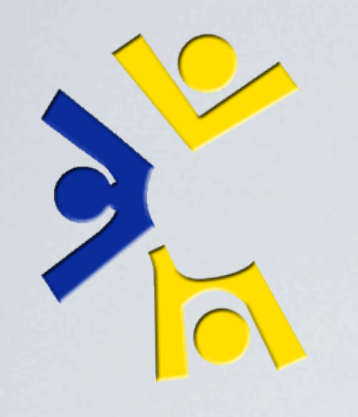

## MONITORING

- Real time status reports from anywhere via the web interface
- •Email and IRC notification of state changes automatically
- •Configs generated hourly from LDAP
- One Nagios instance monitors servers exclusively
- The other instance monitors lab machines exclusively

Thursday, November 4, 2010 30

Only get alerts from servers. We don't want to know every time somebody restart a lab machine.

## SERVER MONITORING Nagios®

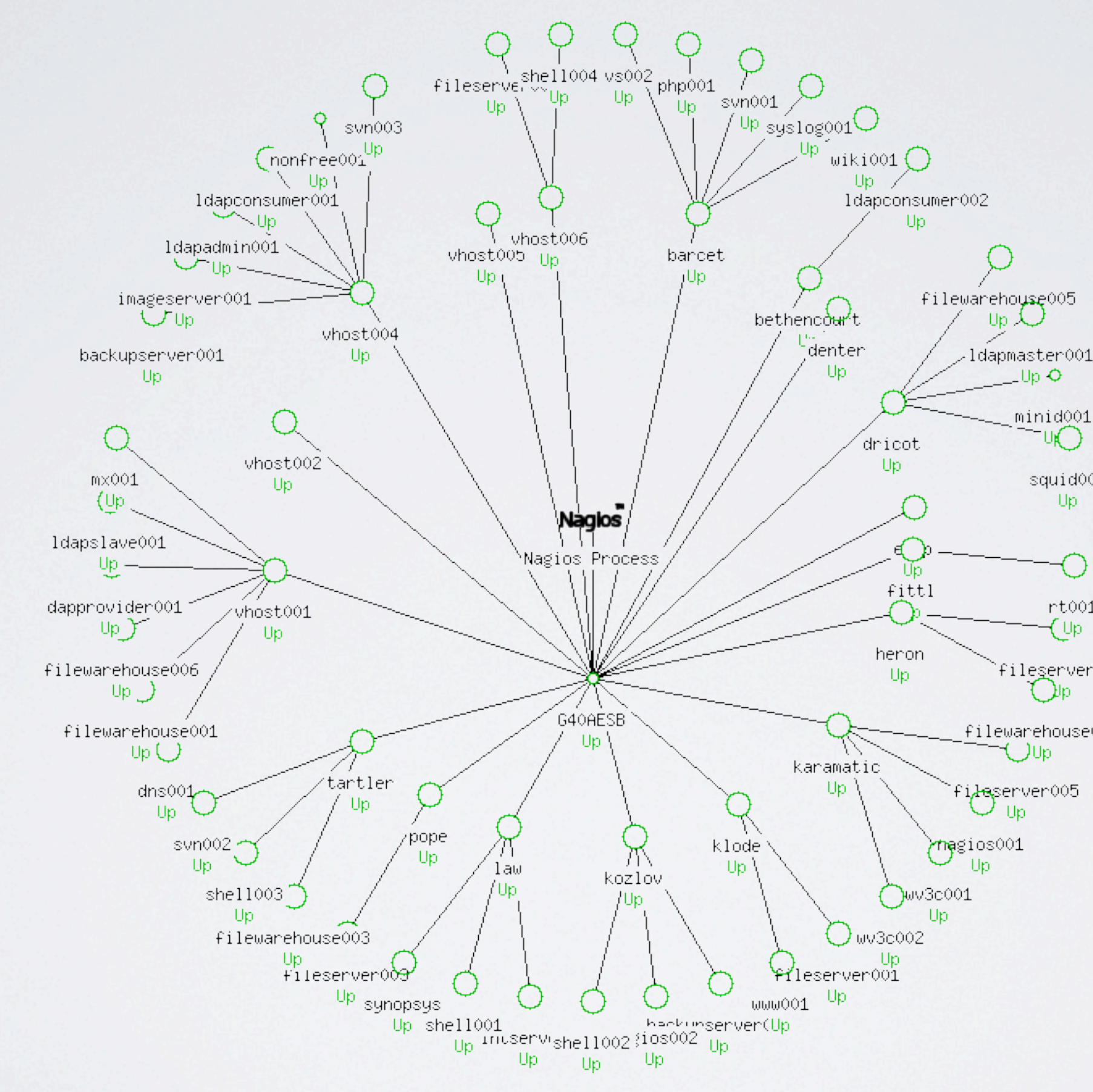

 $Up$   $Q$ 

minid001 ™O

> squid001 Up

 $rt001$ (Up

fileserver004 (Dp

filewarehouse004 (JUpi

# LAB MONITORING

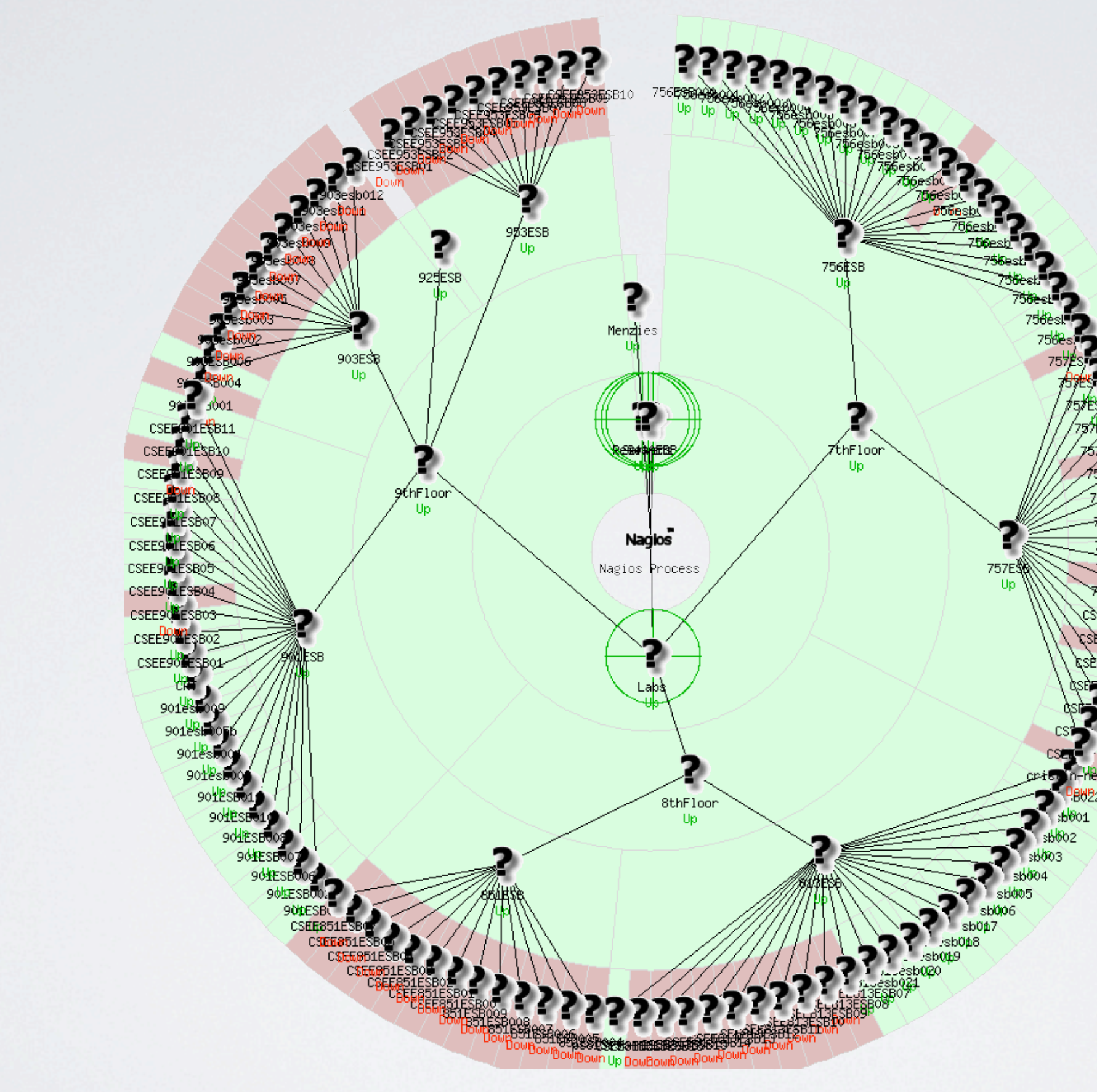

Thursday, November 4, 2010 32 8 labs, 3 floors

XX

## LAB MONITORING CLOSE UP

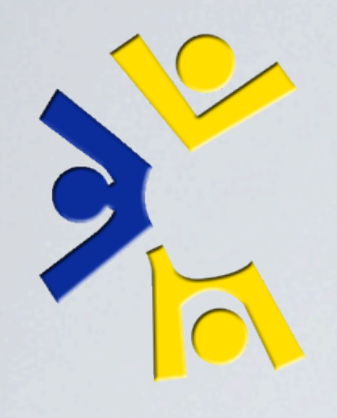

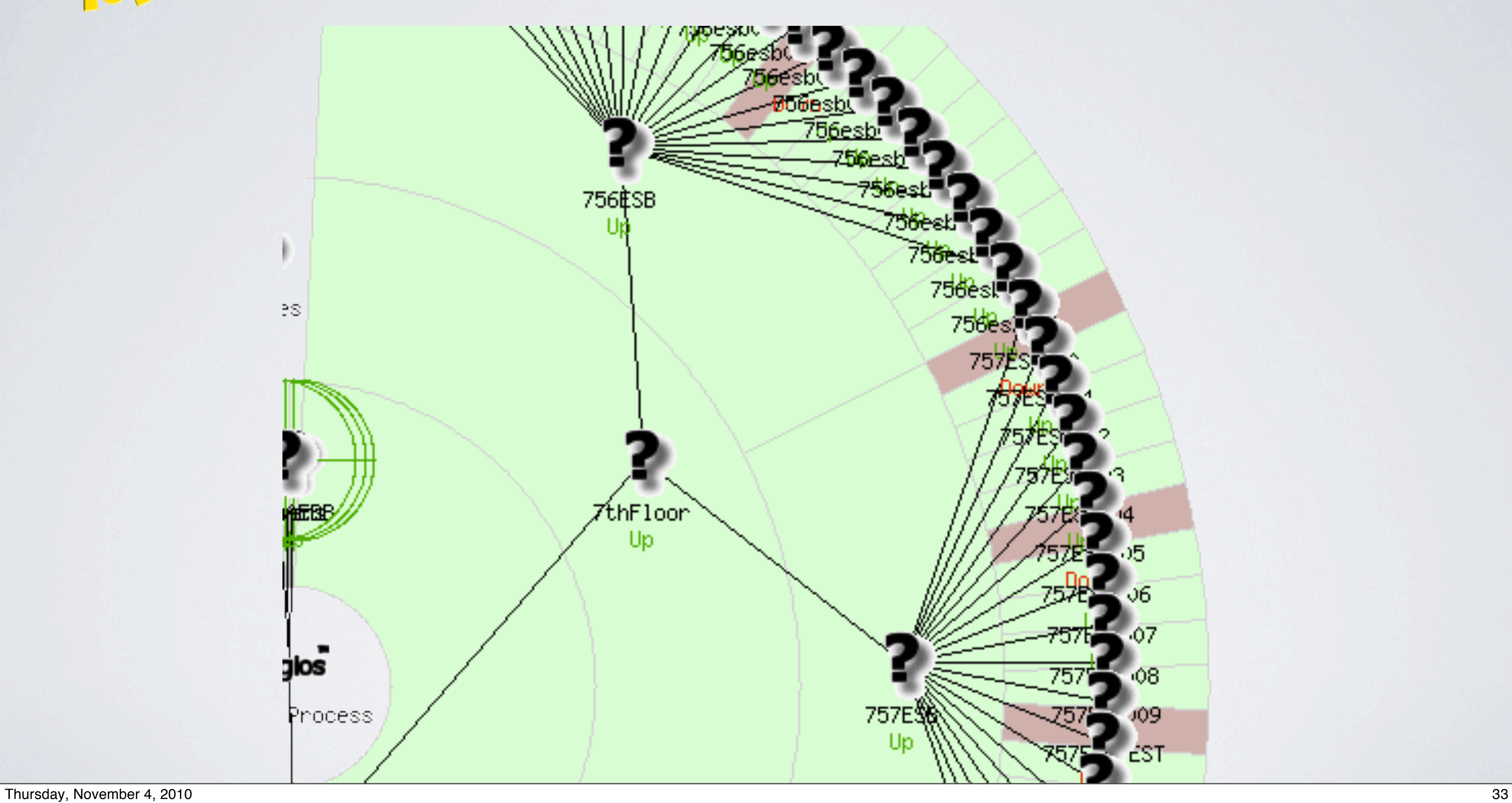

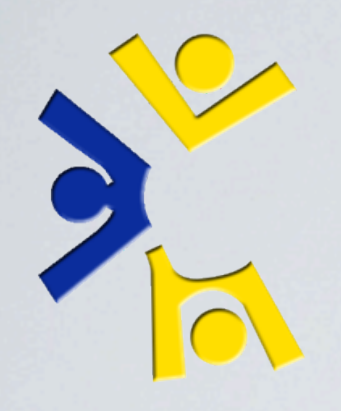

## LAB MONITORING CLOSE UP

## *In-Browser example: Nagios & Lab Nagios*

Thursday, November 4, 2010 34

Next slide: "Sorry guys, there's going to be some cheesy transitions coming up. I couldn't resist."

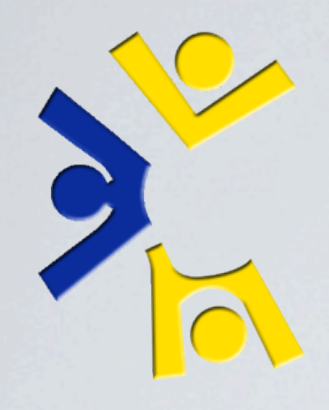

## OLD DATA CENTER

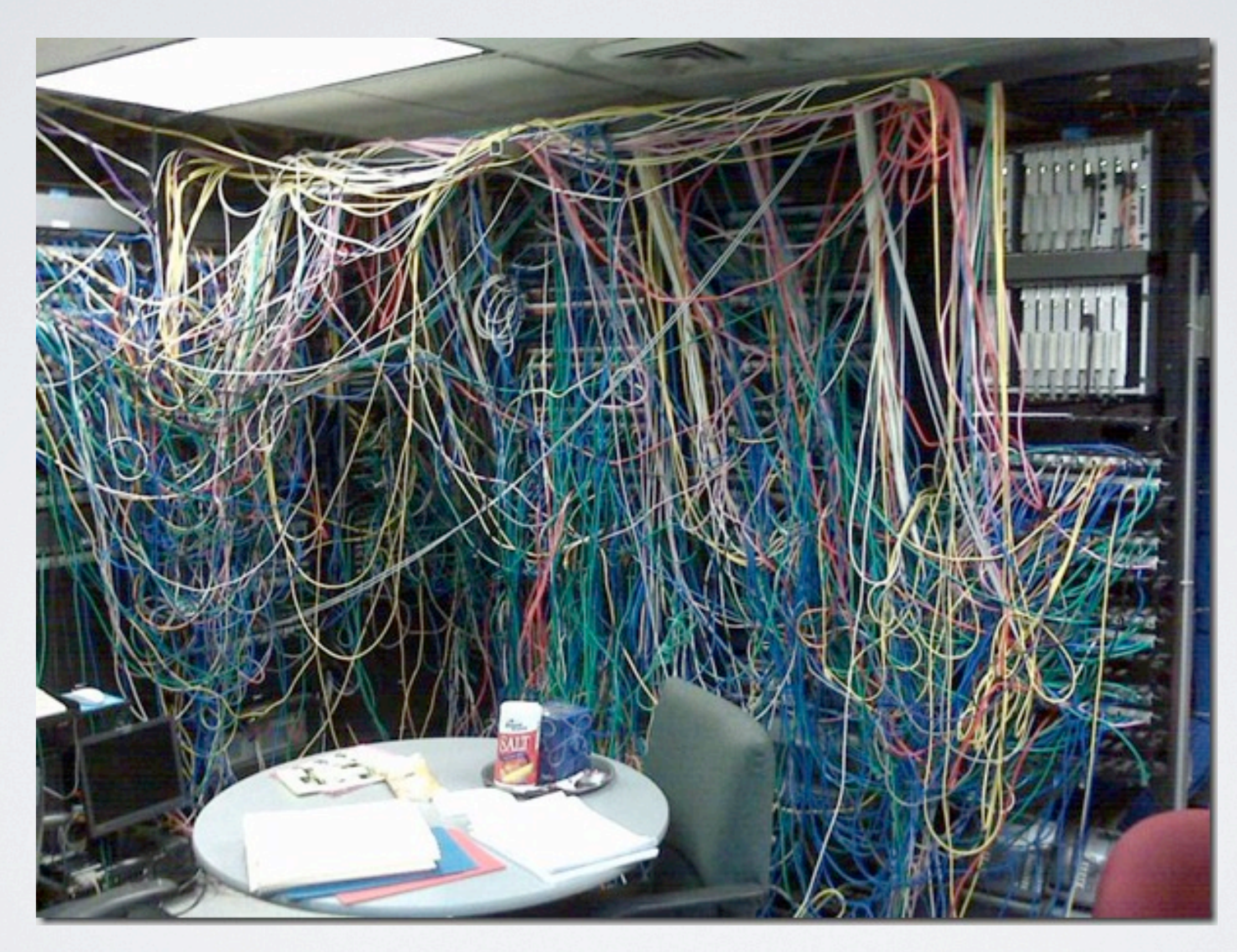

Thursday, November 4, 2010 35 Which really puts our old data center to shame. Ours wasn't quite that bad really. More pictures coming.

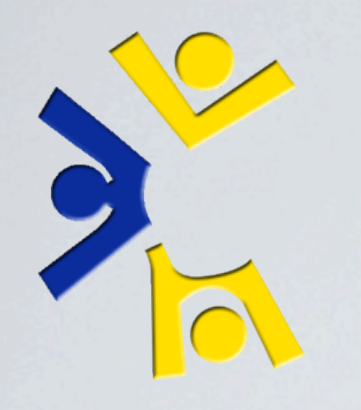

## OLD DATA CENTER

Thursday, November 4, 2010 35 Which really puts our old data center to shame. Ours wasn't quite that bad really. More pictures coming.

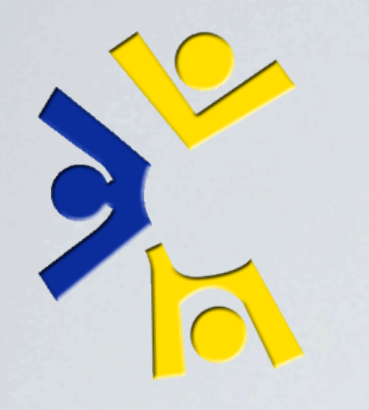

## NEW DATA CENTER

Thursday, November 4, 2010 36

In 2009 we moved into our new data center, here in G40 ESB.

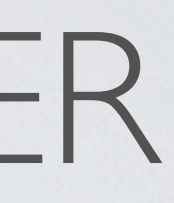

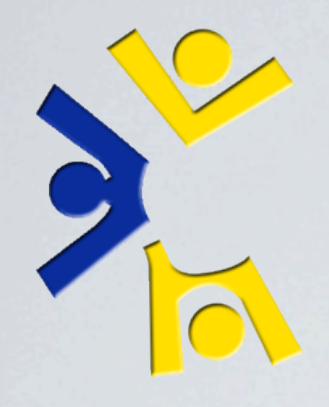

## NEW DATA CENTER

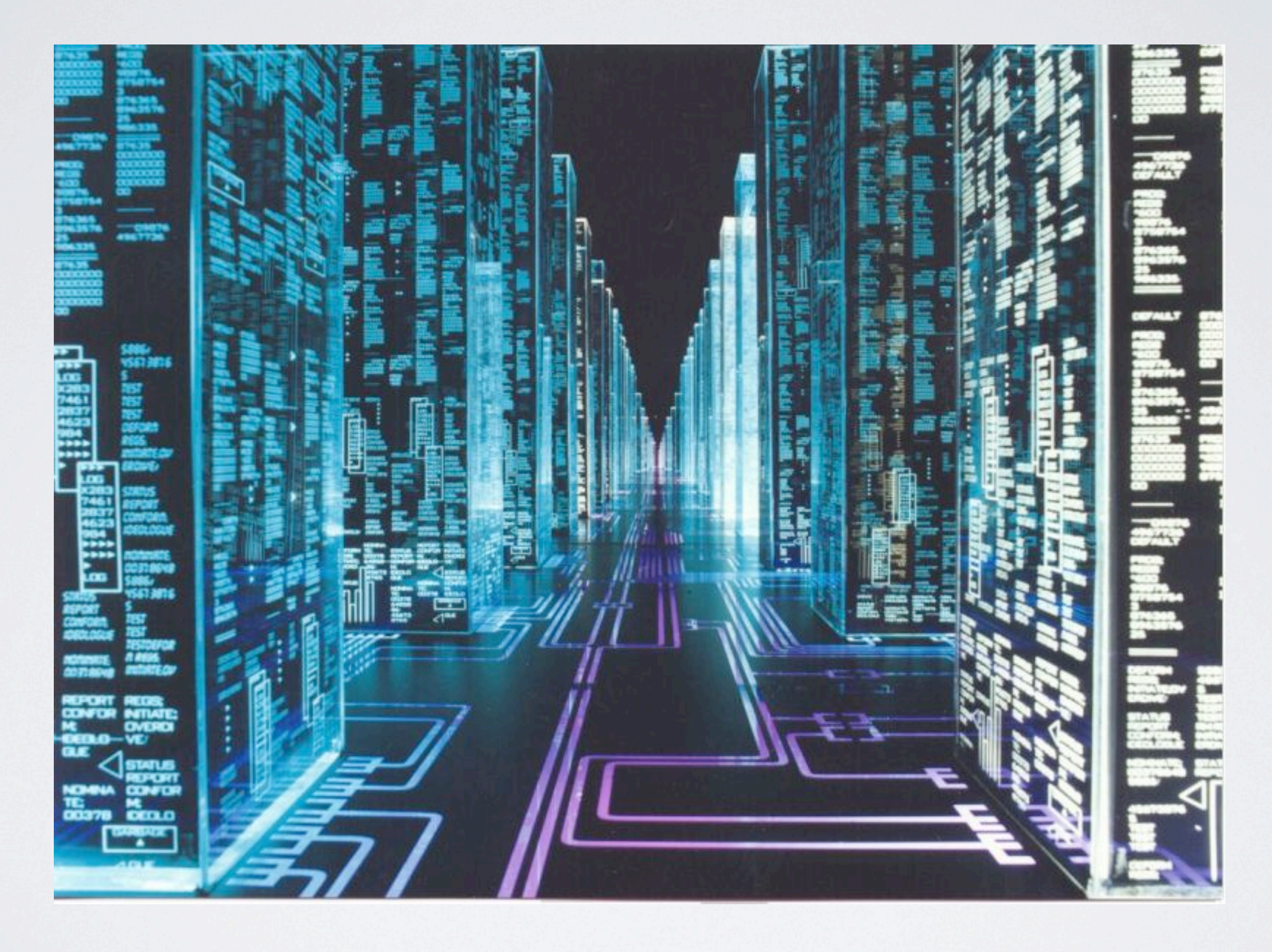

Thursday, November 4, 2010 36

In 2009 we moved into our new data center, here in G40 ESB.

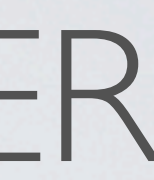

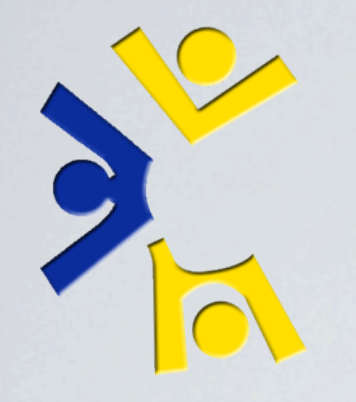

### DATA CENTER 2008-02-22

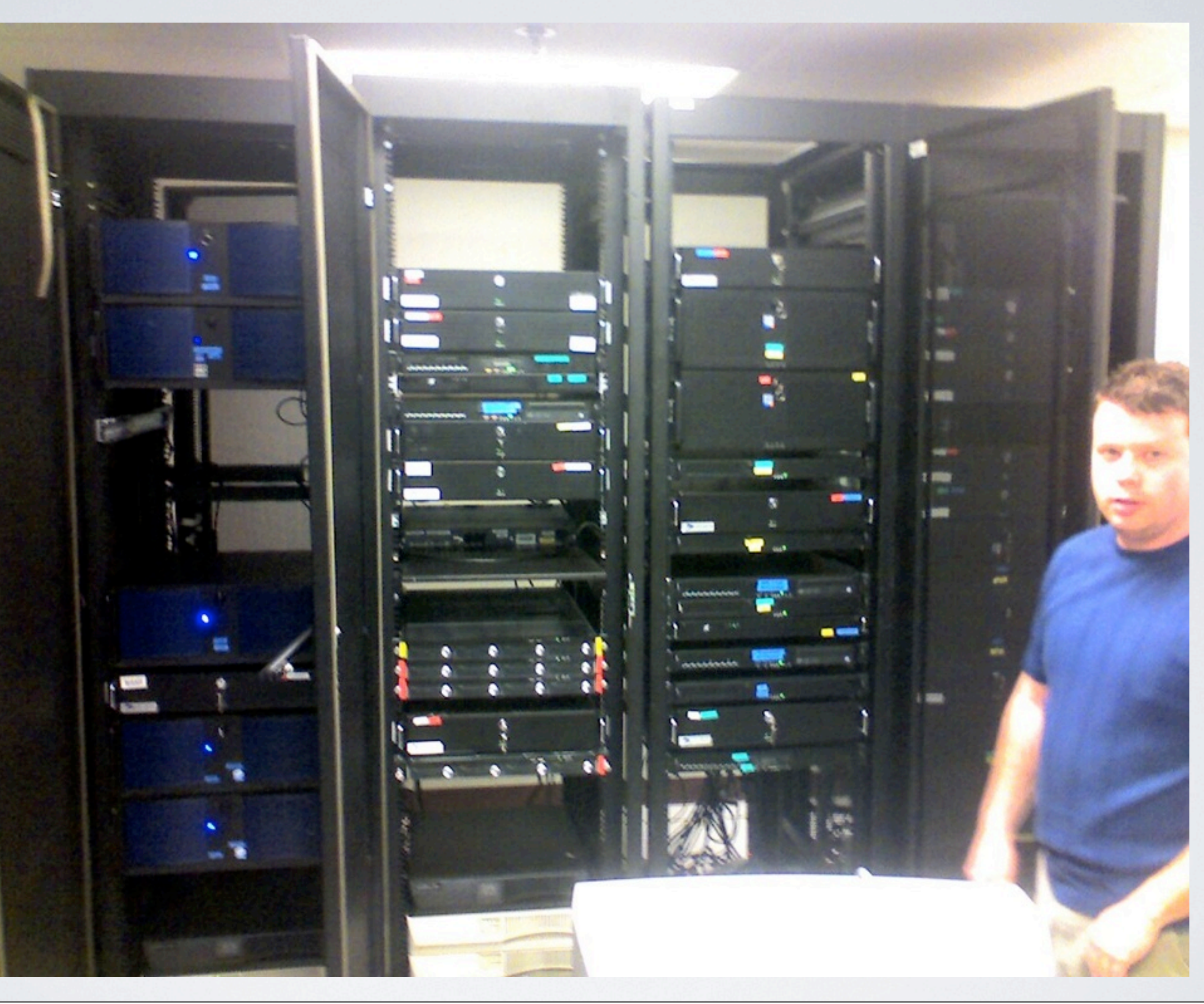

Thursday, November 4, 2010 37 February 2008: ~42 servers. 4 Racks used

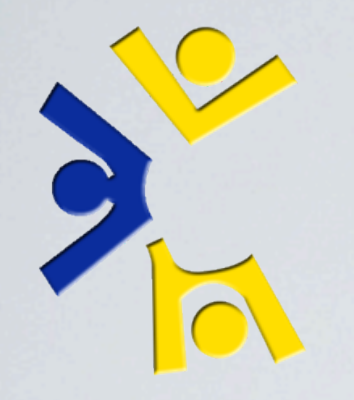

### DATA CENTER 2008-08-07

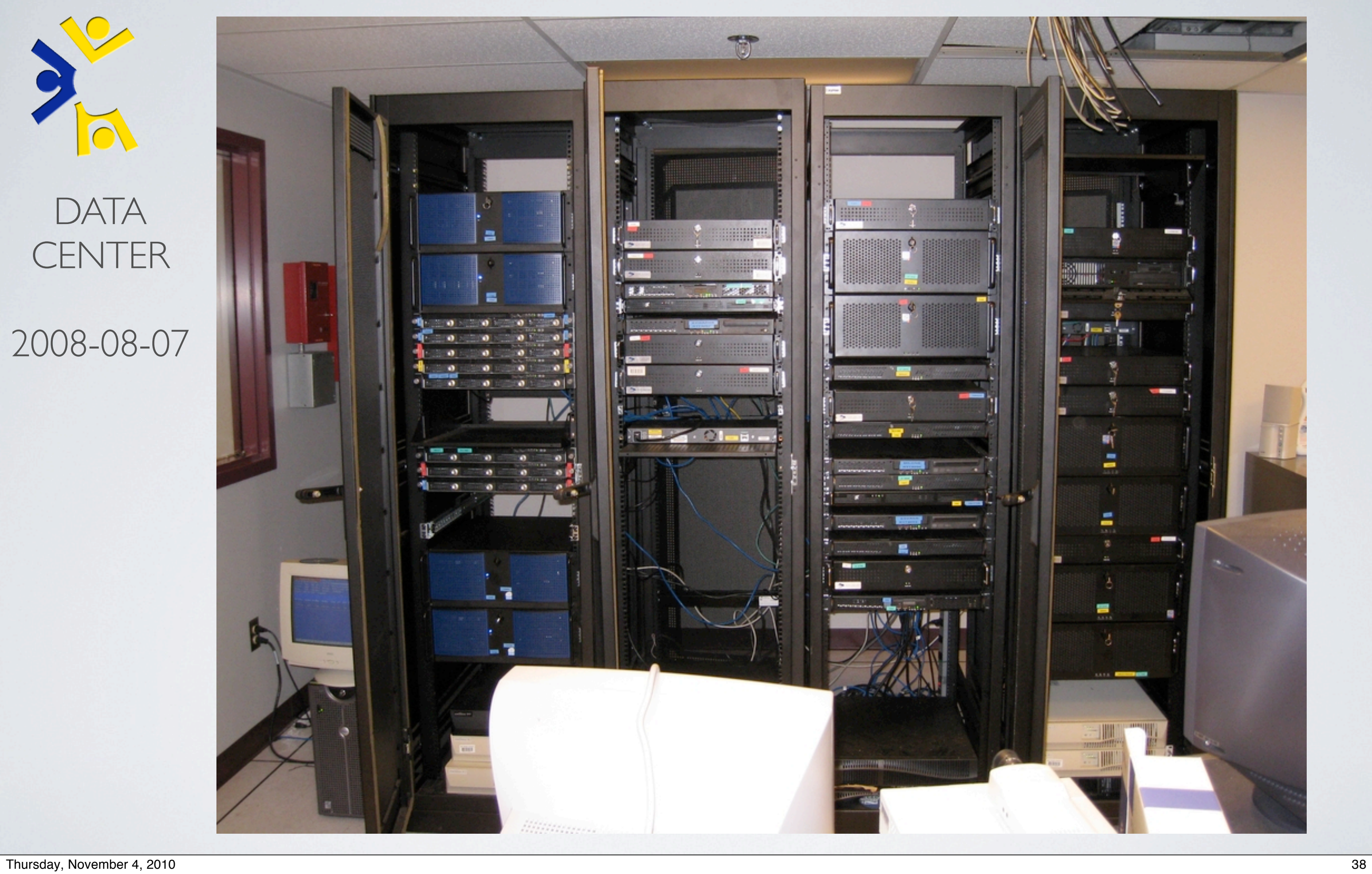

August 2008: ~43 servers. 4 racks

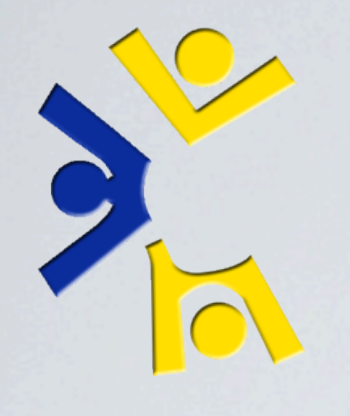

### DATA CENTER 2008-08-07

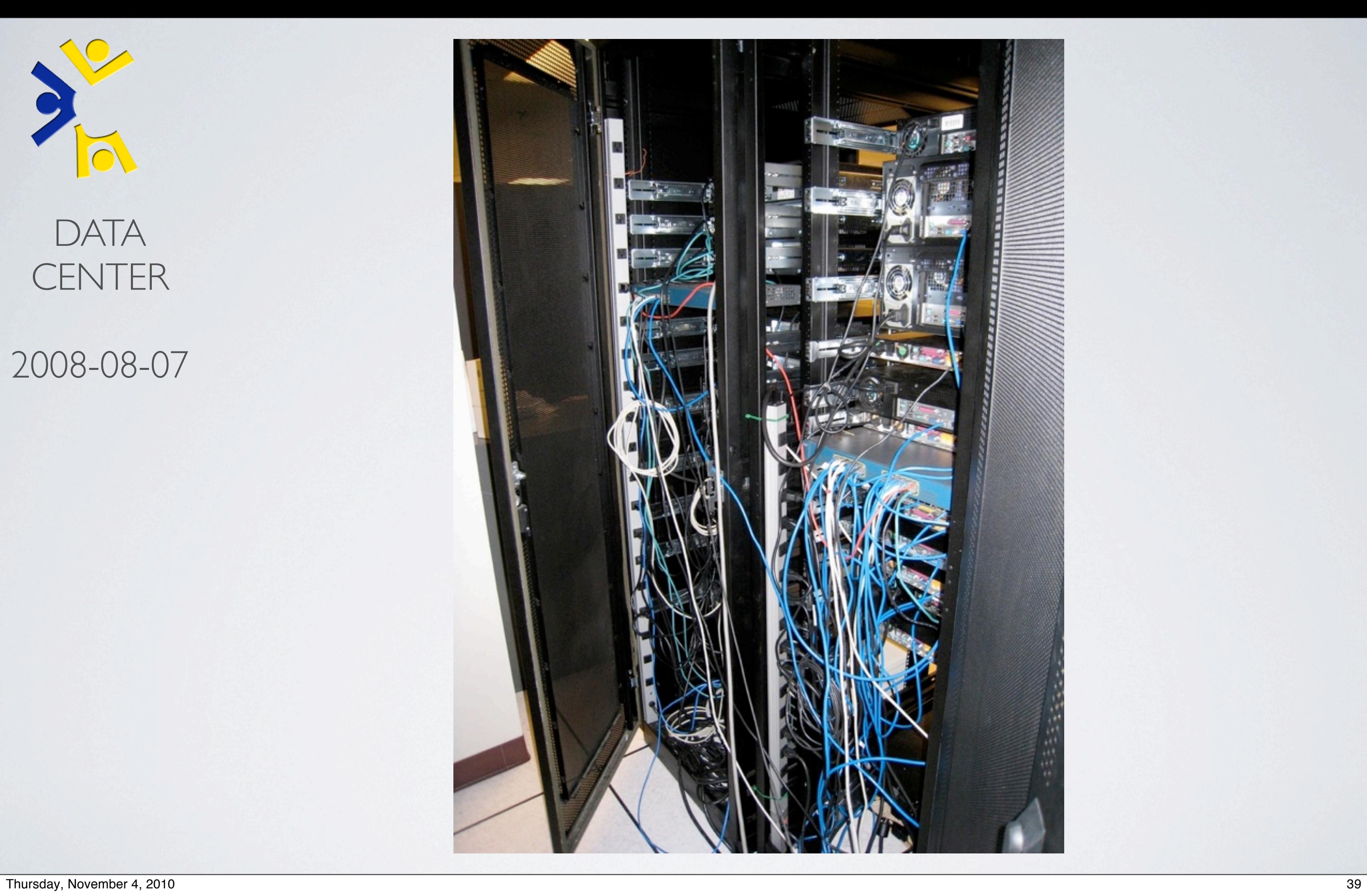

August 2008: Wiring was very much getting out of hand at this point.

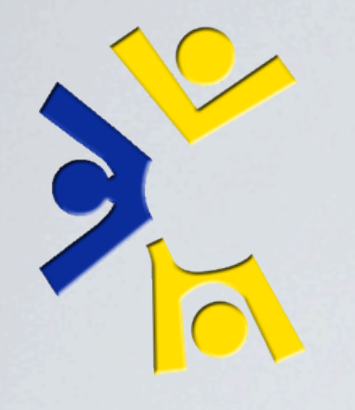

### DATA CENTER 2008-12-01

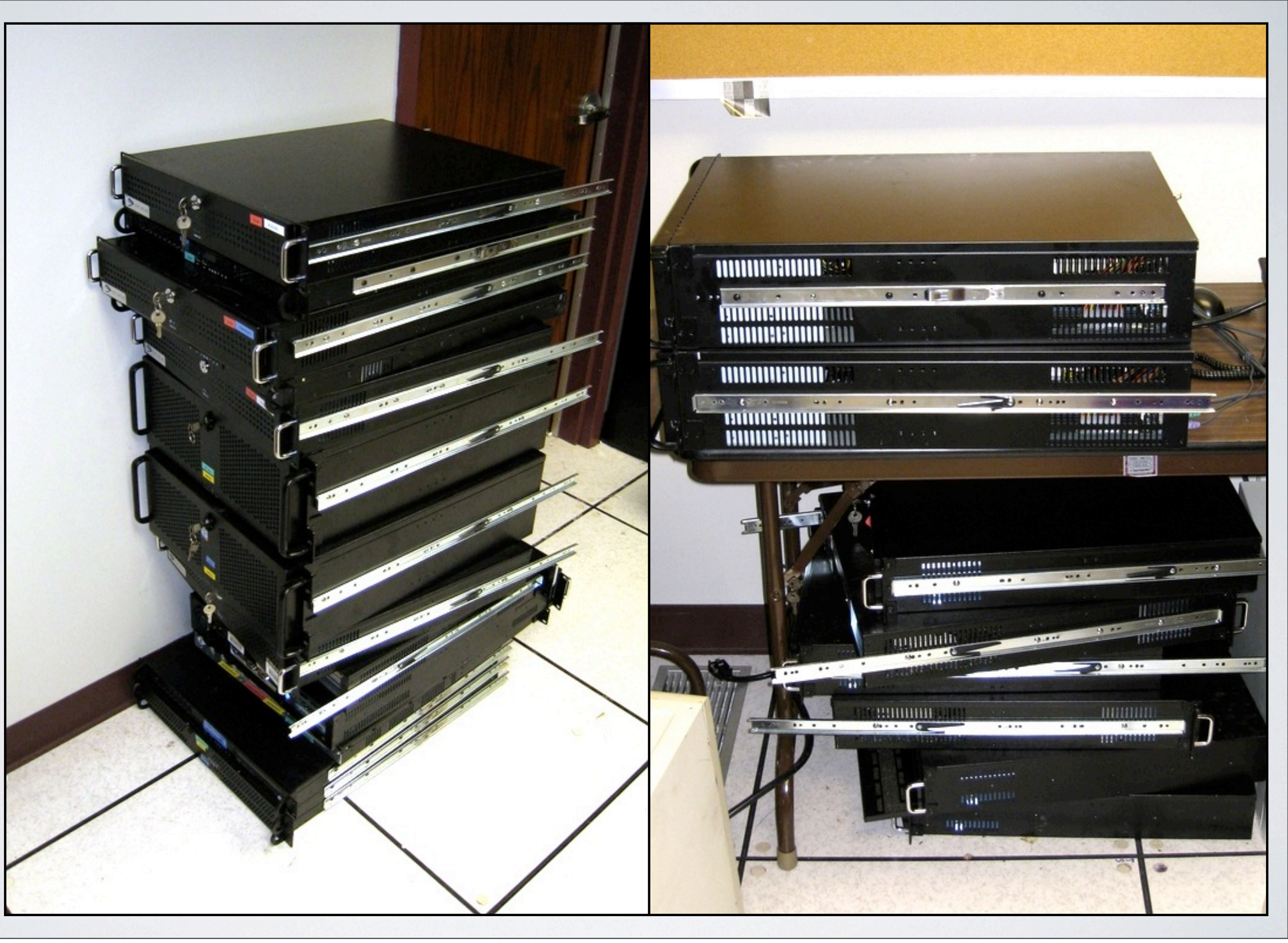

Thursday, November 4, 2010 40

December 2008: Removed ~20 machines. Virtualization full swing. We've begun accumulating stacks of unused servers. Second from top is 'Bos', our old mail warehouse. Wouldn't power on in the racks.

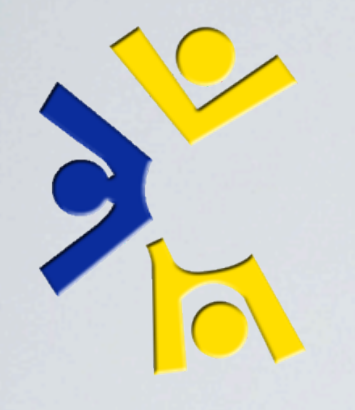

### DATA **CENTER** 2008-12-01

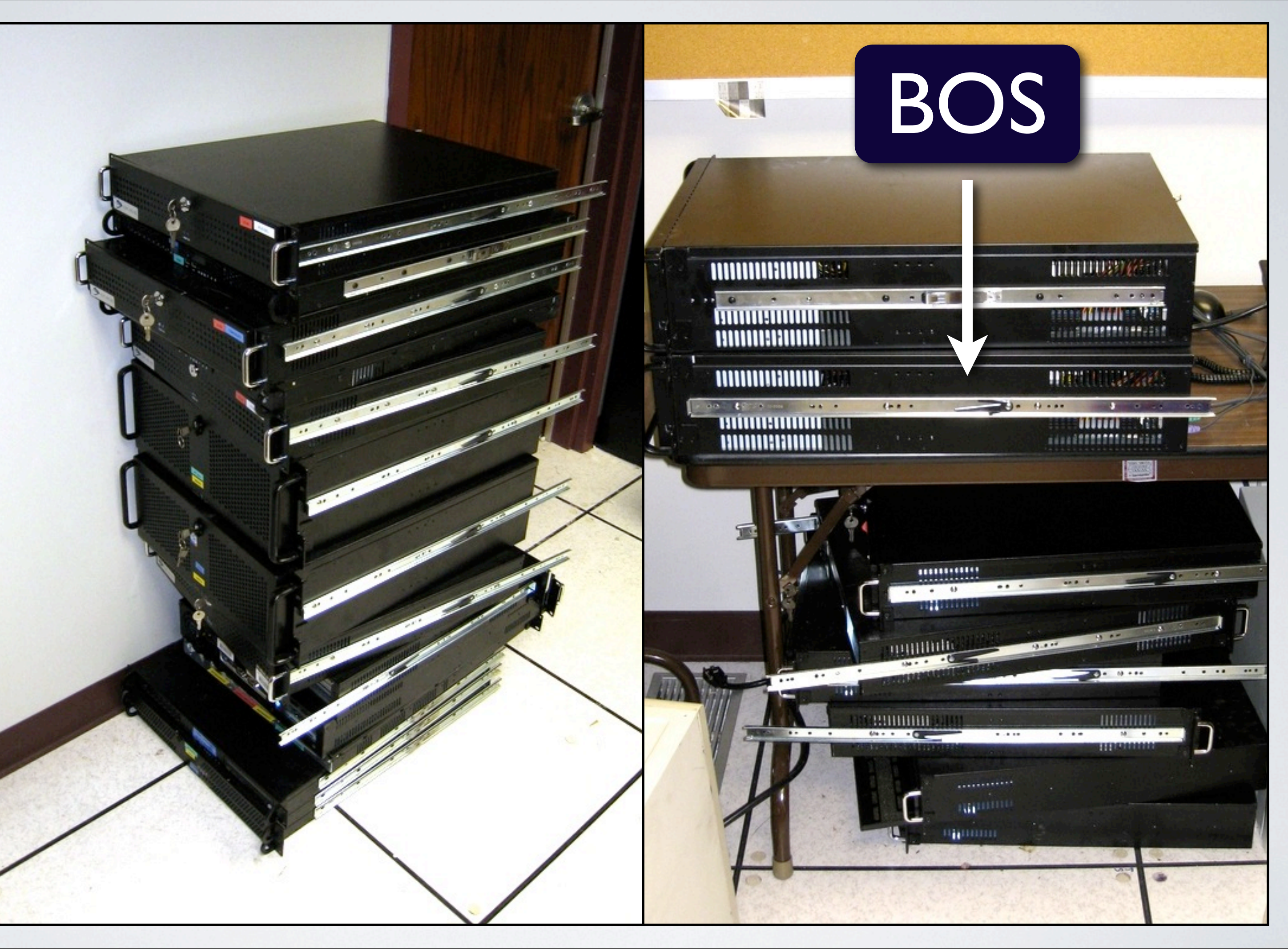

Thursday, November 4, 2010 40

December 2008: Removed ~20 machines. Virtualization full swing. We've begun accumulating stacks of unused servers. Second from top is 'Bos', our old mail warehouse. Wouldn't power on in the racks.

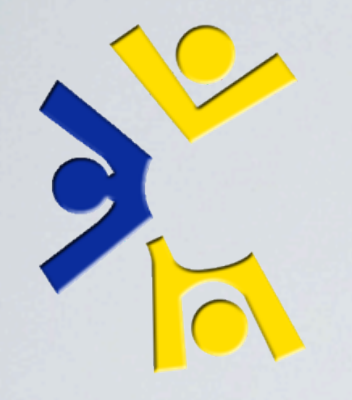

### DATA CENTER 2010-10-26

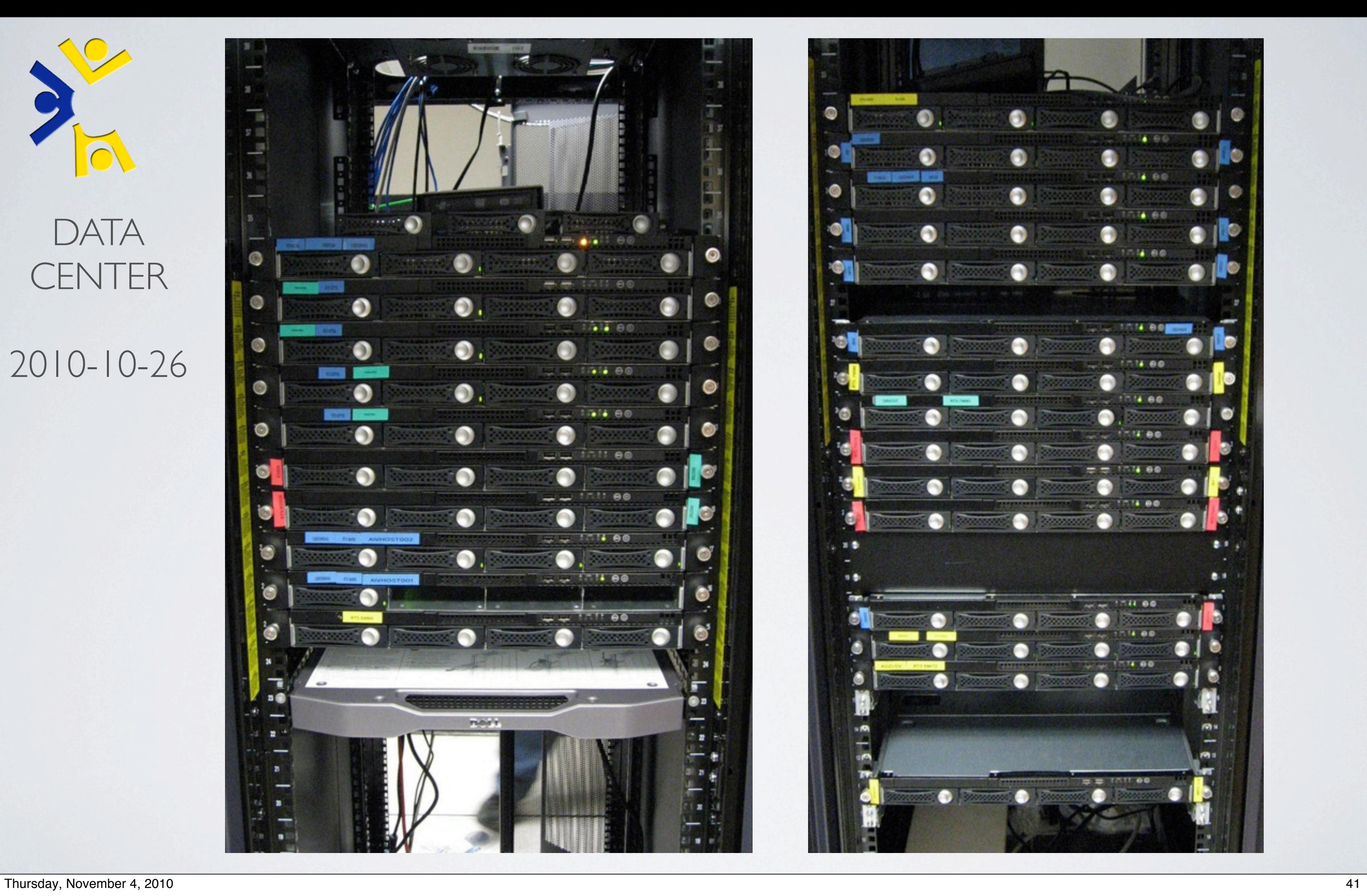

October 2010: Now fully moved into G40A ESB for quite some time. 25 steel & silicon machines in two racks with room to expand.

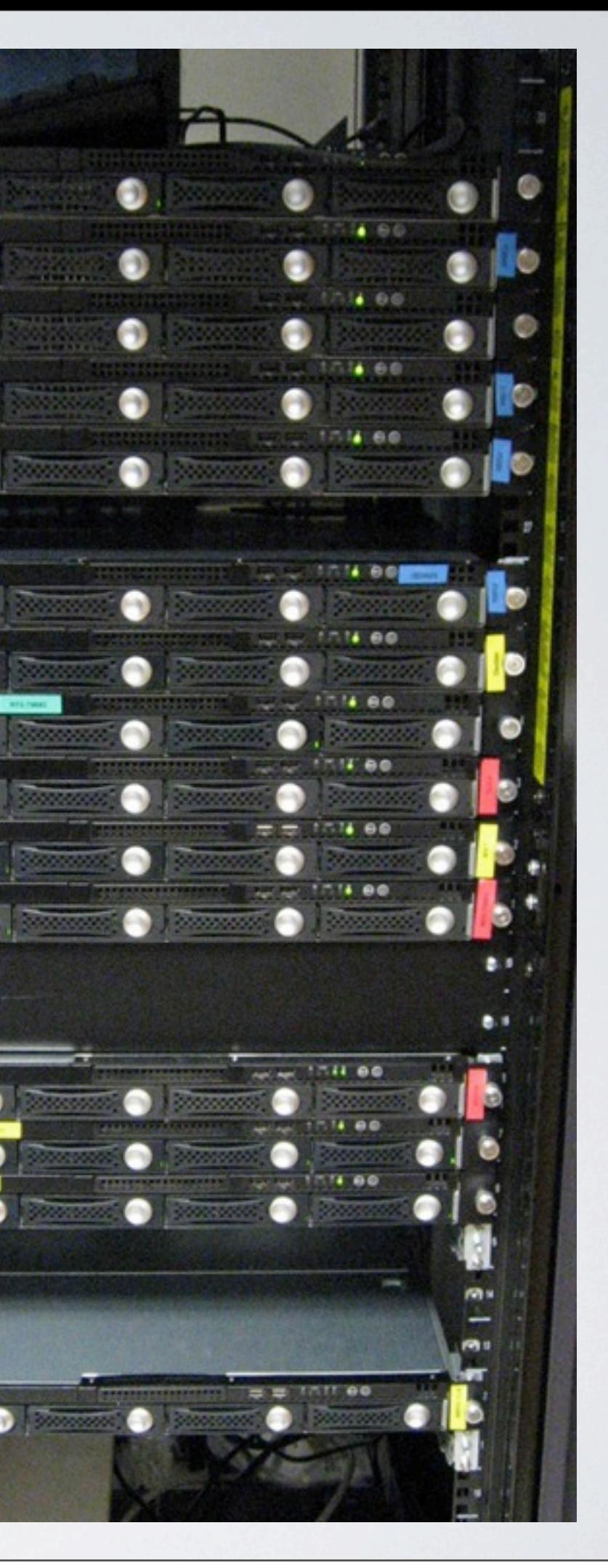

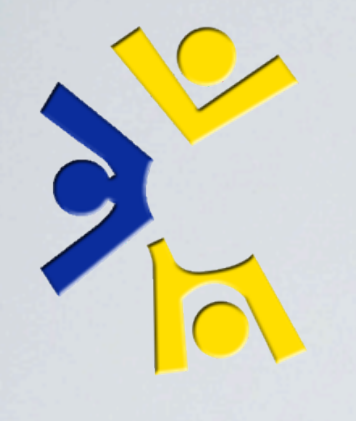

## DATA CENTER 2010-10-26

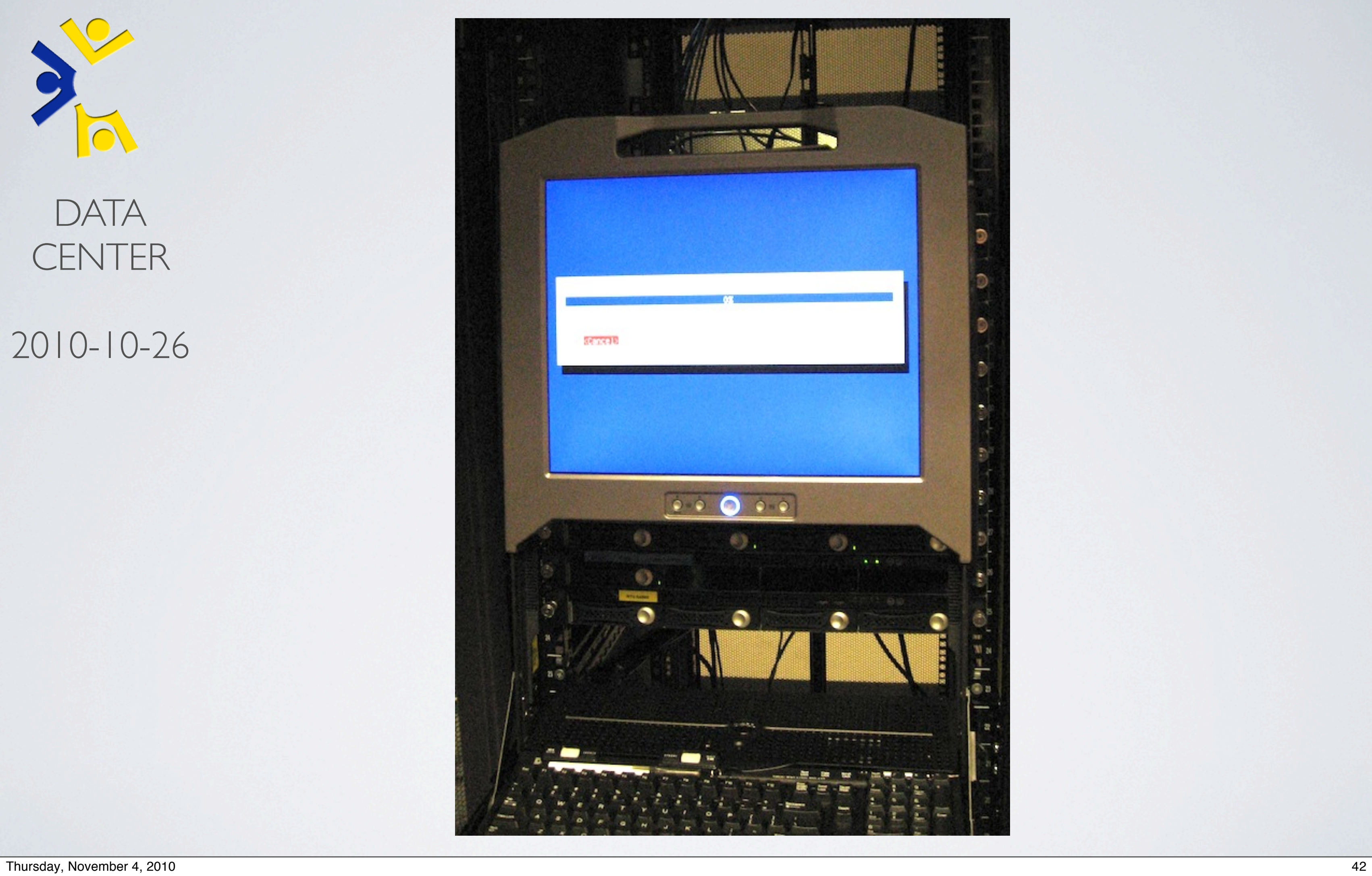

October 2010: Successful in-rack test of new deployment method.

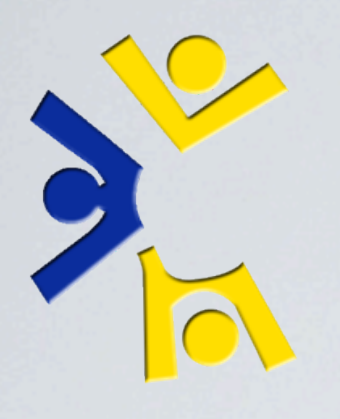

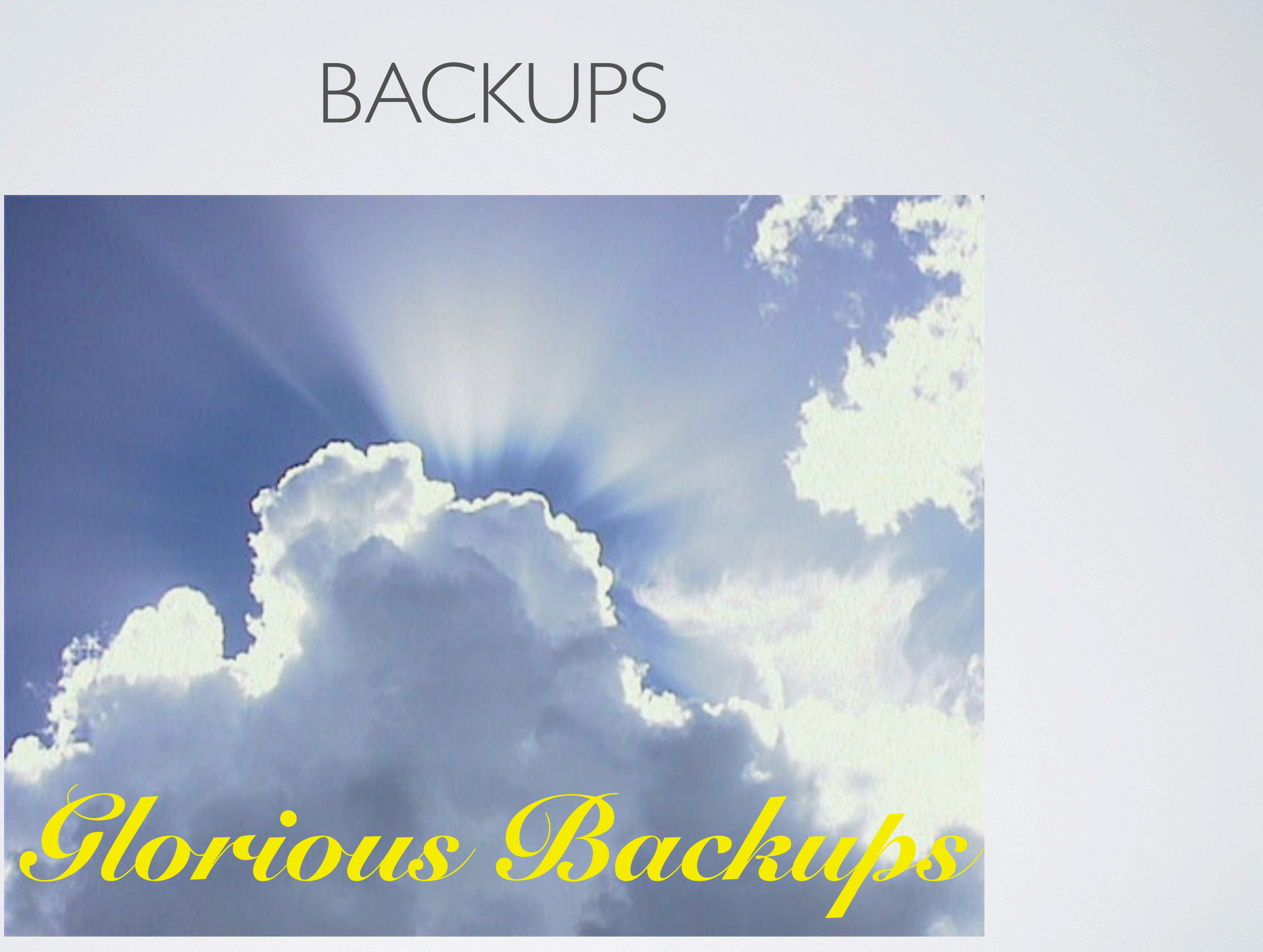

Thursday, November 4, 2010 43 Developed spring 2010.

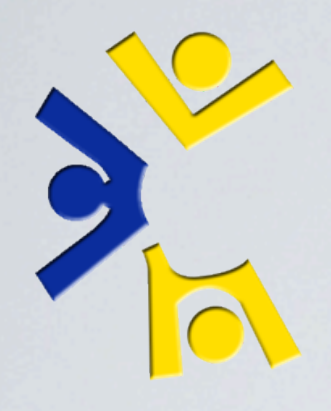

## BACKUPS

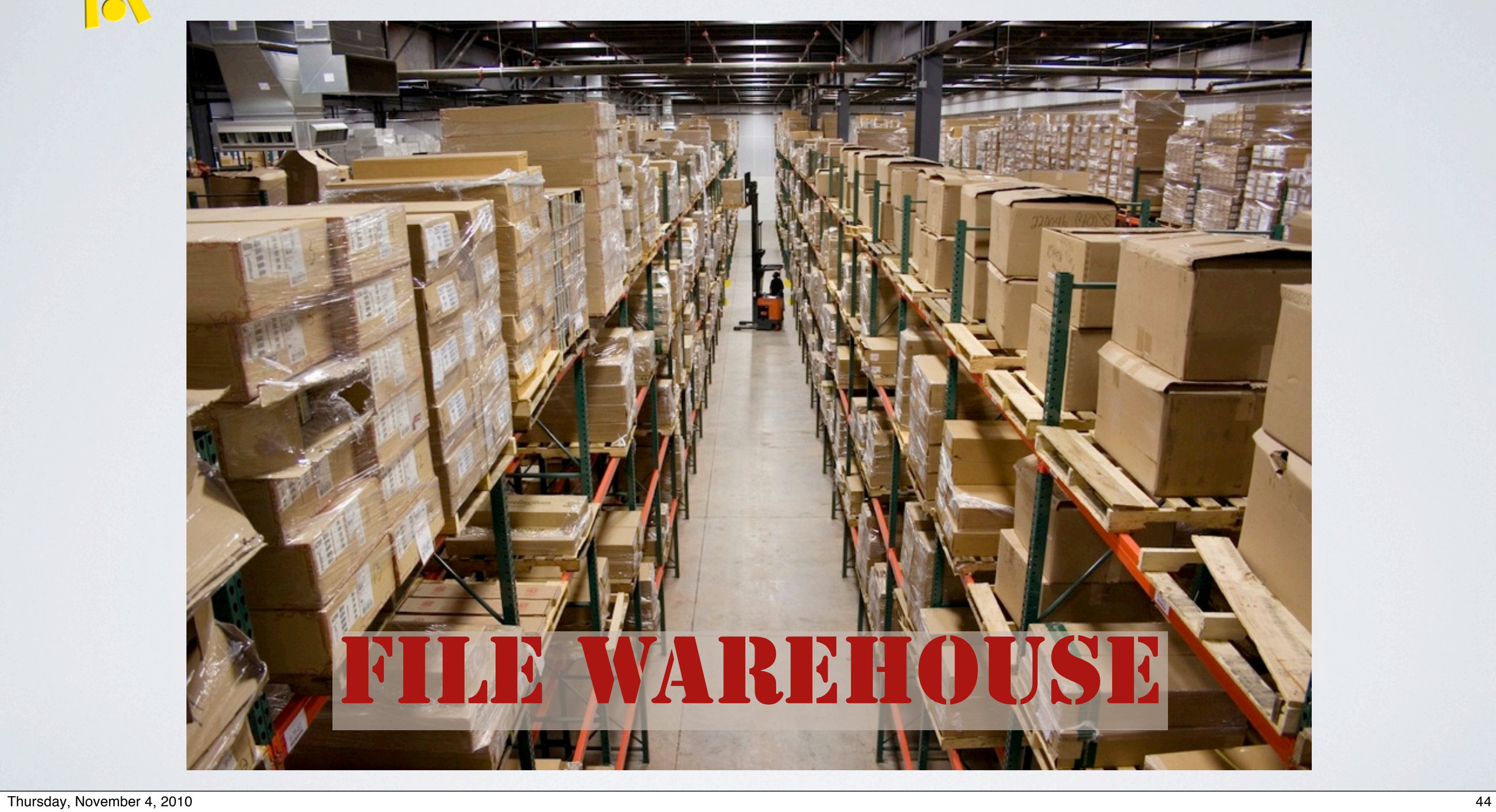

## ISSUE TRACKING

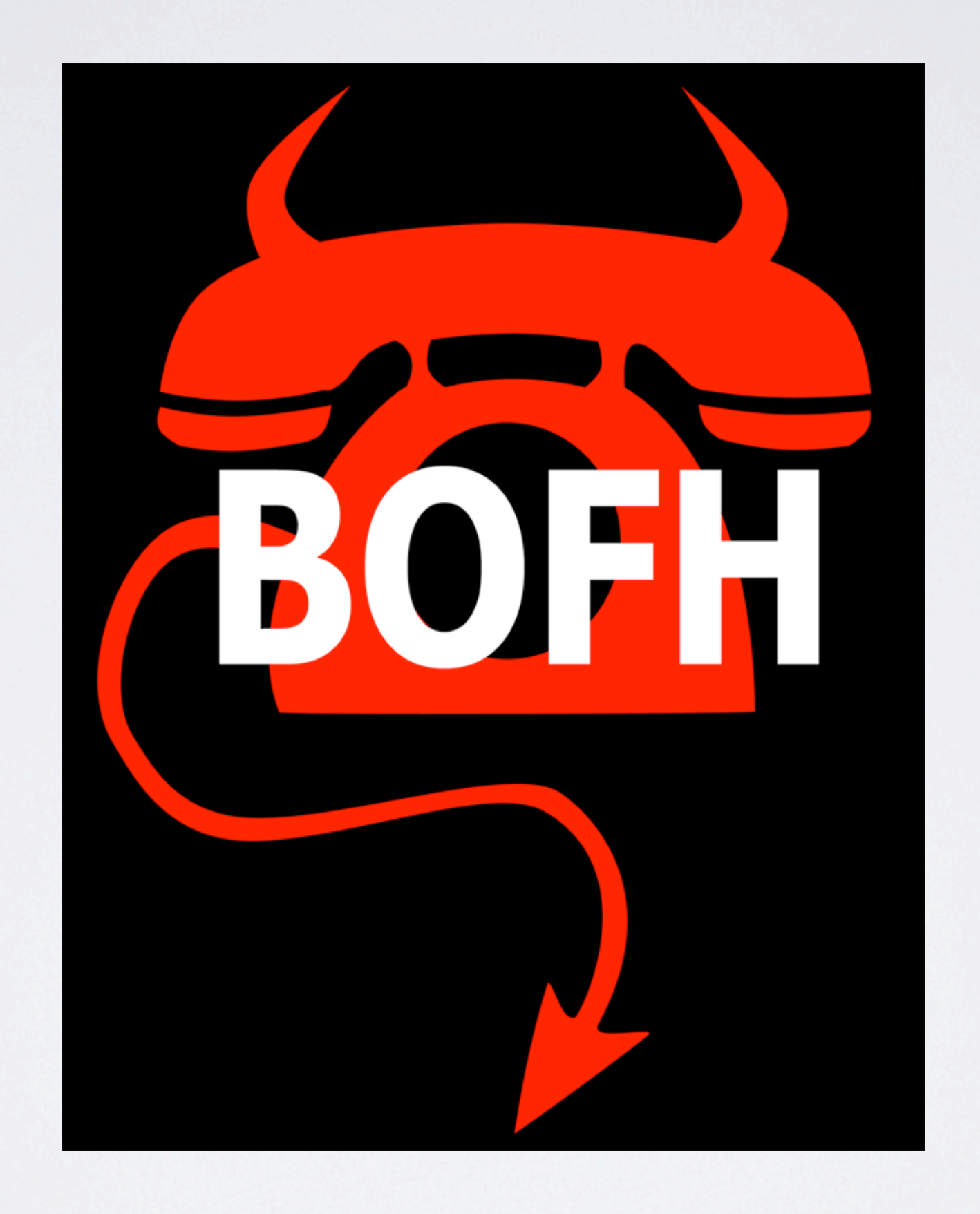

Thursday, November 4, 2010 45

 $\gg$   $\ll$  BEST<br>PRACTICAL

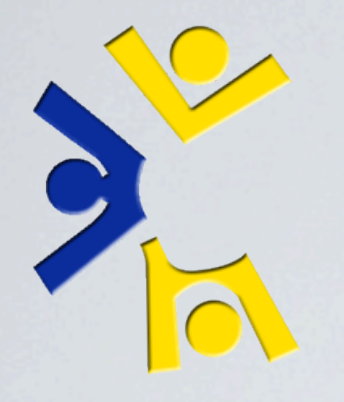

## ISSUE TRACKING

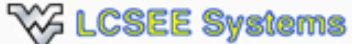

RT for csee.wvu.edu

Home · Simple Search · Tickets · Tools · Configuration · Preferences · Approval

### **RT at a glance**

### 15 highest priority tickets I own  $\boldsymbol{\wedge}$

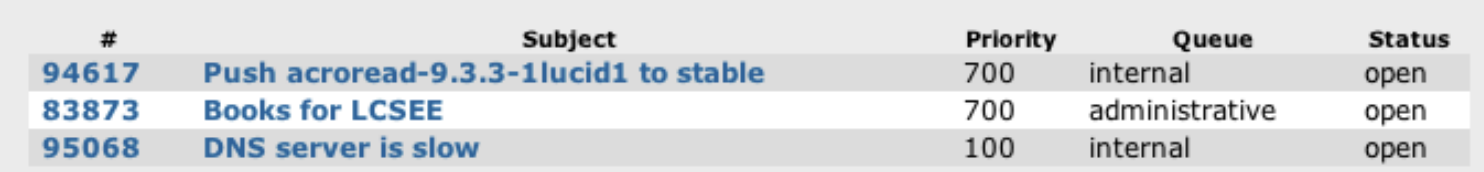

### 15 newest unowned tickets  $\boldsymbol{\wedge}$

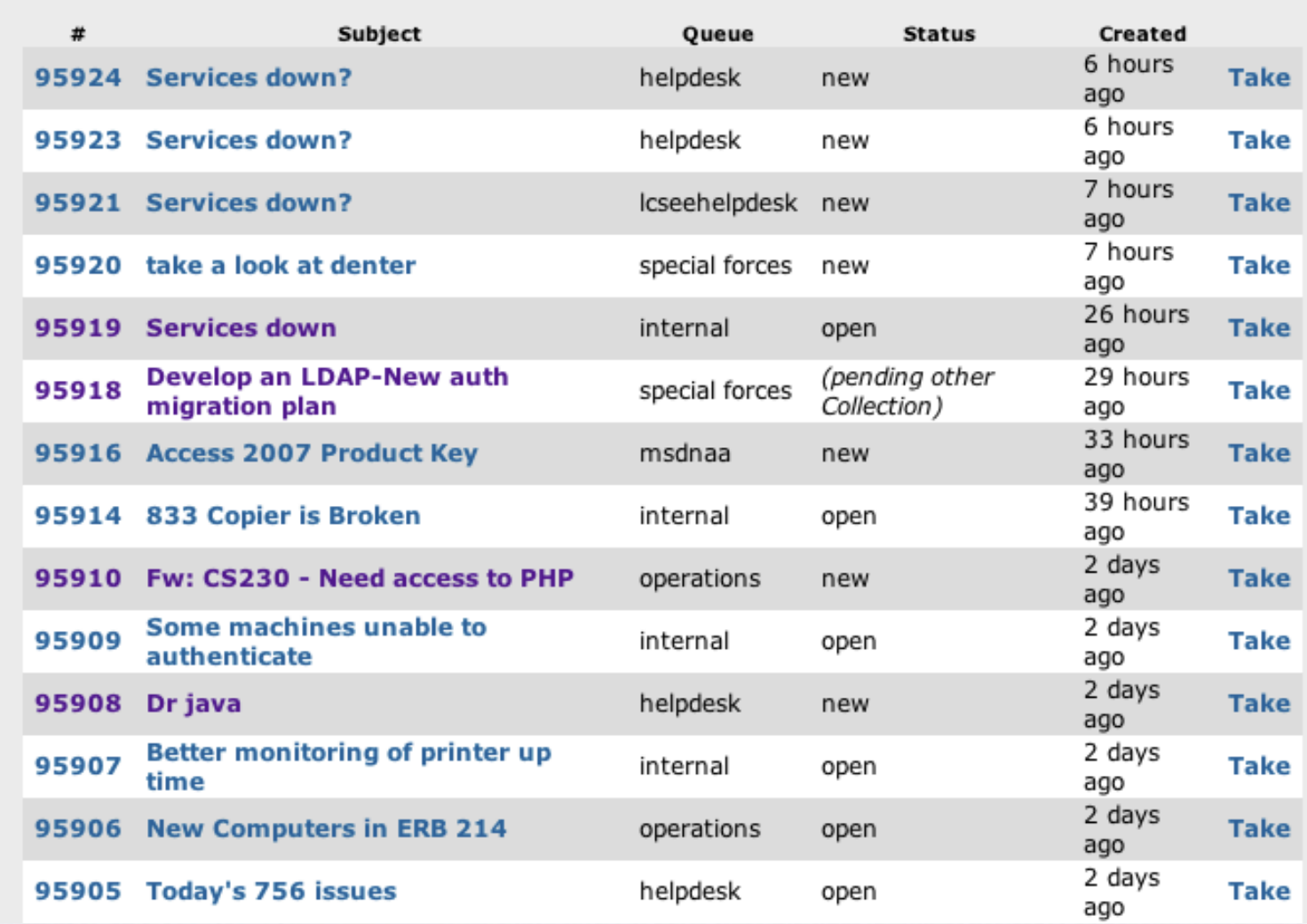

**Search** 

Edit

Edit

Edit

### **Reminders**  $\wedge$

### Quic

 $\ddotmark$ 

Que administr **CEMR** computer external helpdesk internal Icsee-cer Icseehelp matlab operation special fo

Don't refresh this page.

Thursday, November 4, 2010 46

SF: 22, Ops: 49, Internal: 49,

### $\left| \right\rangle \left| \right\langle \left\langle \right\rangle$  BEST<br>PRACTICAL

Logged in as tbielawa | Preferences | Logout New ticket in administrative  $\div$ 

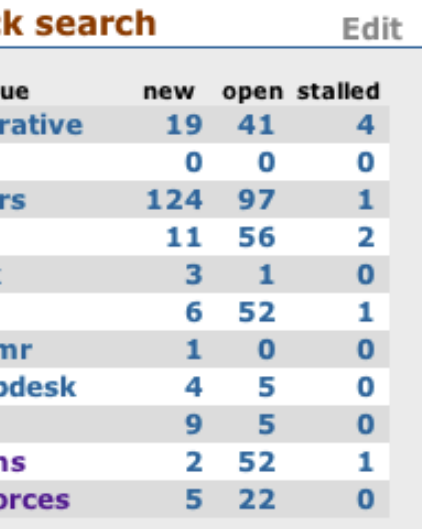

 $|\cdot|$ 

 $\vert$  Go!

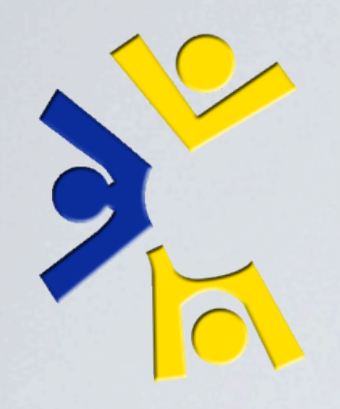

## GIVING BACK (OPEN SOURCE CONTRIBUTIONS)

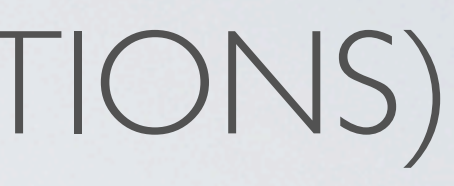

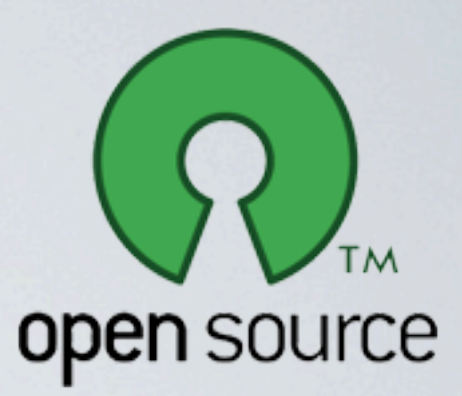

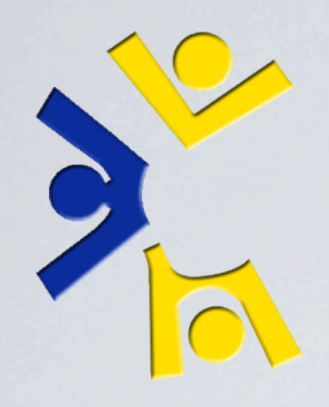

## GIVING BACK (OPEN SOURCE CONTRIBUTIONS)

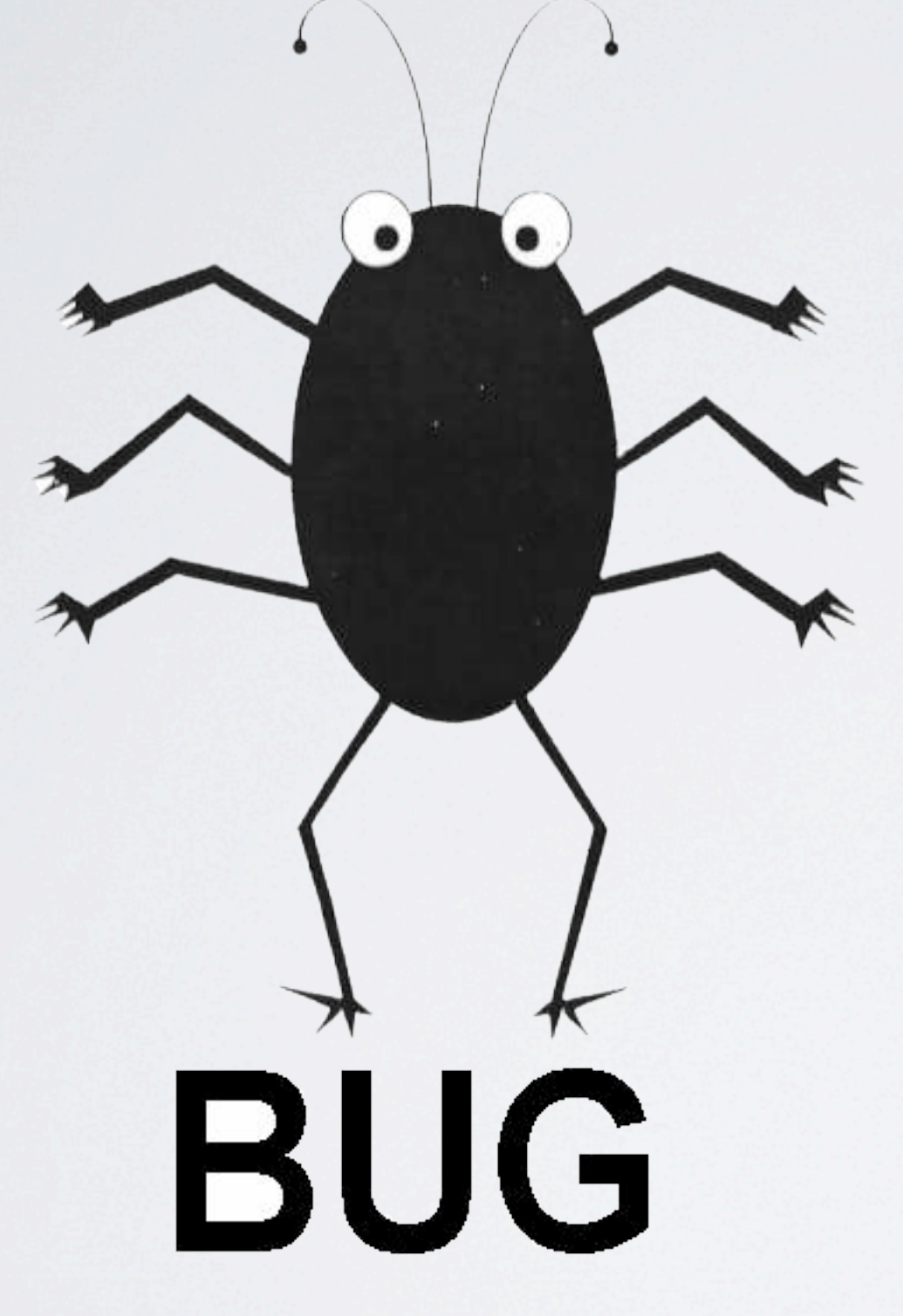

Thursday, November 4, 2010 47  $p$ bzip2 - > 4GiB file failure. smalltalk - ftbfs. ubuntu-vm-builder - added mac specification.

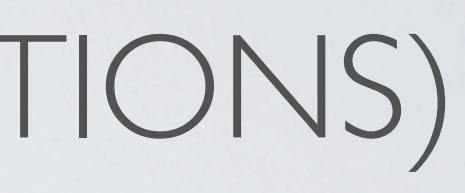

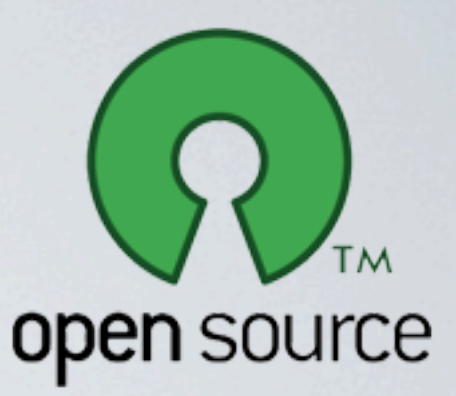

## GIVING BACK (OPEN SOURCE CONTRIBUTIONS)

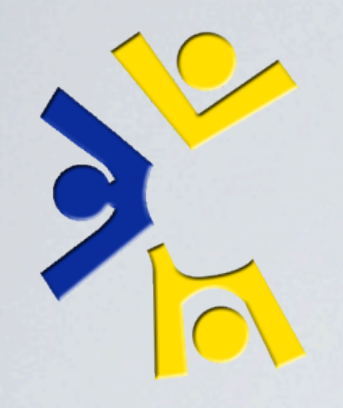

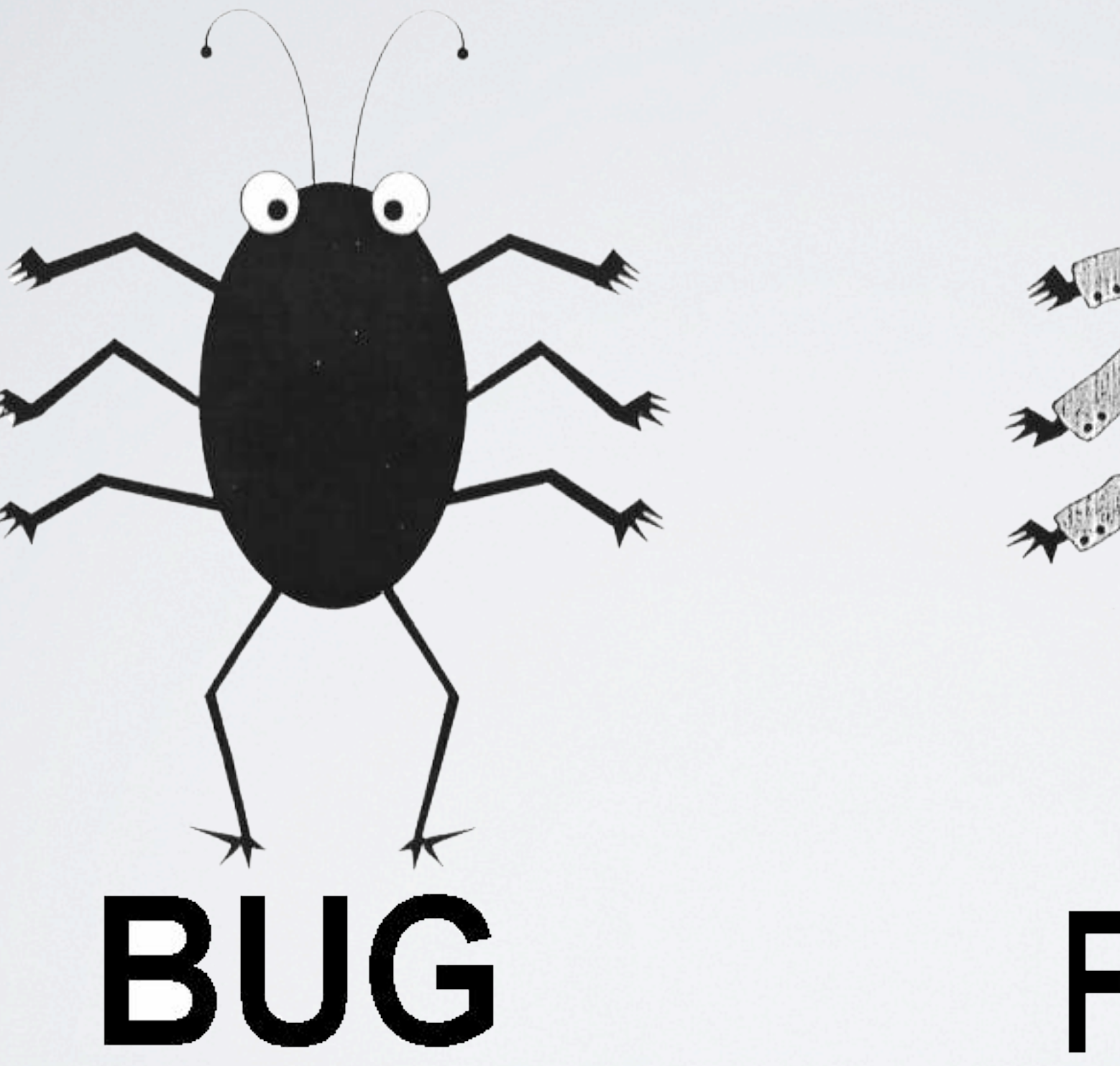

Thursday, November 4, 2010 47 pbzip2 - > 4GiB file failure. smalltalk - ftbfs. ubuntu-vm-builder - added mac specification.

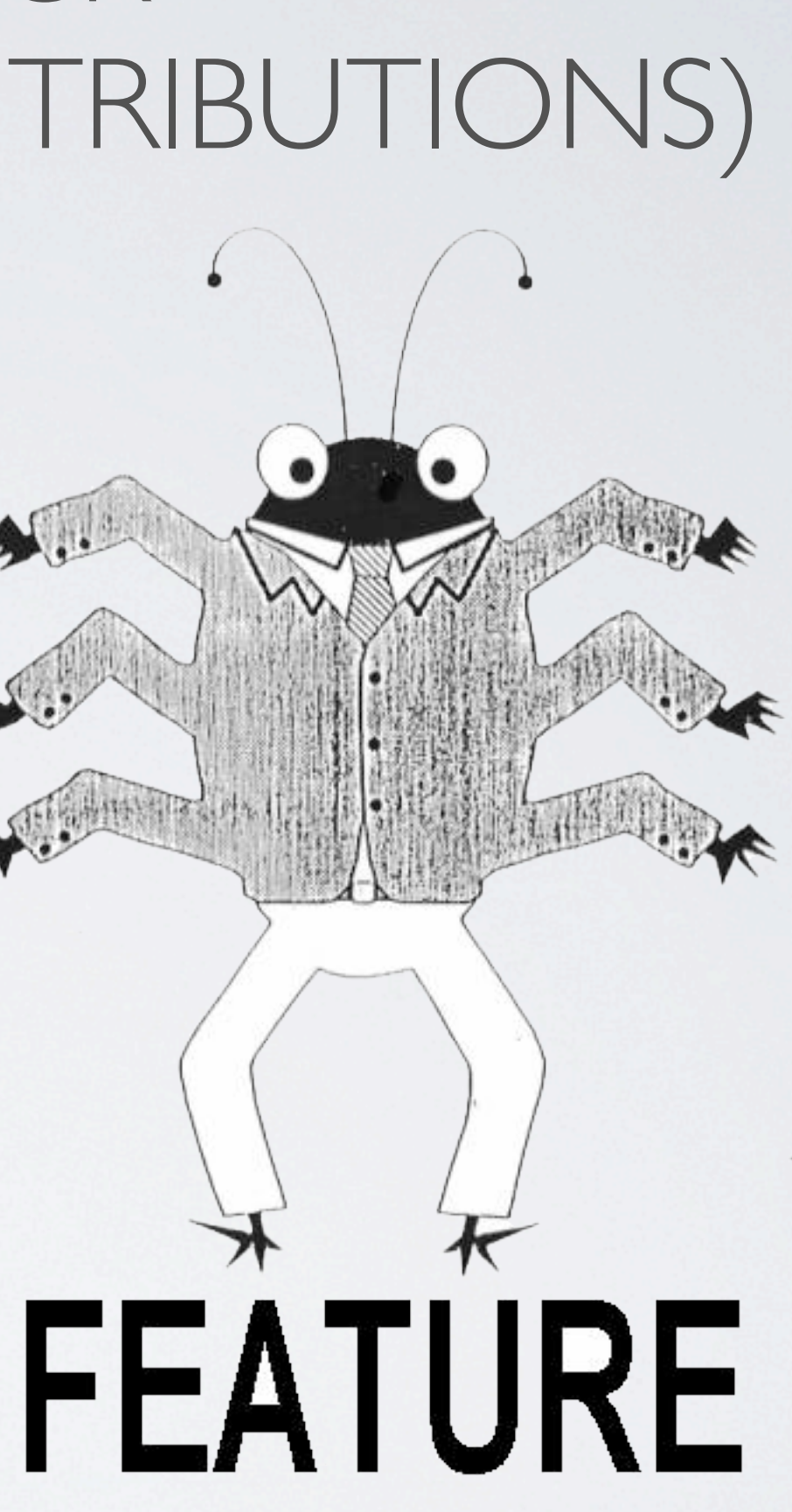

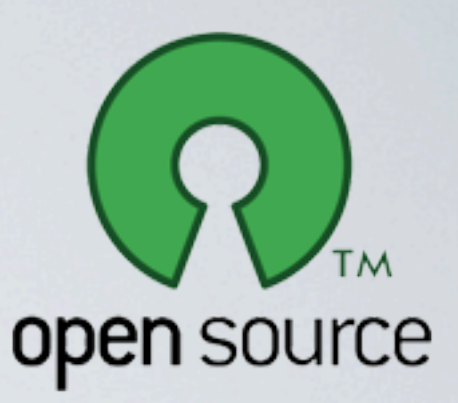

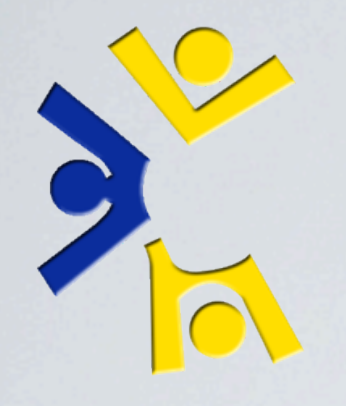

## Extensive, constantly growing. Different formats, different purposes.

Thursday, November 4, 2010 48

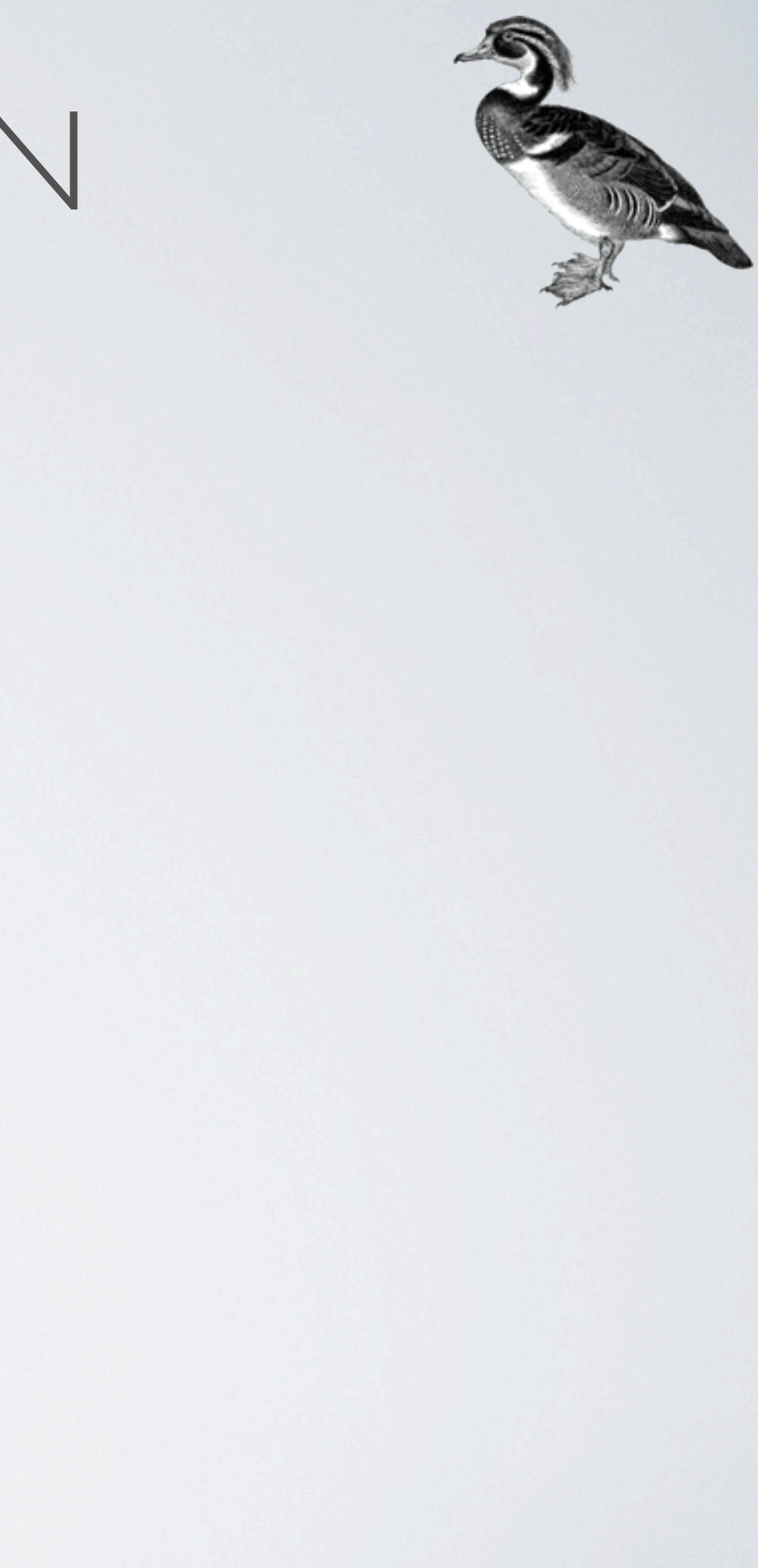

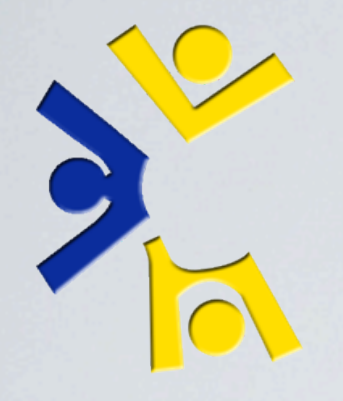

Extensive, constantly growing. Different formats, different purposes. 1. Comments in our issue tracker

Thursday, November 4, 2010 48

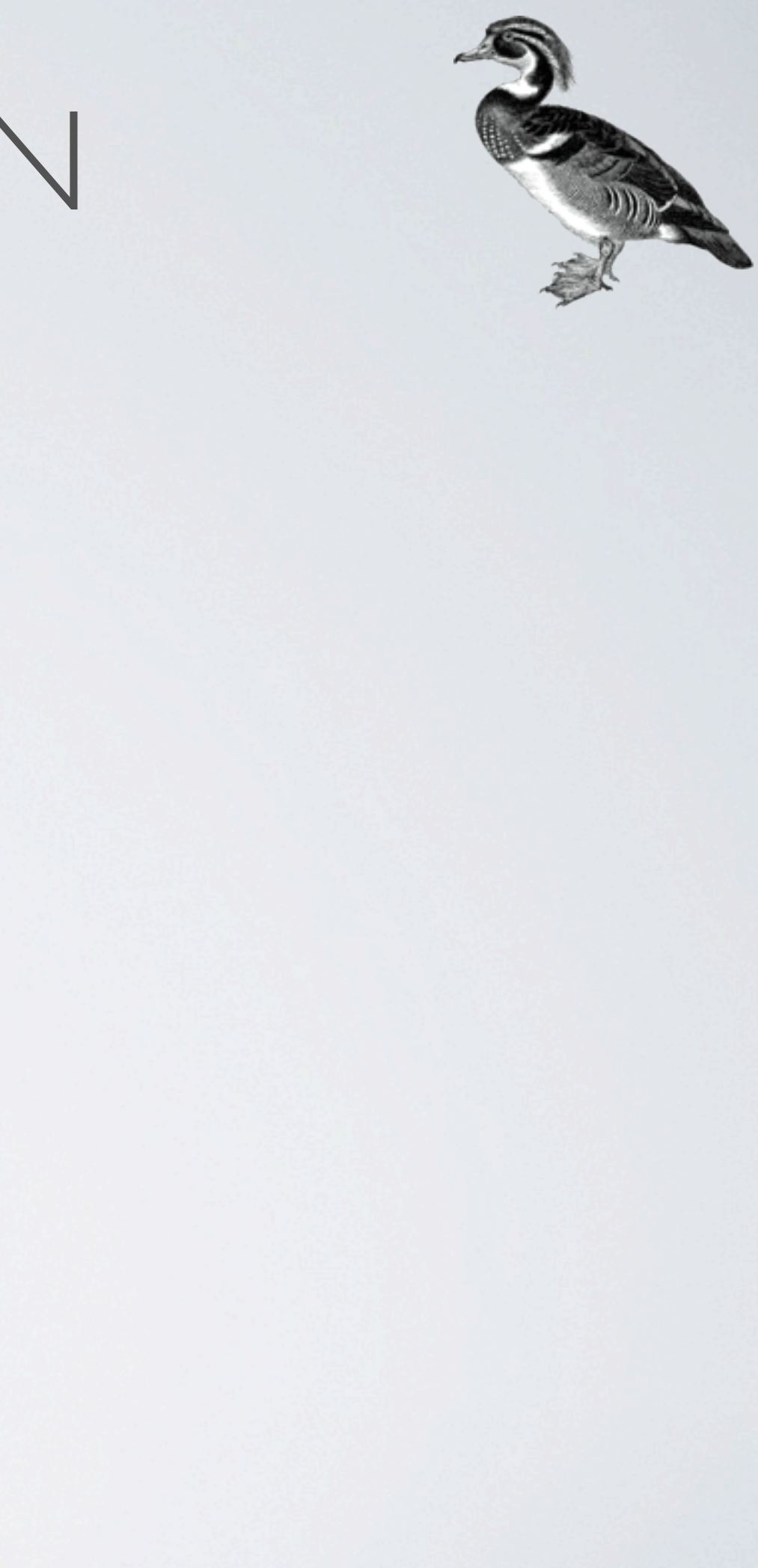

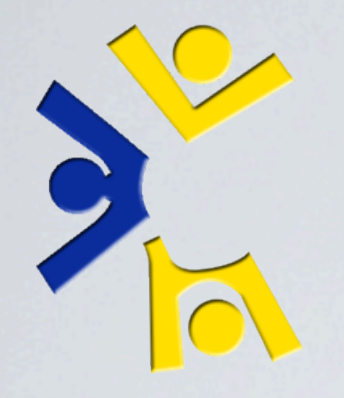

Extensive, constantly growing.

Different formats, different purposes.

1. Comments in our issue tracker

2. README.LOUD files in our packages

Thursday, November 4, 2010 48

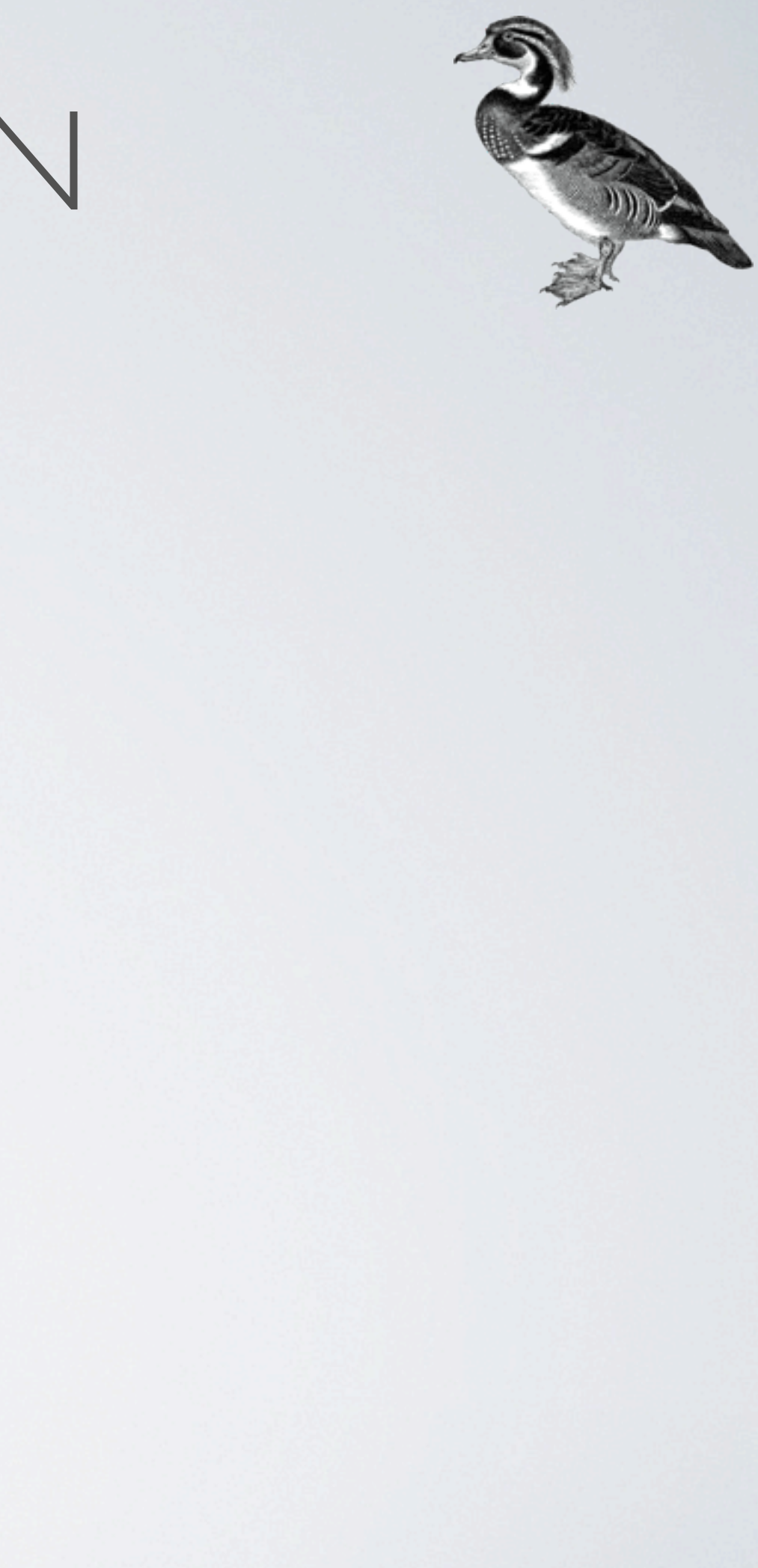

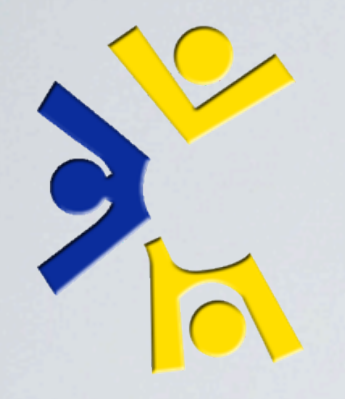

Extensive, constantly growing.

Different formats, different purposes.

1. Comments in our issue tracker

2. README.LOUD files in our packages

3. The LCSEE Sysstaff Reference

Thursday, November 4, 2010 48

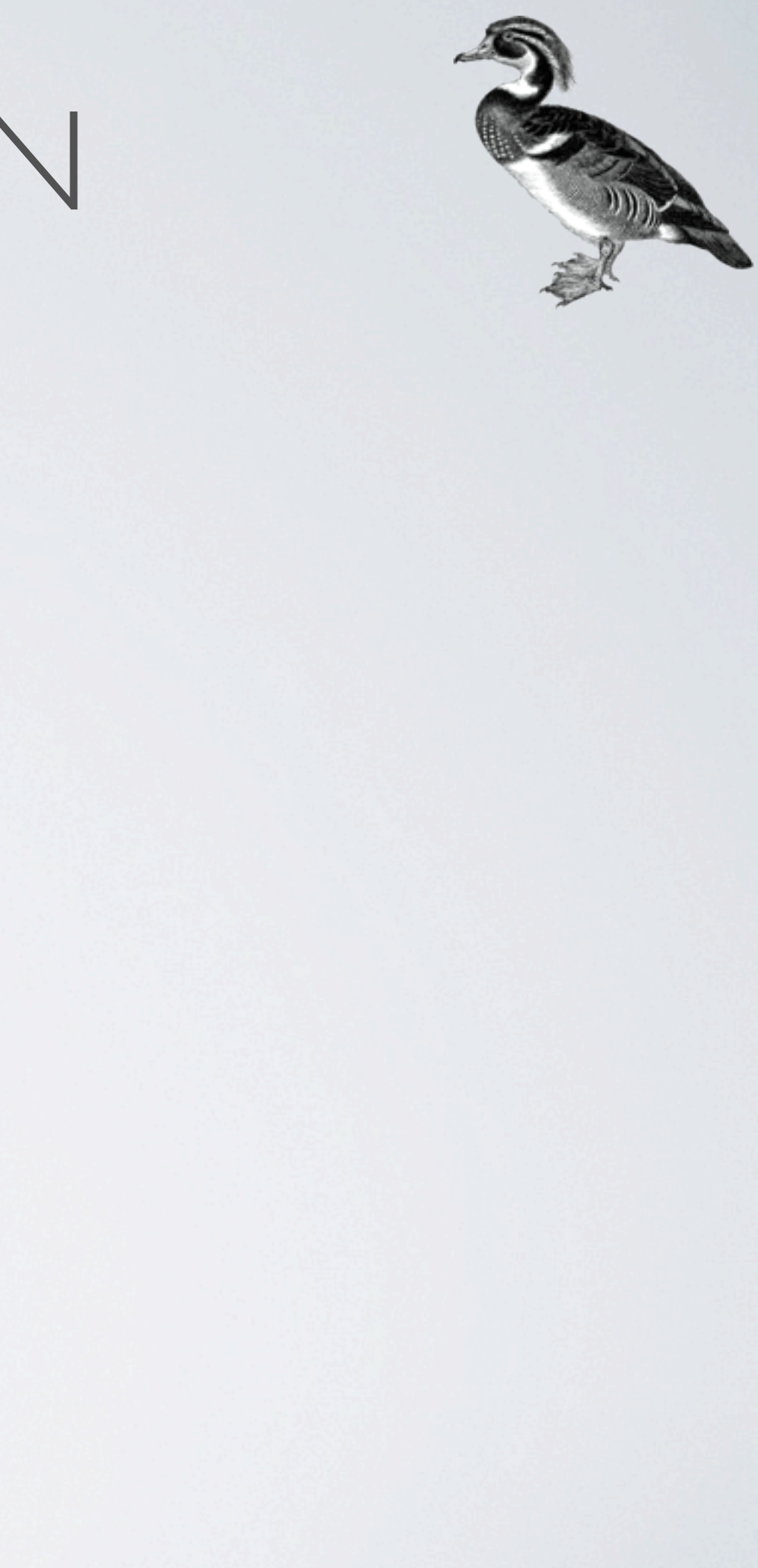

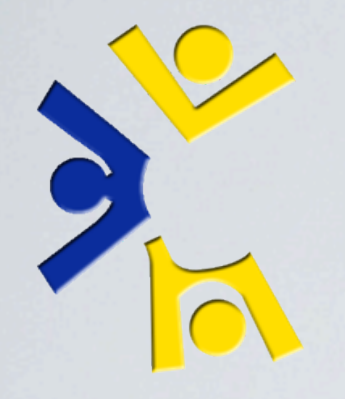

Extensive, constantly growing.

Different formats, different purposes.

1. Comments in our issue tracker

2. README.LOUD files in our packages

3. The LCSEE Sysstaff Reference

4. *command --help*

Thursday, November 4, 2010 48

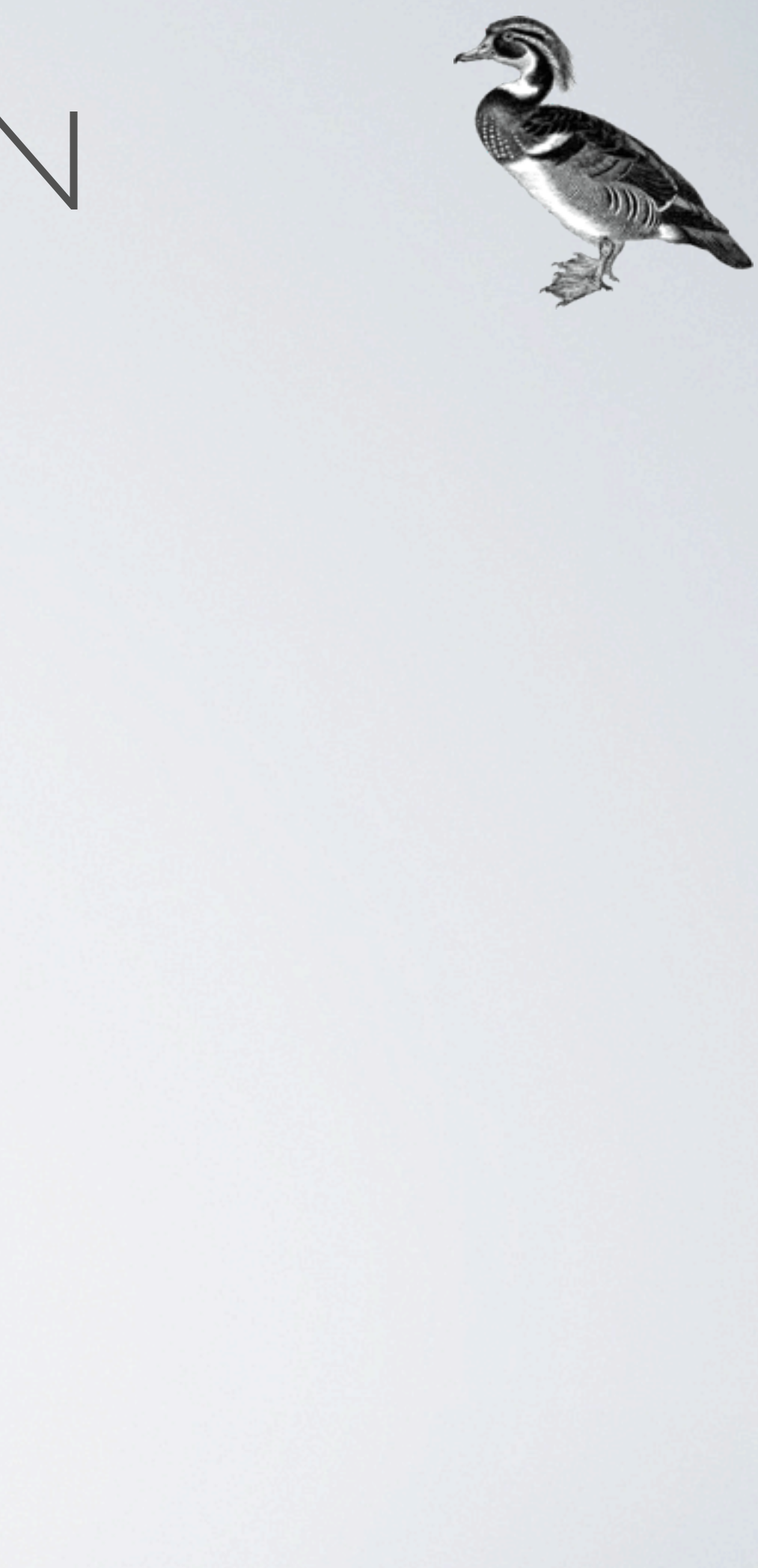

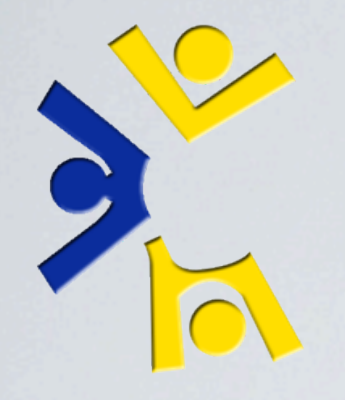

Extensive, constantly growing.

Different formats, different purposes.

1. Comments in our issue tracker

2. README.LOUD files in our packages

3. The LCSEE Sysstaff Reference

4. *command --help*

5. Custom written man pages

Thursday, November 4, 2010 48

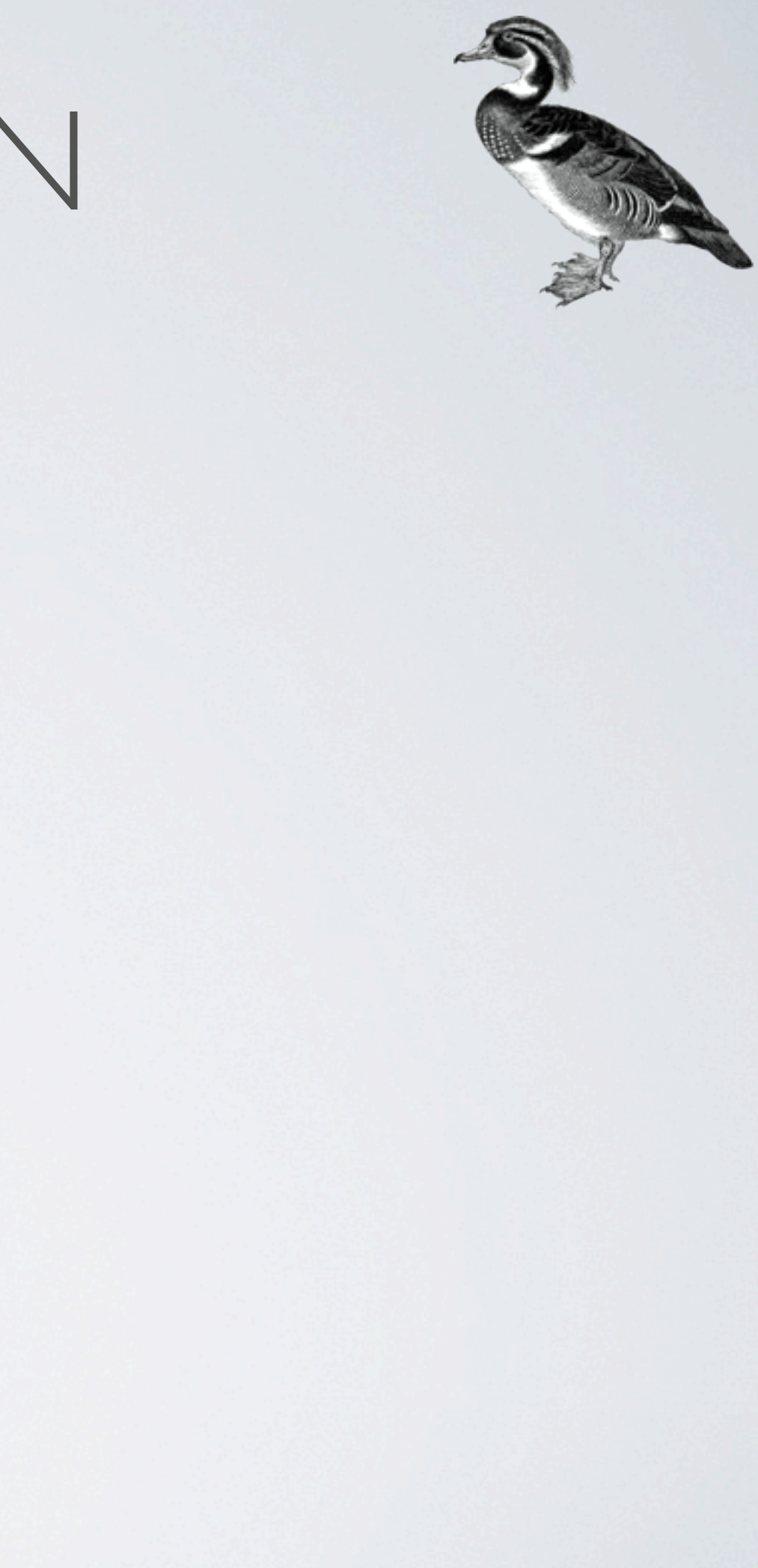
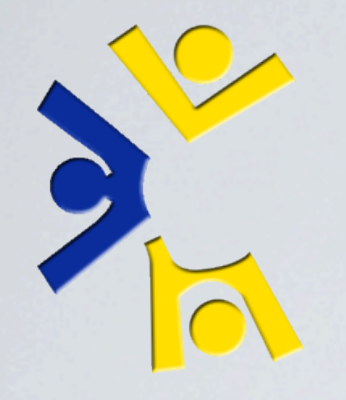

Extensive, constantly growing.

Different formats, different purposes.

1. Comments in our issue tracker

- 2. README.LOUD files in our packages
- 3. The LCSEE Sysstaff Reference

4. *command --help*

5. Custom written man pages

6. The Sysstaff Wiki

Thursday, November 4, 2010 48

RT, READMES, LSR, --help, man pages, wiki

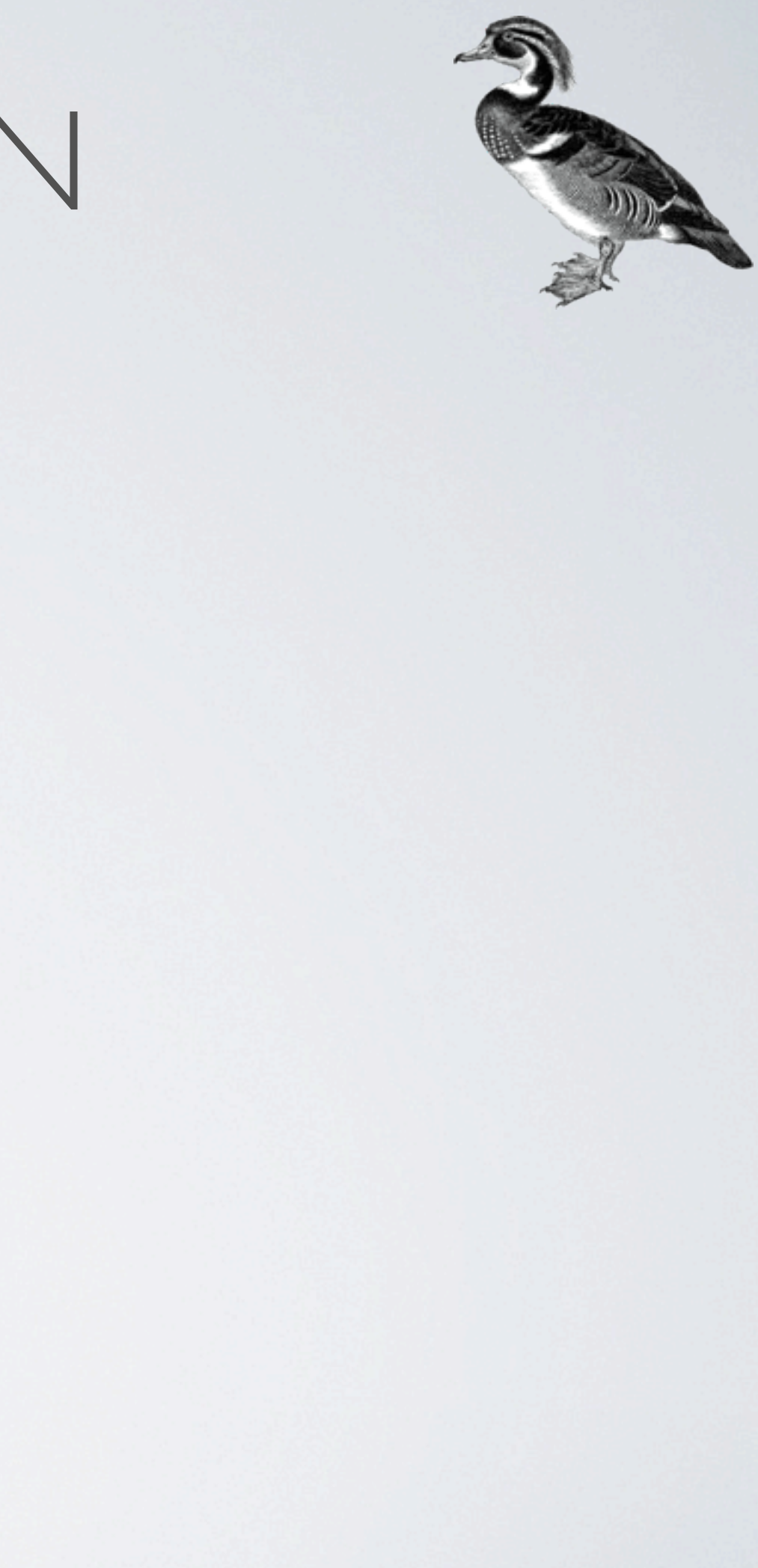

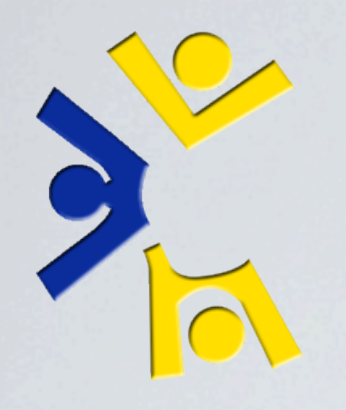

#### DocBook 5 XML

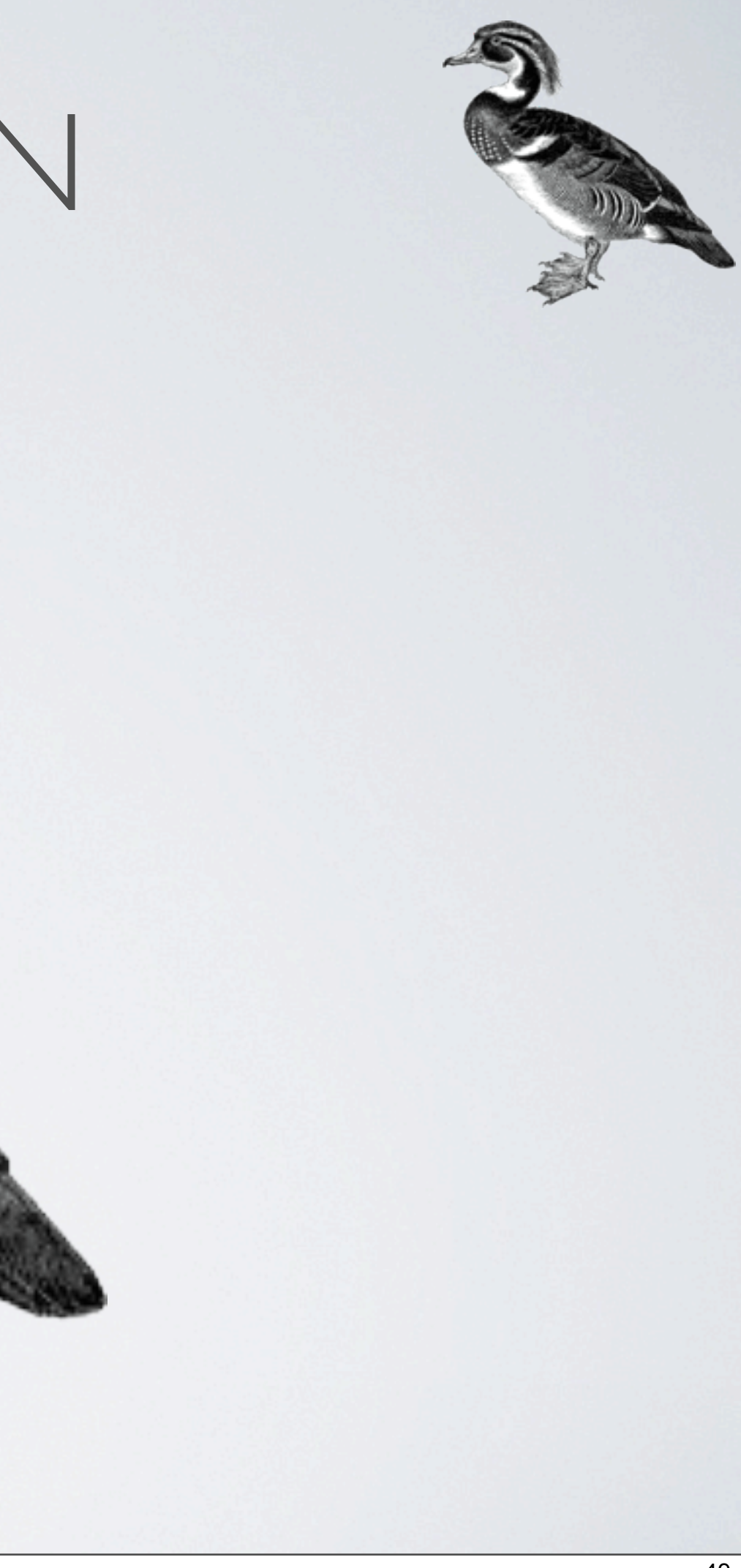

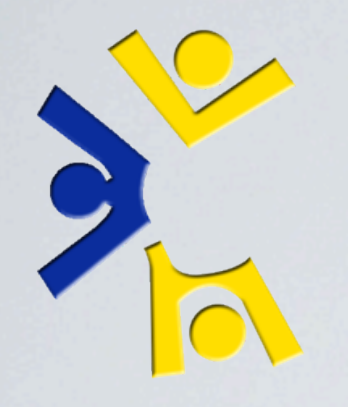

### DocBook 5 XML

#### See the shirt?

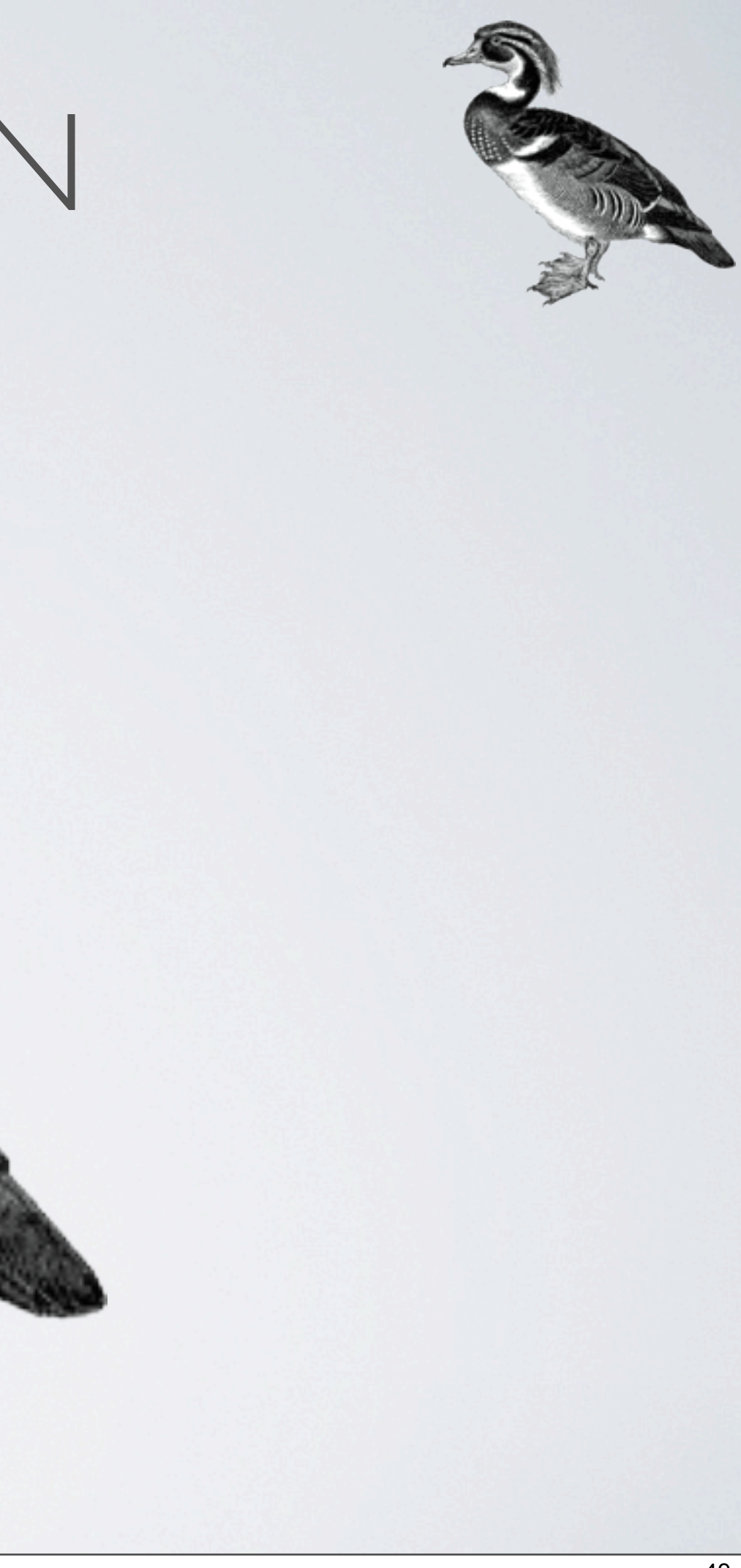

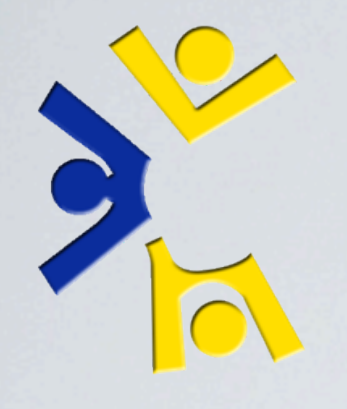

#### Highlight: LCSEE Sysstaff Reference

Thursday, November 4, 2010 50 Written in valid DocBook 5 xml, 36 chapters, 199 pages, 22 authors, hundreds of revisions (399), started in 2006.

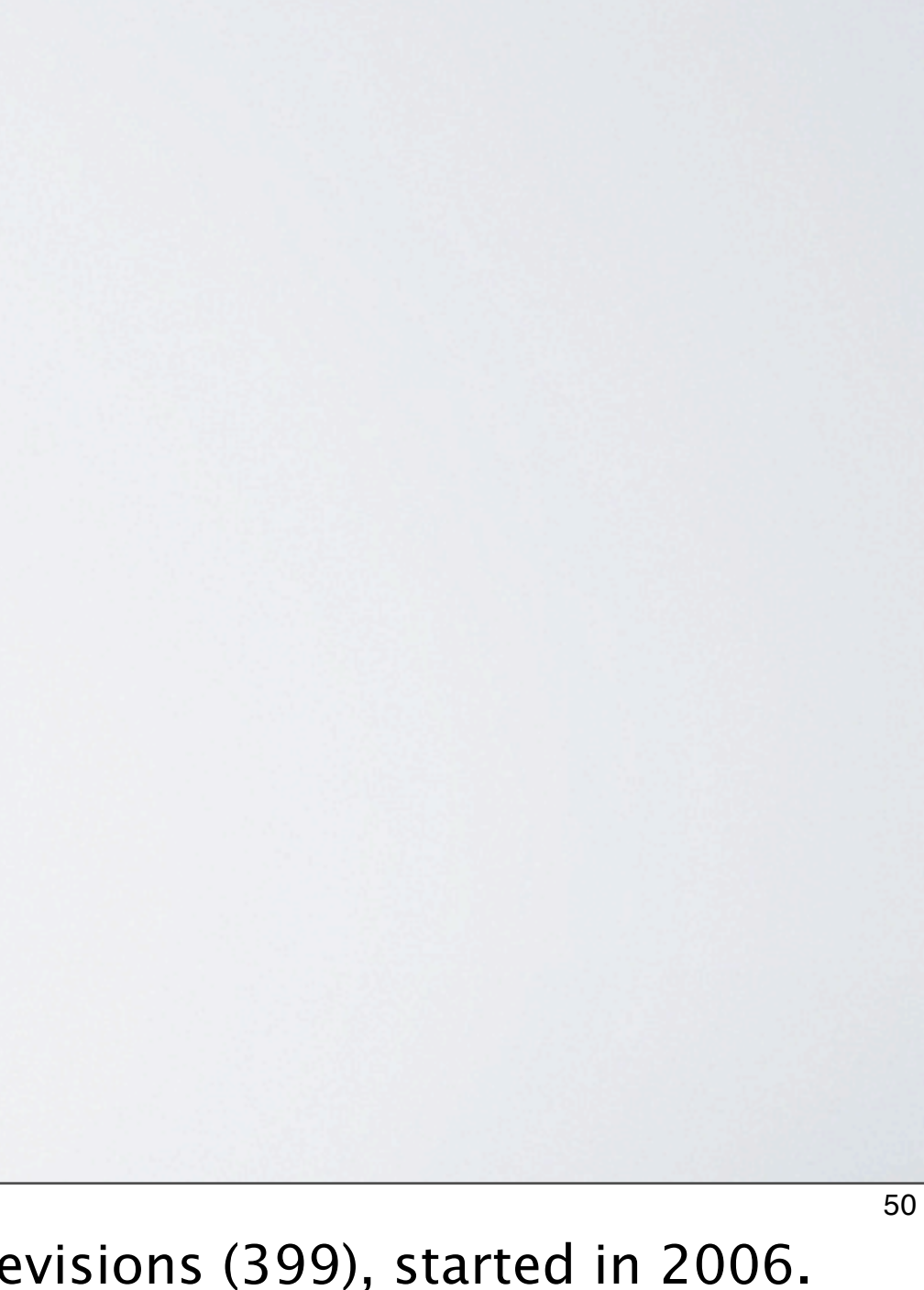

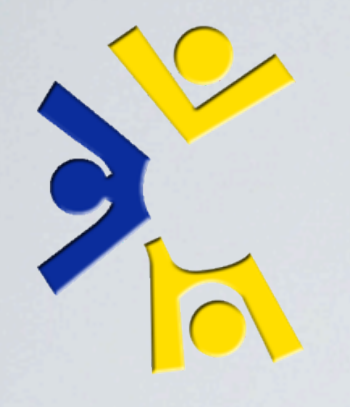

### Highlight: LCSEE Sysstaff Reference • Written in 100% validated DocBook 5 XML (13,161) SLOC)

Thursday, November 4, 2010 50 Written in valid DocBook 5 xml, 36 chapters, 199 pages, 22 authors, hundreds of revisions (399), started in 2006.

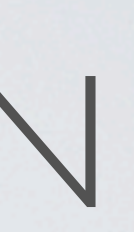

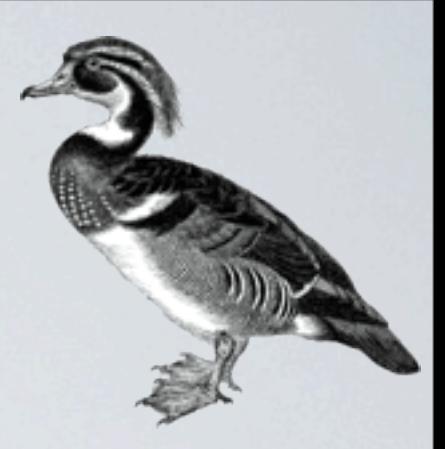

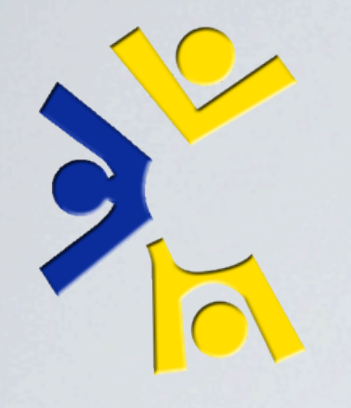

- Highlight: LCSEE Sysstaff Reference
- Written in 100% validated DocBook 5 XML (13,161) SLOC)
- •35 Chapters + 1 Example Chapter

Thursday, November 4, 2010 50

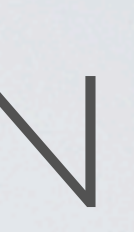

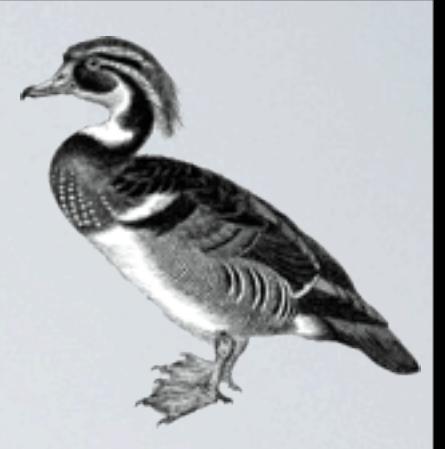

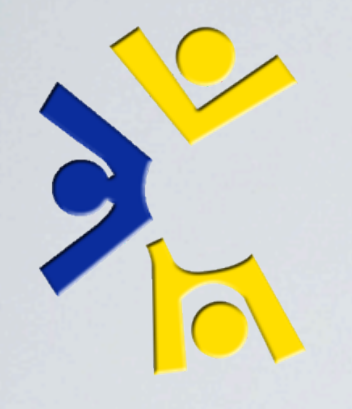

- Highlight: LCSEE Sysstaff Reference
- •Written in 100% validated DocBook 5 XML (13,161) SLOC)
- 35 Chapters + 1 Example Chapter
- 199 Pages total

Thursday, November 4, 2010 50

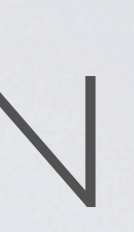

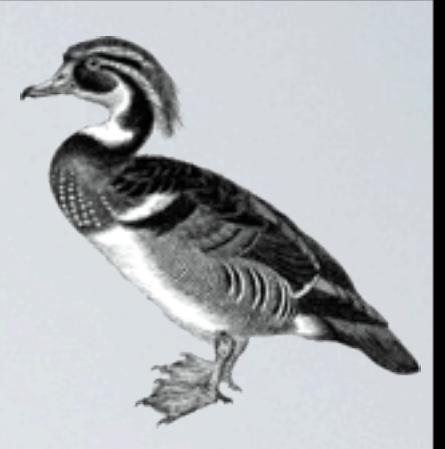

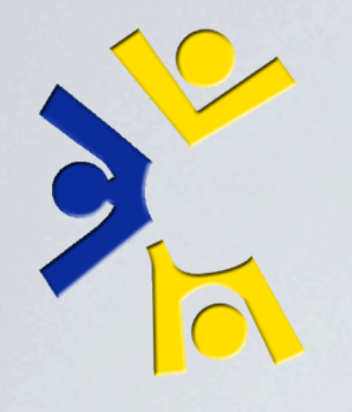

- Highlight: LCSEE Sysstaff Reference
- Written in 100% validated DocBook 5 XML (13,161) SLOC)
- •35 Chapters + 1 Example Chapter
- 199 Pages total
- •22 Authors

Thursday, November 4, 2010 50

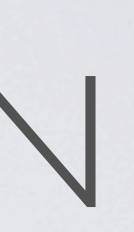

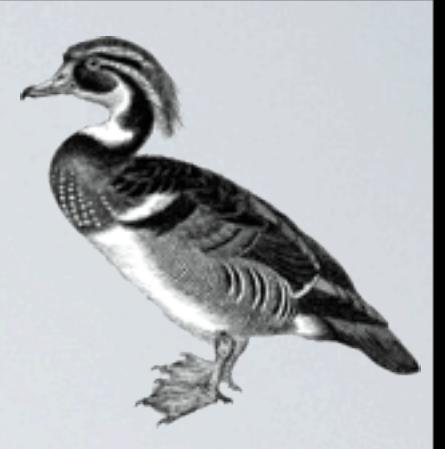

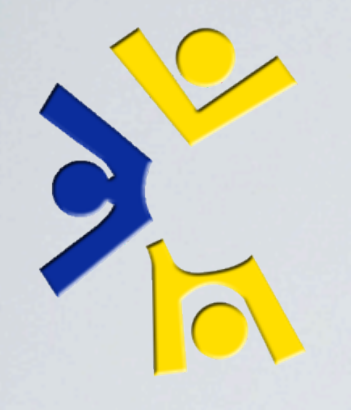

- Highlight: LCSEE Sysstaff Reference
- Written in 100% validated DocBook 5 XML (13,161) SLOC)
- 35 Chapters + 1 Example Chapter
- 199 Pages total
- •22 Authors
- 399 Revisions

Thursday, November 4, 2010 50

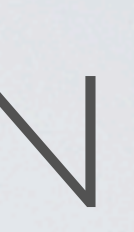

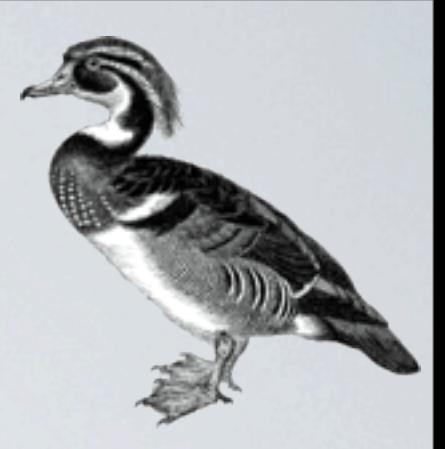

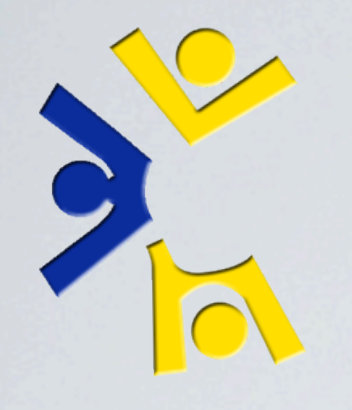

- Highlight: LCSEE Sysstaff Reference
- •Written in 100% validated DocBook 5 XML (13,161) SLOC)
- 35 Chapters + 1 Example Chapter
- 199 Pages total
- •22 Authors
- 399 Revisions

#### • Instantiated 2006/03/14 at 17:36:31 EST

Thursday, November 4, 2010 50

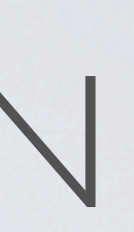

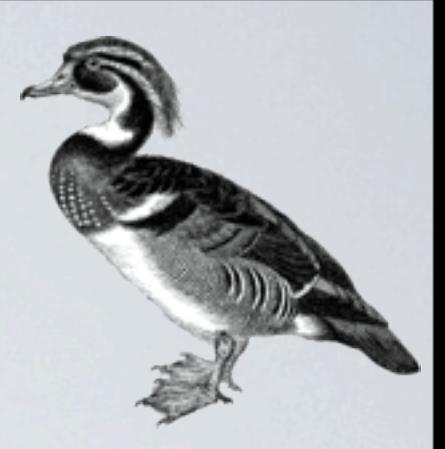

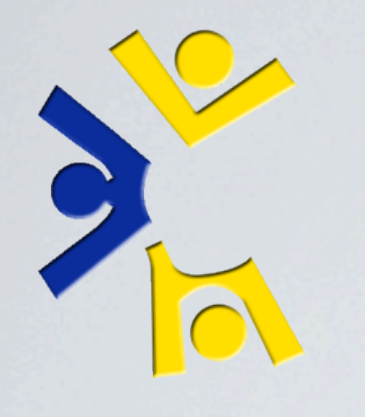

#### DocBook

- •"Single Source Publishing"
- •Only edit the XML
- •Transform into:
	- •HTML Single Page
	- •HTML Chunked

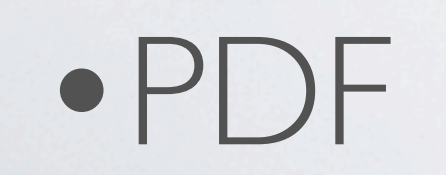

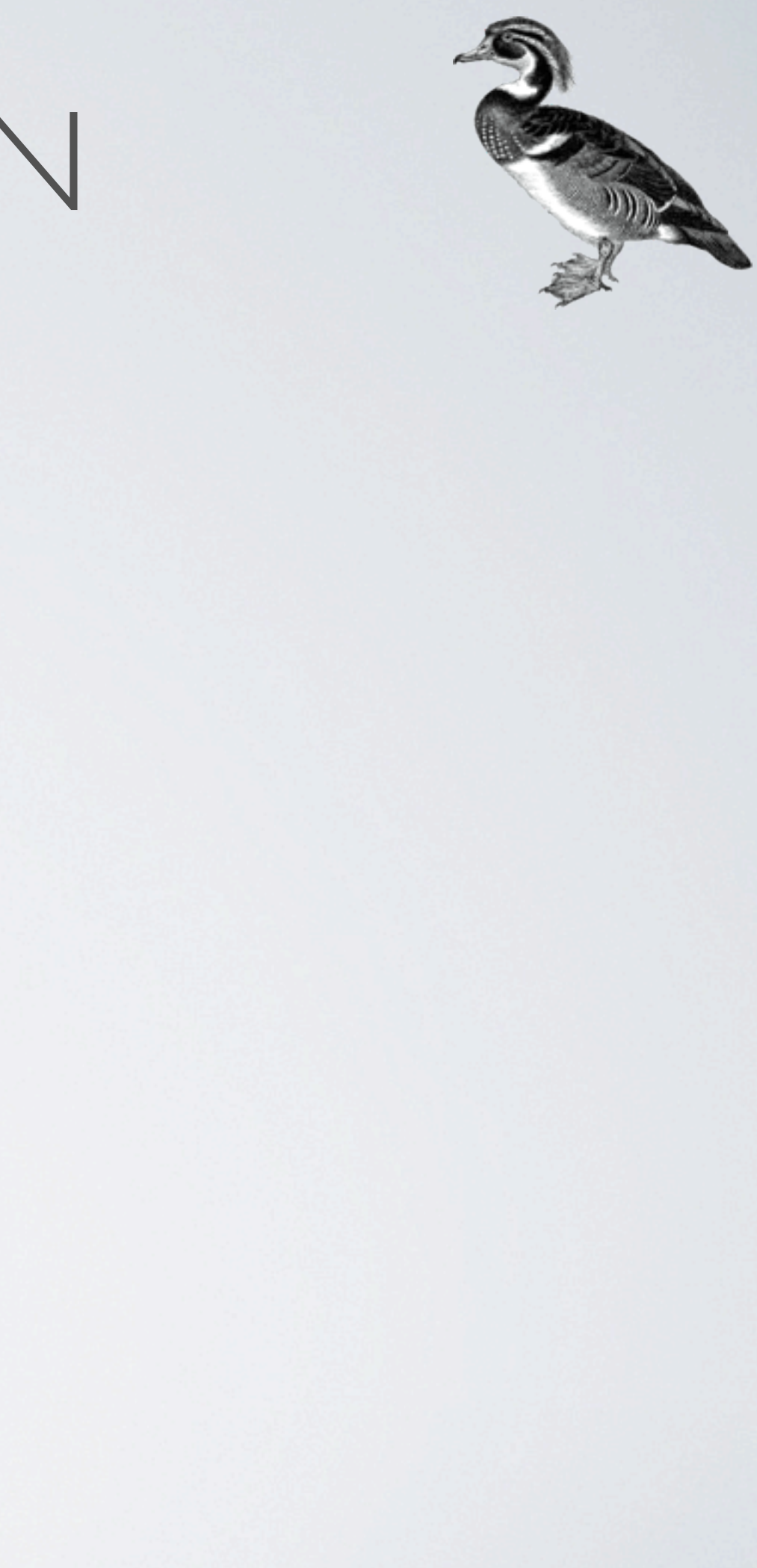

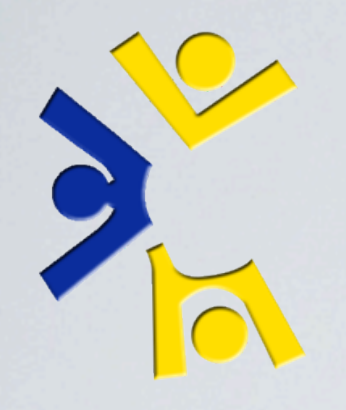

### *In-Browser/Preview example: LSR Single, Paged, and PDF*

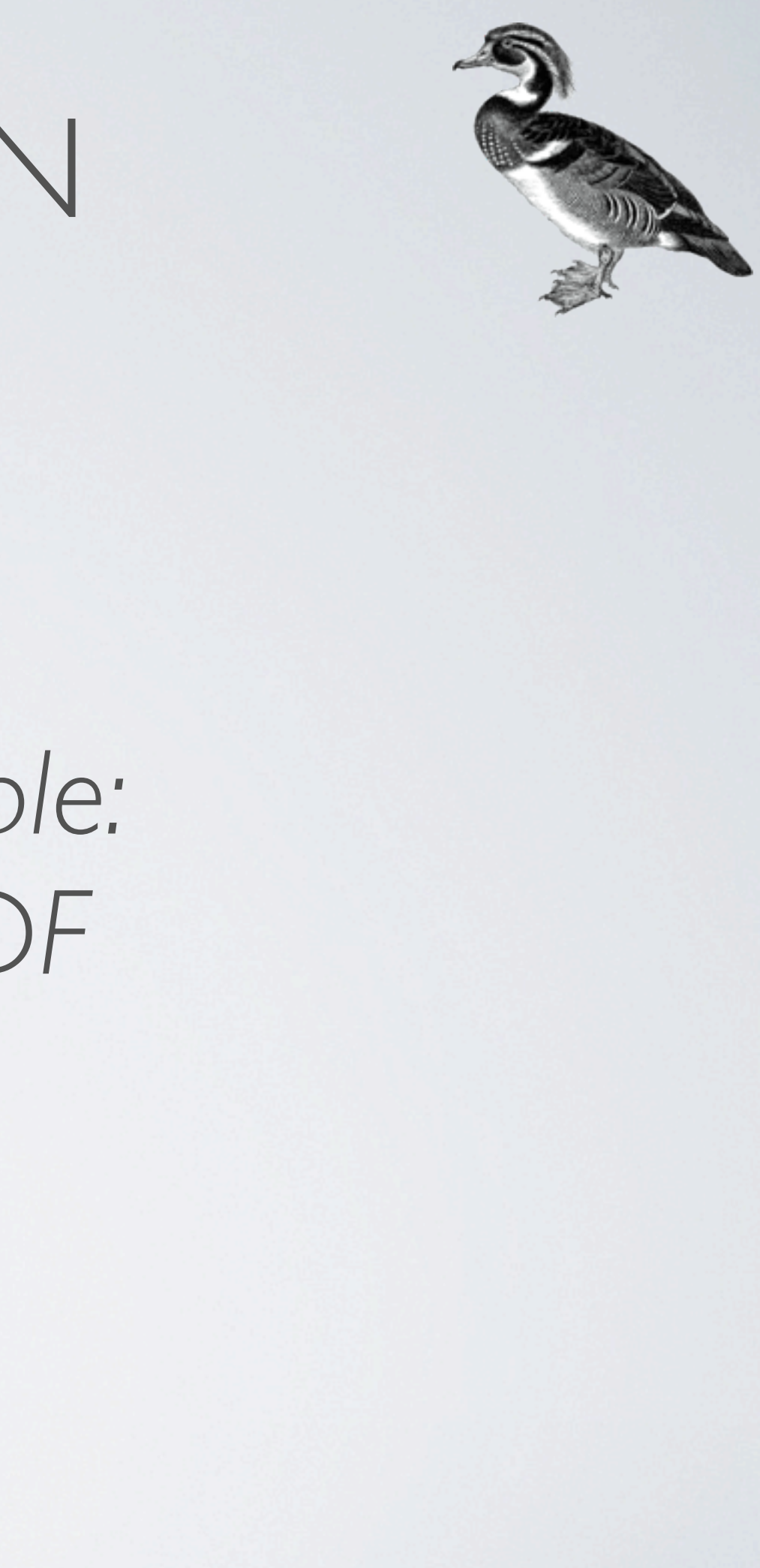

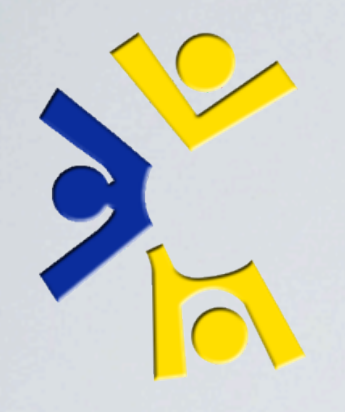

### *Command line example: Build a document*

Thursday, November 4, 2010 53

Use https://github.com/tbielawa/Virtual-Disk-Guide for the demonstration

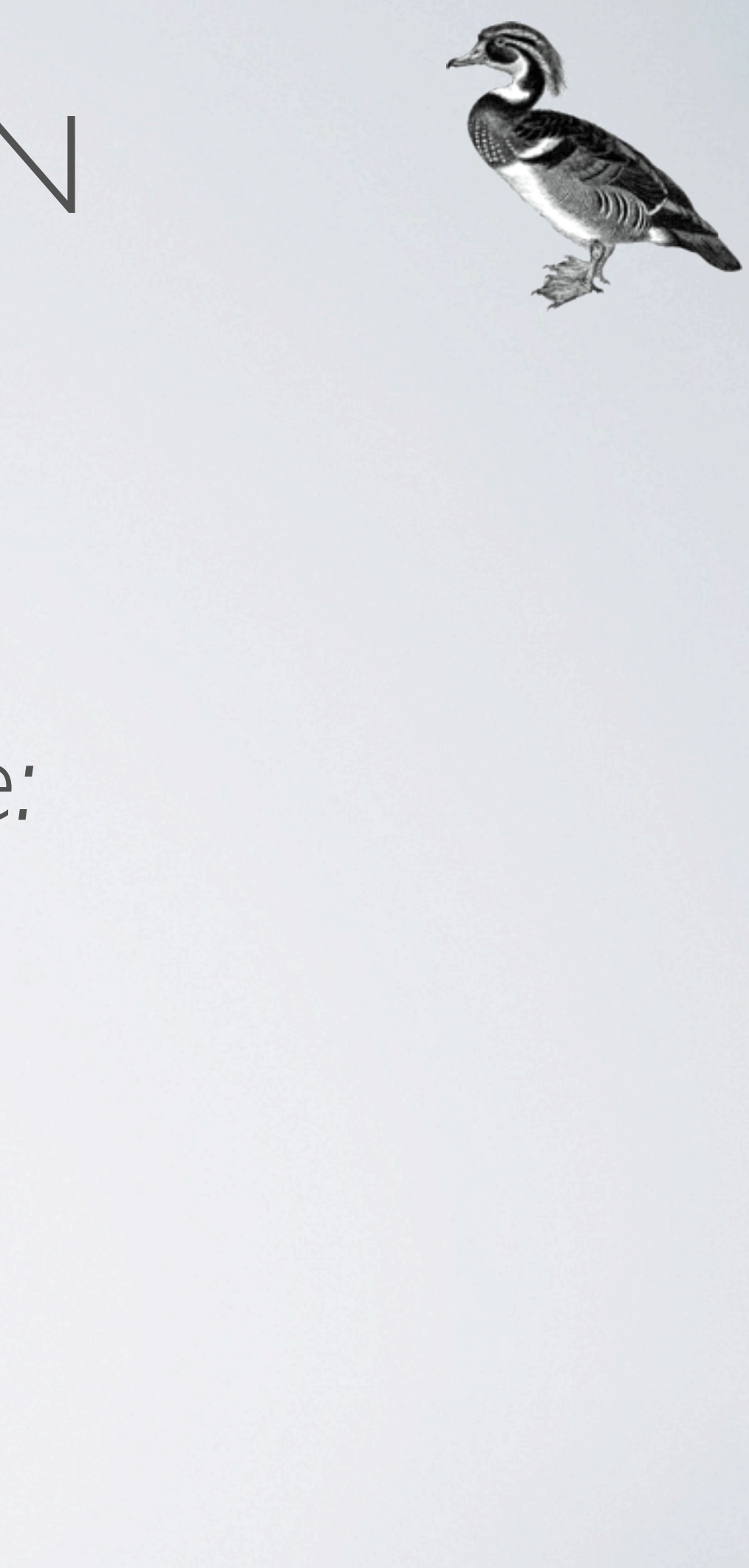

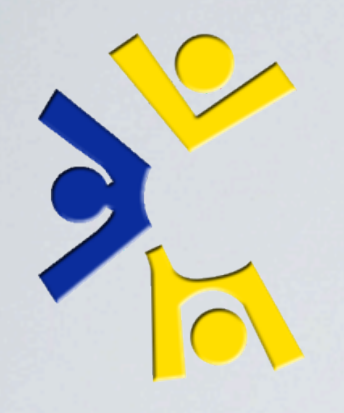

### *Command line example: Begin building a virtual machine*

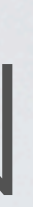

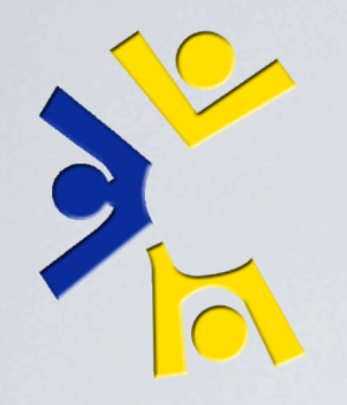

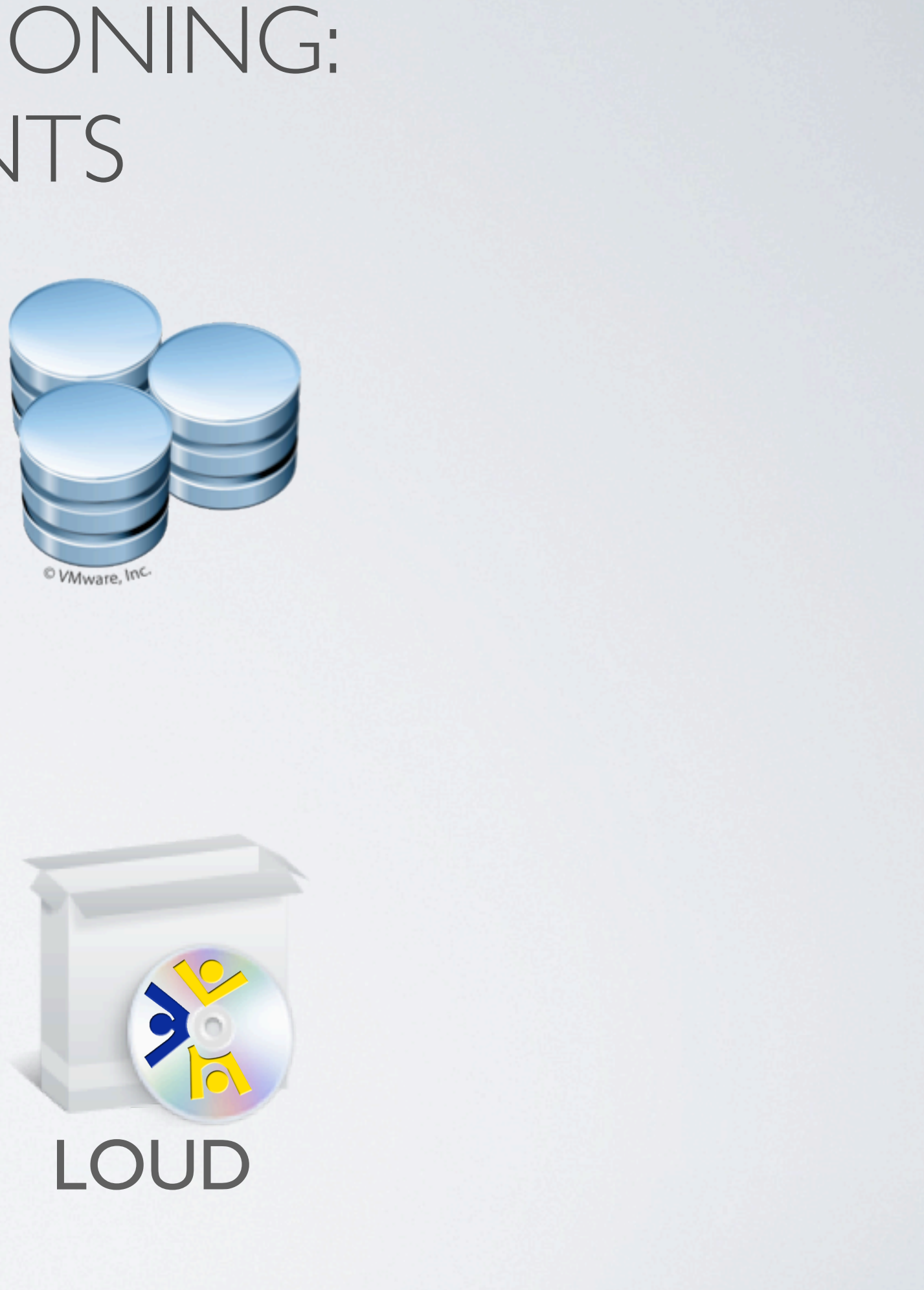

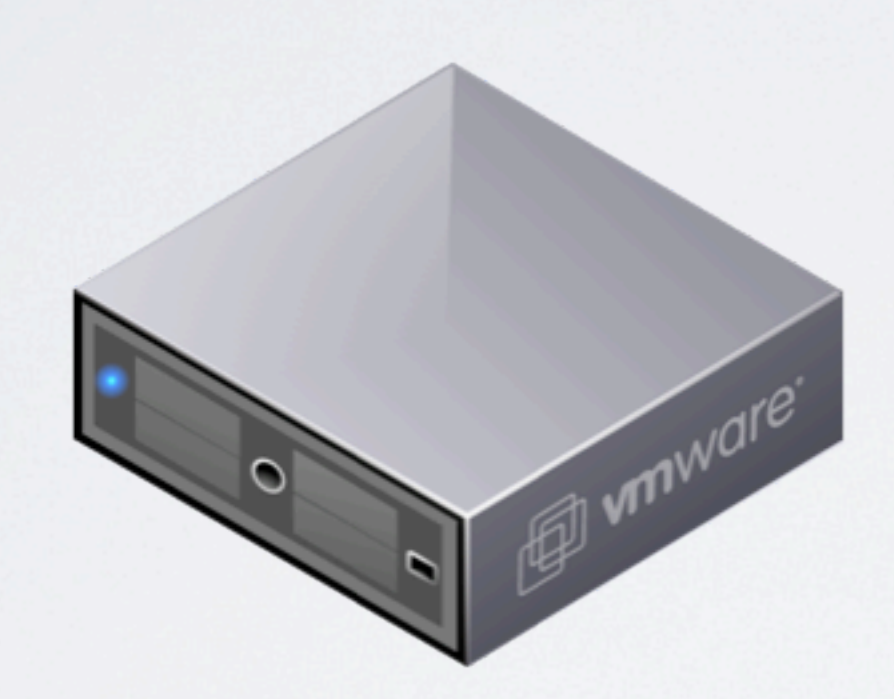

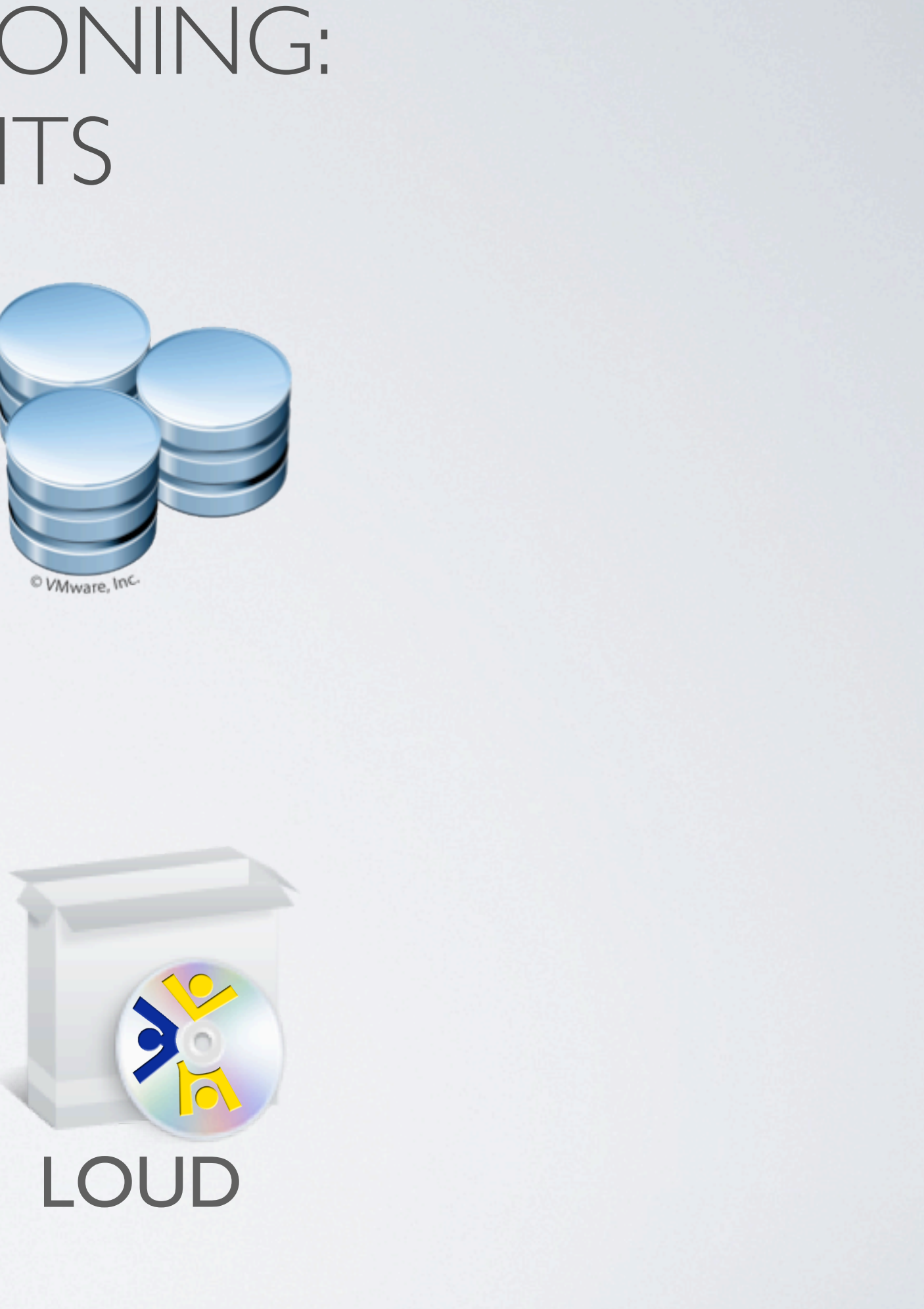

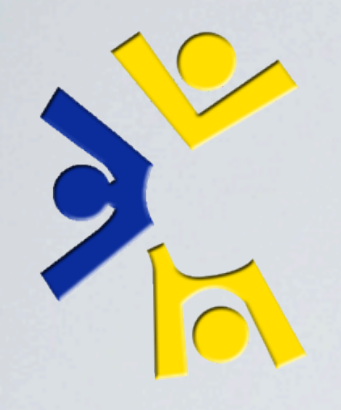

Directory for storing configuration data

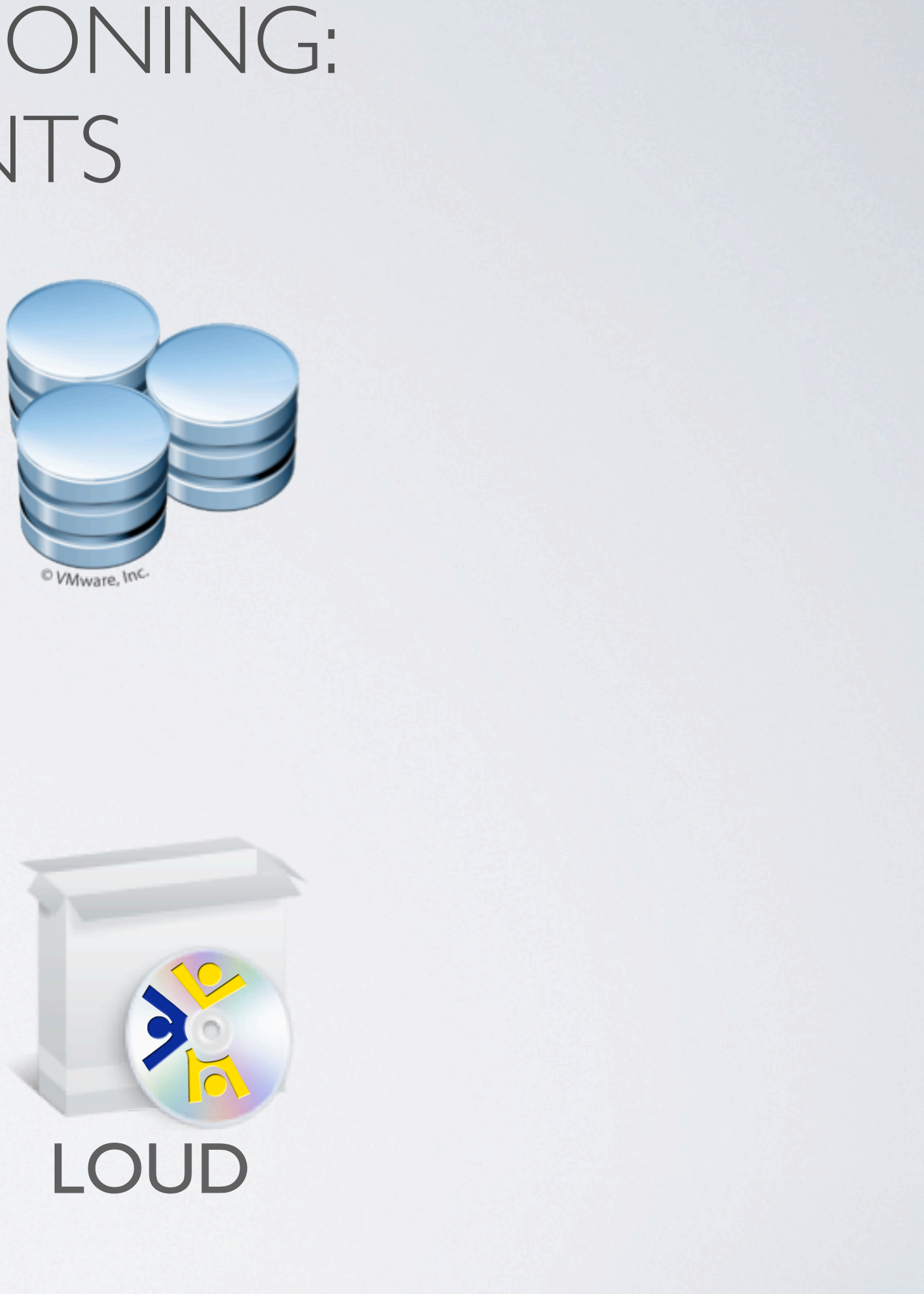

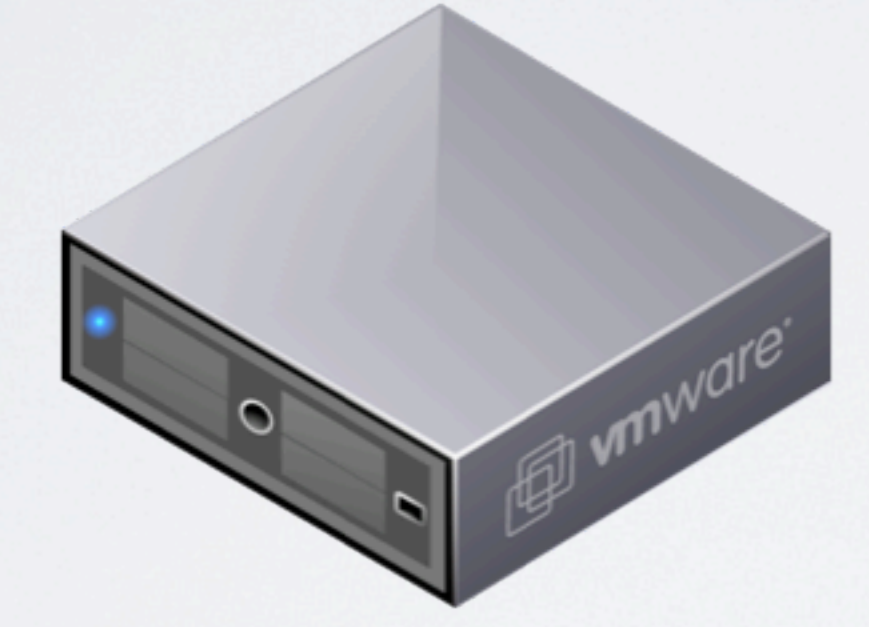

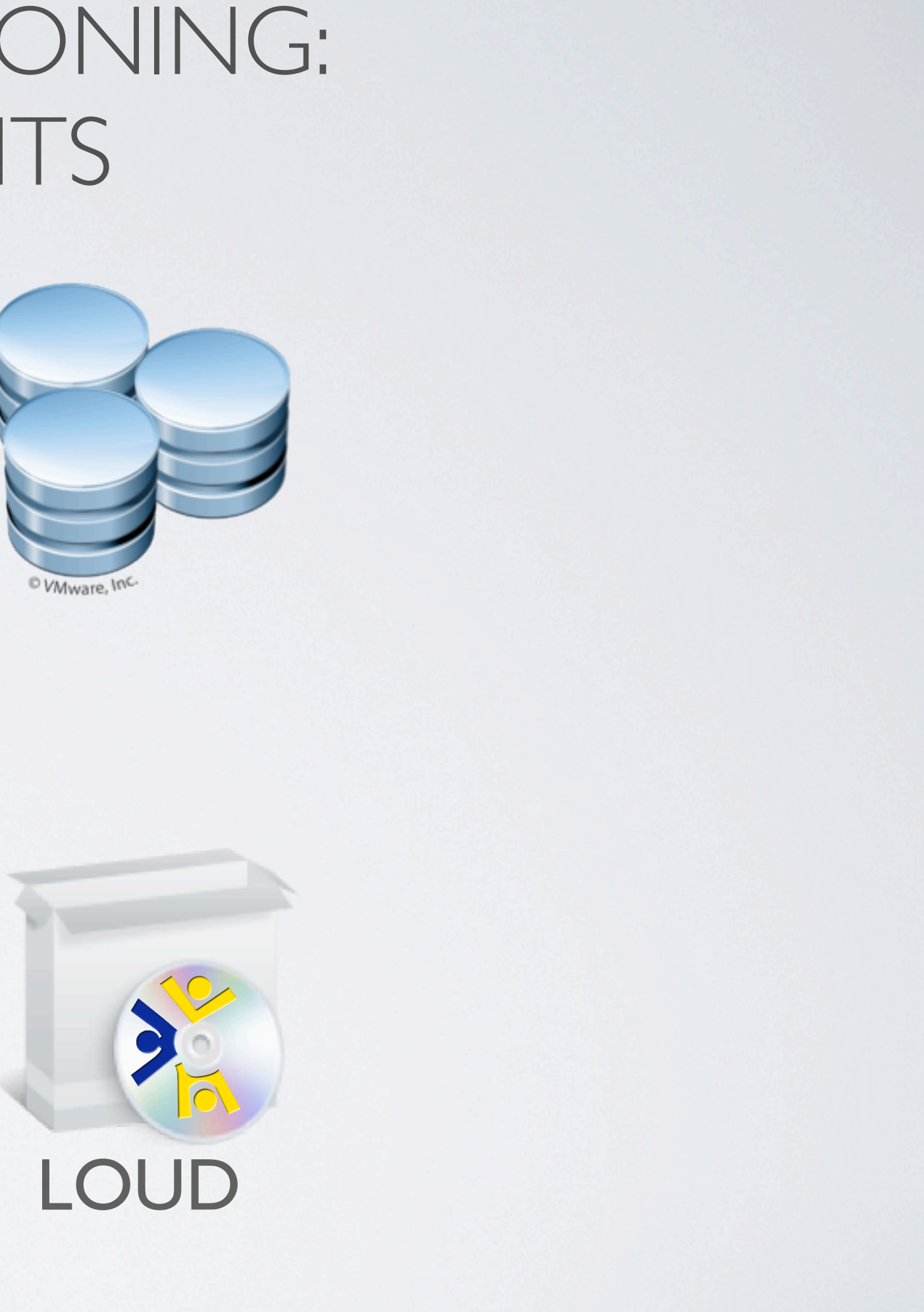

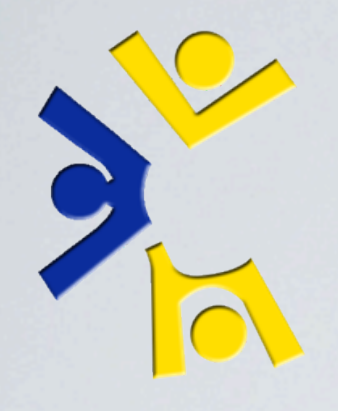

#### Server with: libvirt, kvm, and qemu

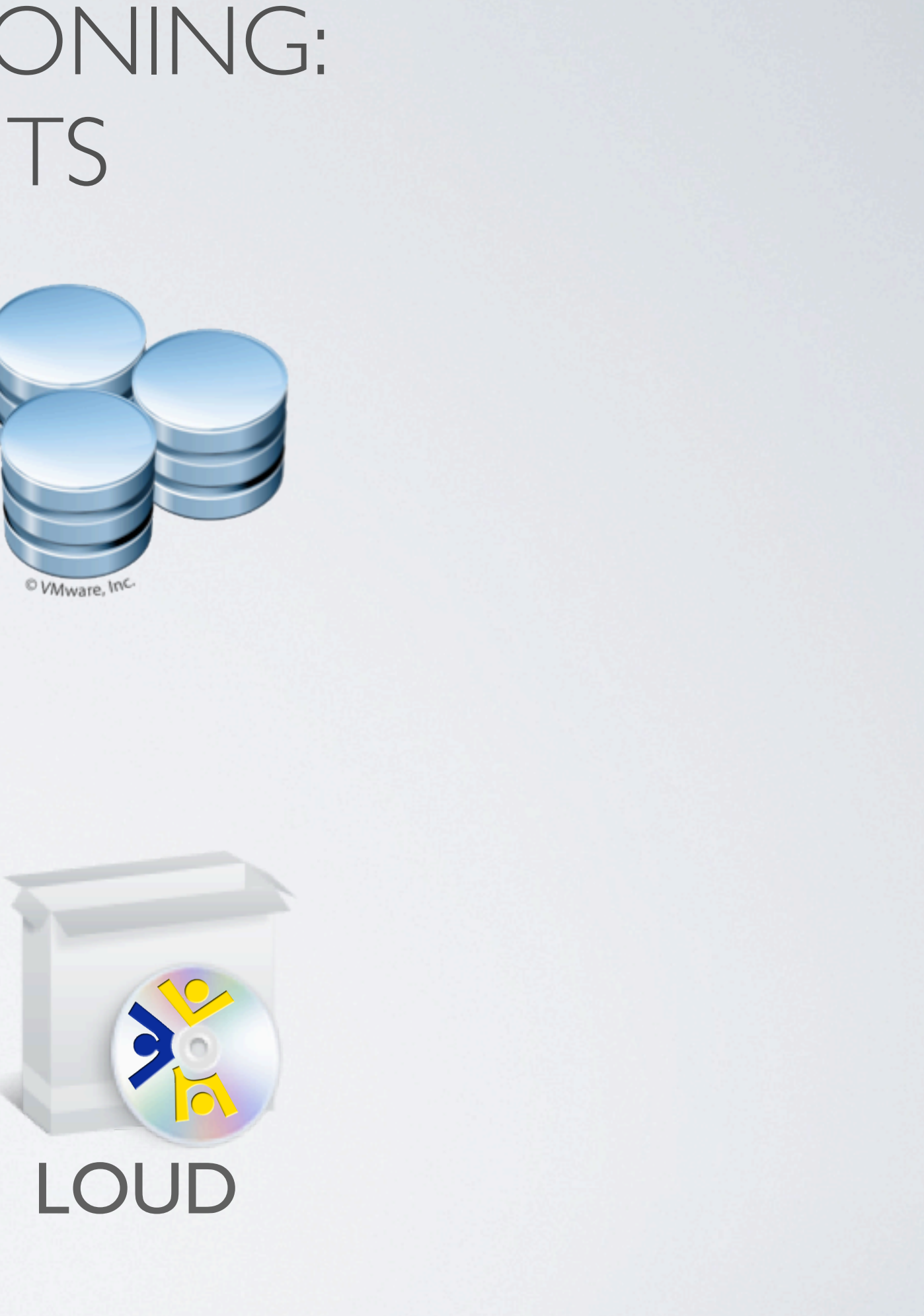

Thursday, November 4, 2010 55

Directory for storing configuration data

**MAINDIRE** 

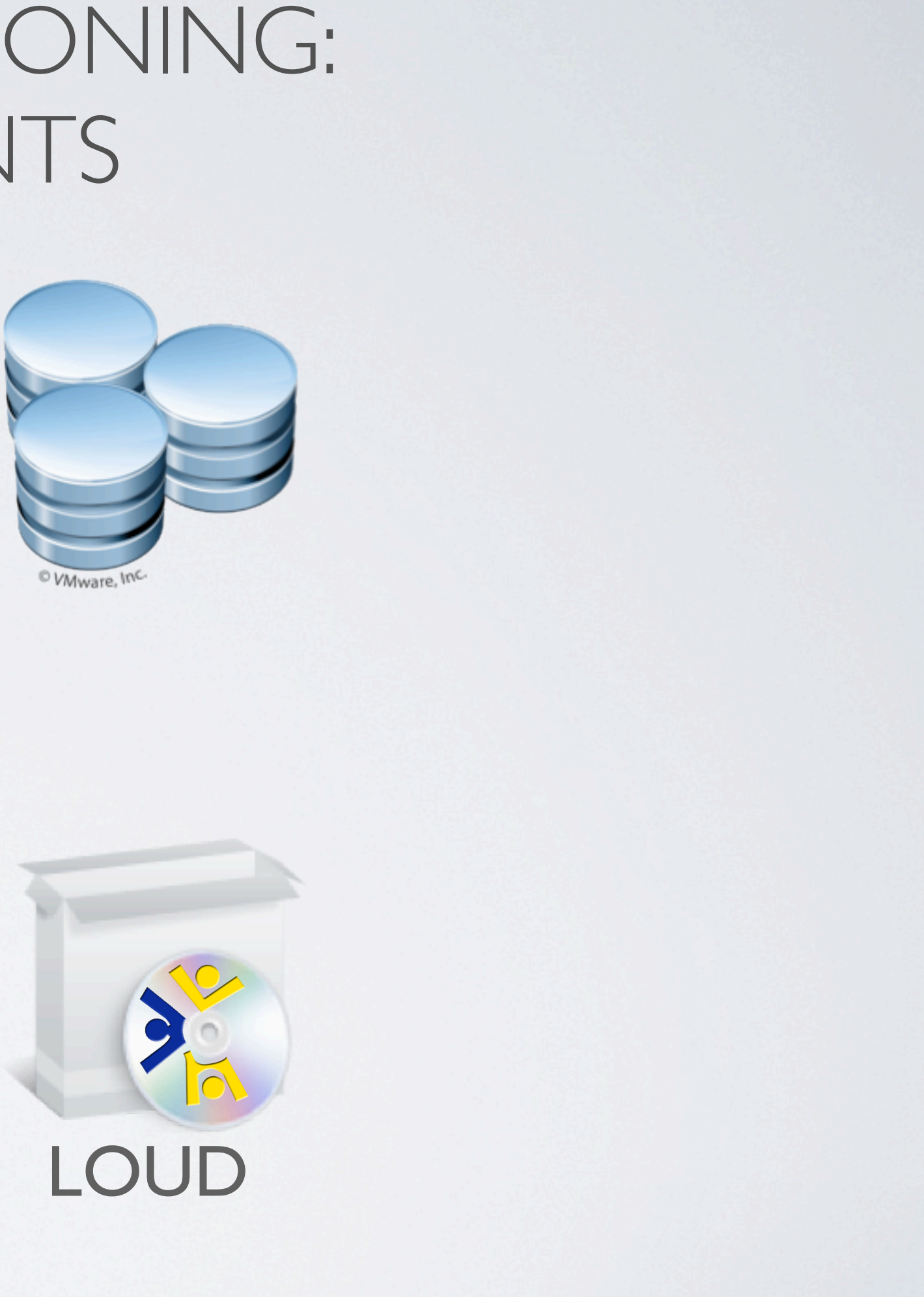

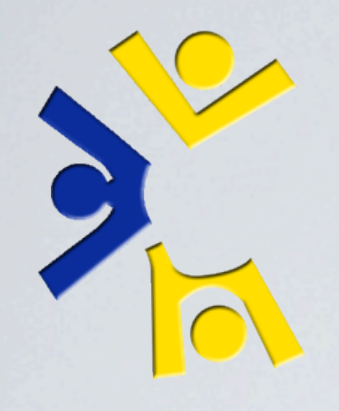

#### Server with: libvirt, kvm, and qemu

Directory for storing configuration data

**Minware** 

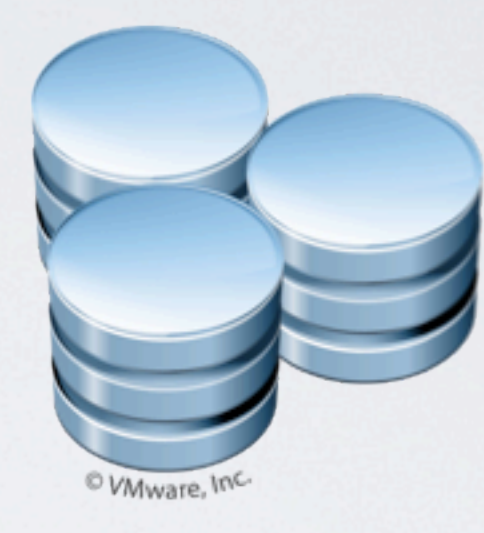

#### Custom packages with hooks to the directory

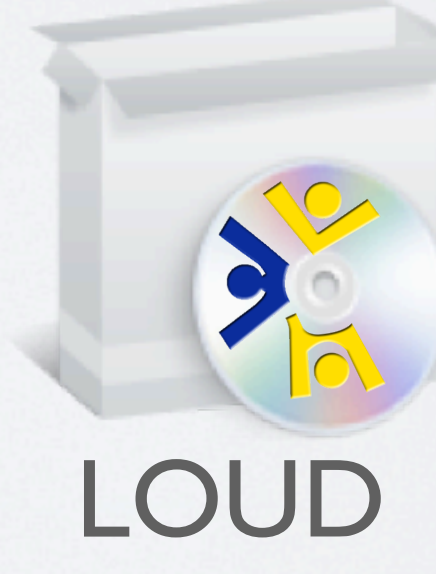

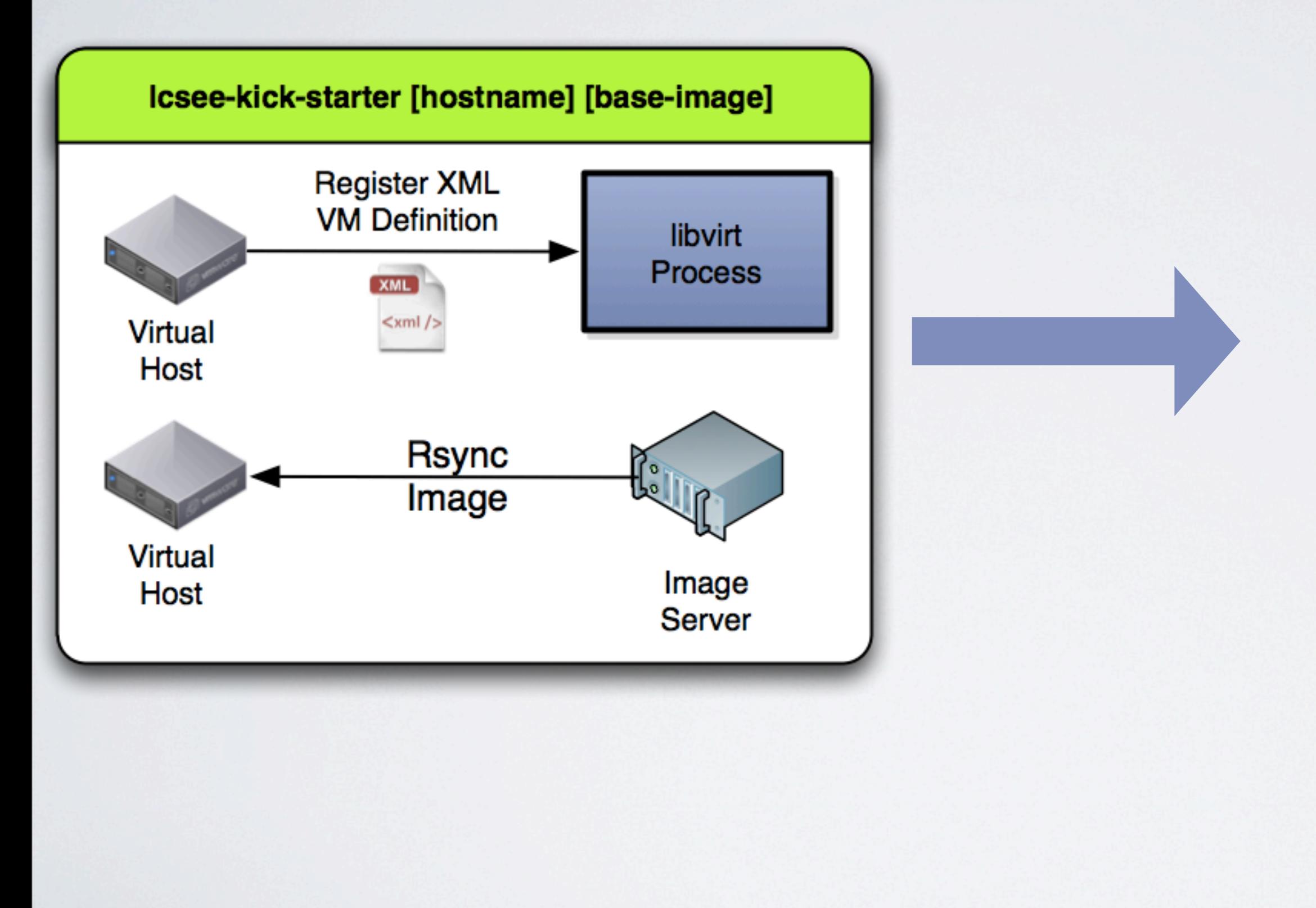

Thursday, November 4, 2010 56

4 minutes for a typical server..... 10 times that for a shell server.

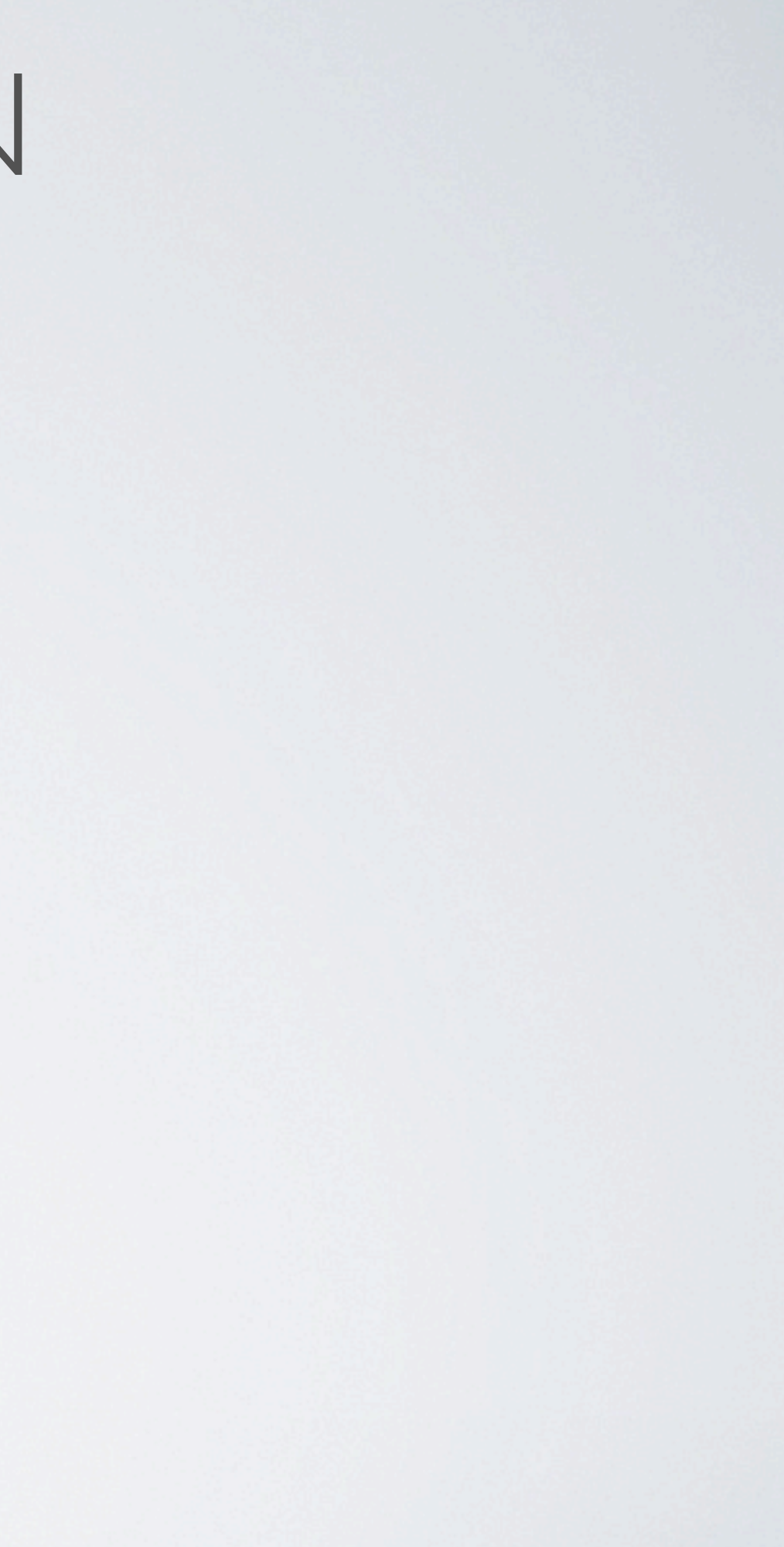

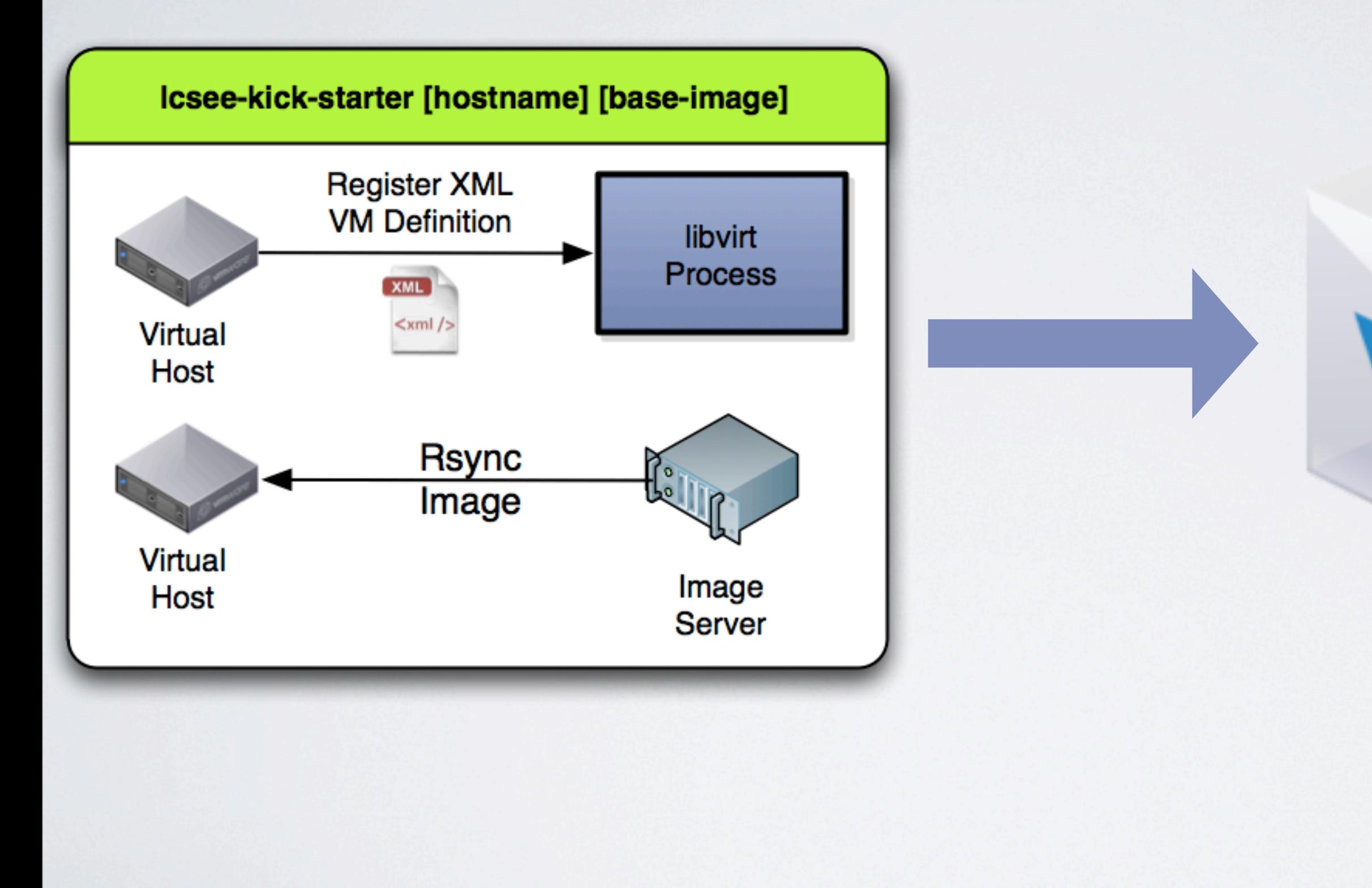

Thursday, November 4, 2010 56

4 minutes for a typical server..... 10 times that for a shell server.

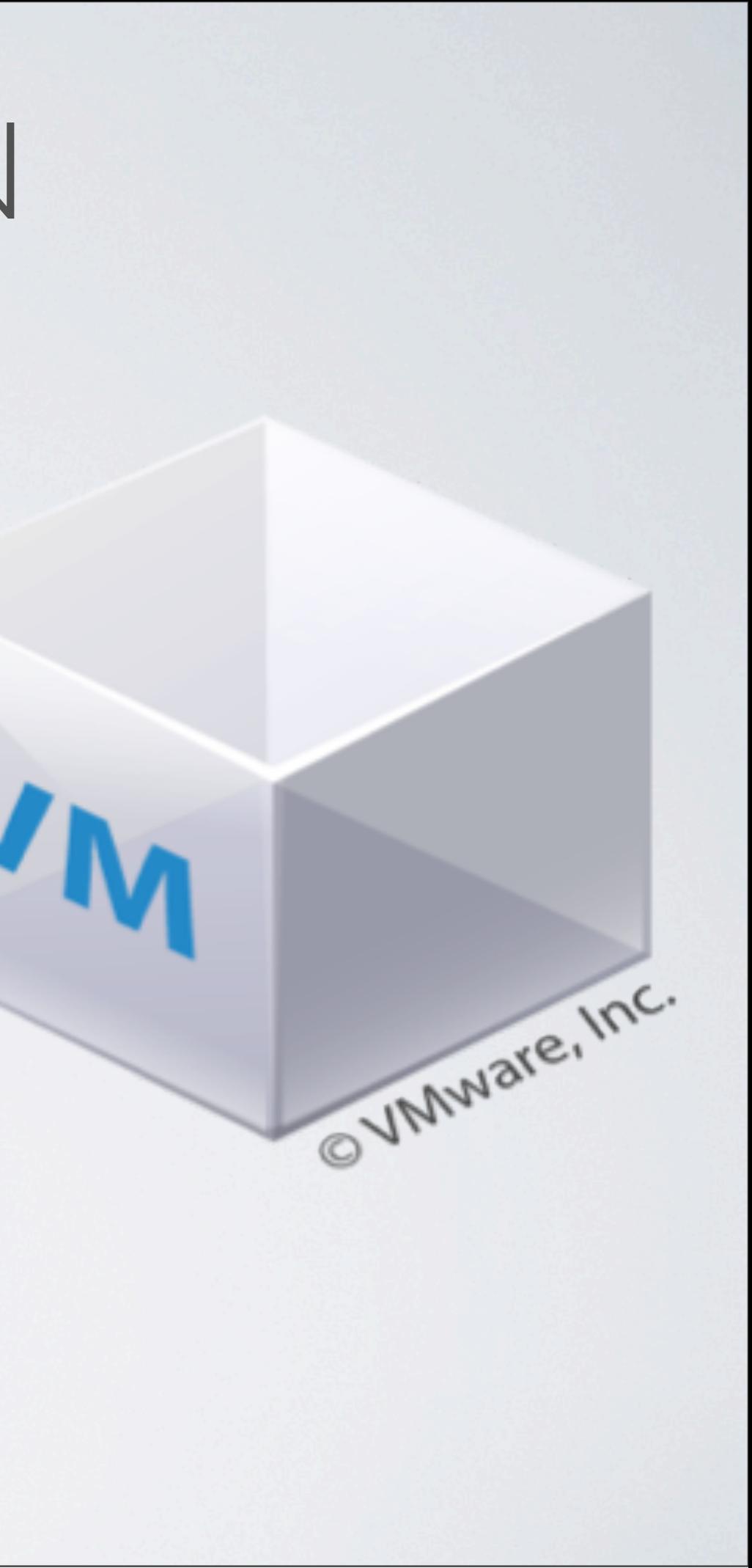

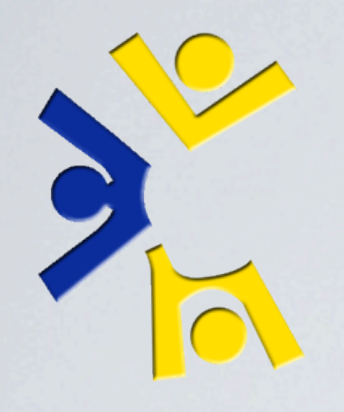

### *Resume command line example (new virtual machine)*

Thursday, November 4, 2010 57

SSHing into it won't work (disk defined incorrectly). Use virt-connect to view it. Show how to fix it. Get into into it, install apache, show the demo page.

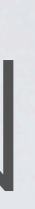

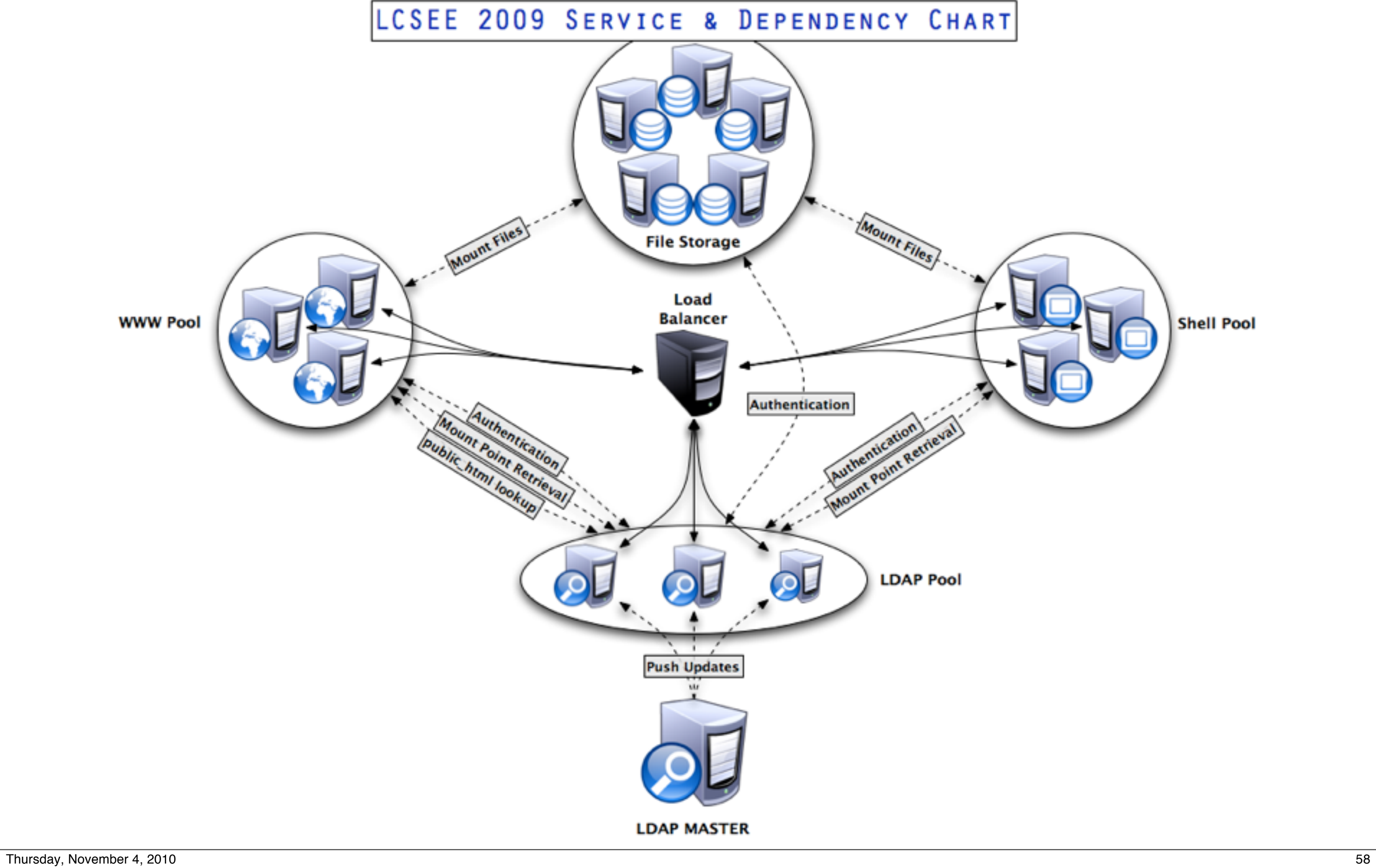

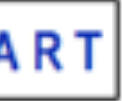

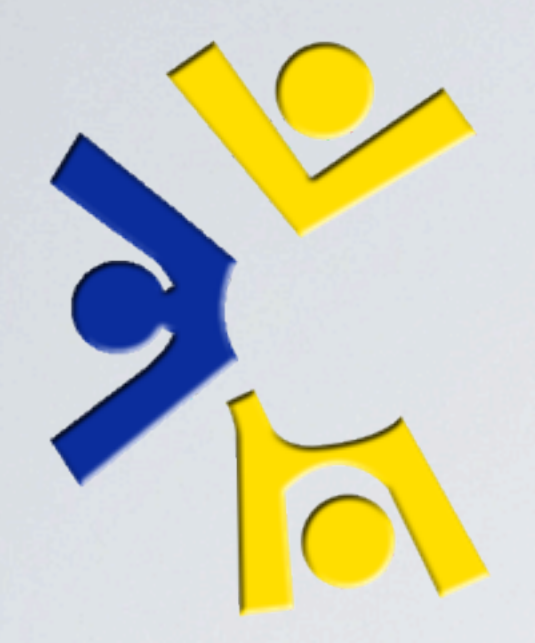

## ANY QUESTIONS?

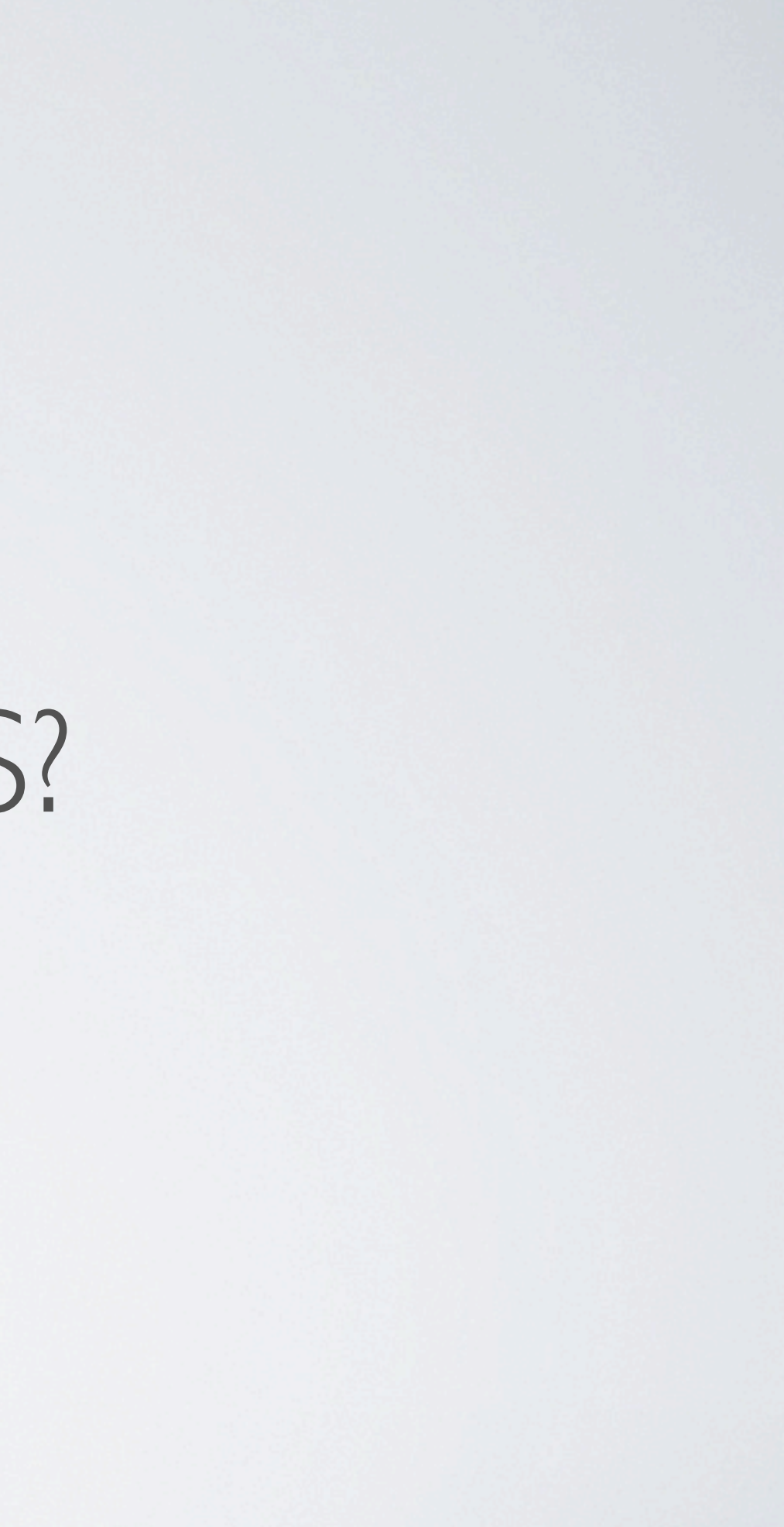